# **Chapter 1 Introduction**

Welcome to *Mathematica*! This tutorial manual is intended as a supplement to Rogawski's *Calculus* textbook and aimed at students looking to quickly learn *Mathematica* through examples. It also includes a brief summary of each calculus topic to emphasize important concepts. Students should refer to their textbook for a further explanation of each topic.

# **ü 1.1 Getting Started**

*Mathematica* is a powerful computer algebra system (CAS) whose capabilities and features can be overwhelming for new users. Thus, to make your first experience in using *Mathematica* as easy as possible, we recommend that you read this introductory chapter very carefully. We will discuss basic syntax and frequently used commands.

NOTE: You may need to obtain a computer account on your school's computer network in order to access the *Mathematica* software package available on campus computers. Check with your instructor or your school's IT office.

### **ü 1.1.1 First-Time Users of** *Mathematica* **7**

Launch the program *Mathematica* 7 on your computer. *Mathematica* will automatically create a new Notebook (see typical startup screen below).

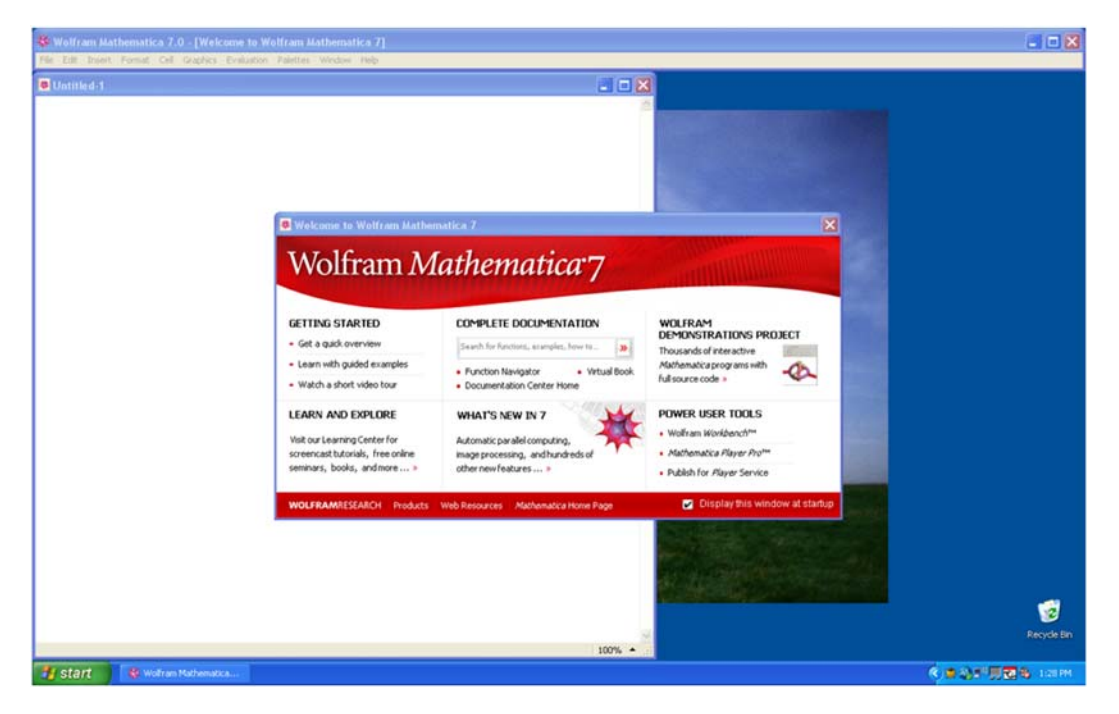

### **ü 1.1.2 Entering and Evaluating Input Commands**

Just start typing to input commands (a cell formatted as an input box will be automatically created). For example, type 3+7. To evaluate this command or any other command(s) contained inside an input box, simultaneously press SHIFT+ENTER, that is, the keys SHIFT and ENTER at the same time. Be sure your mouse's cursor is positioned inside the input box or else select the input box(es) that you want to evaluate. The kernel application, which does all the computations, will load at the first evaluation. This is a one-time procedure whenever *Mathematica* is launched and may take a few seconds depending on the speed of your computer, so be patient.

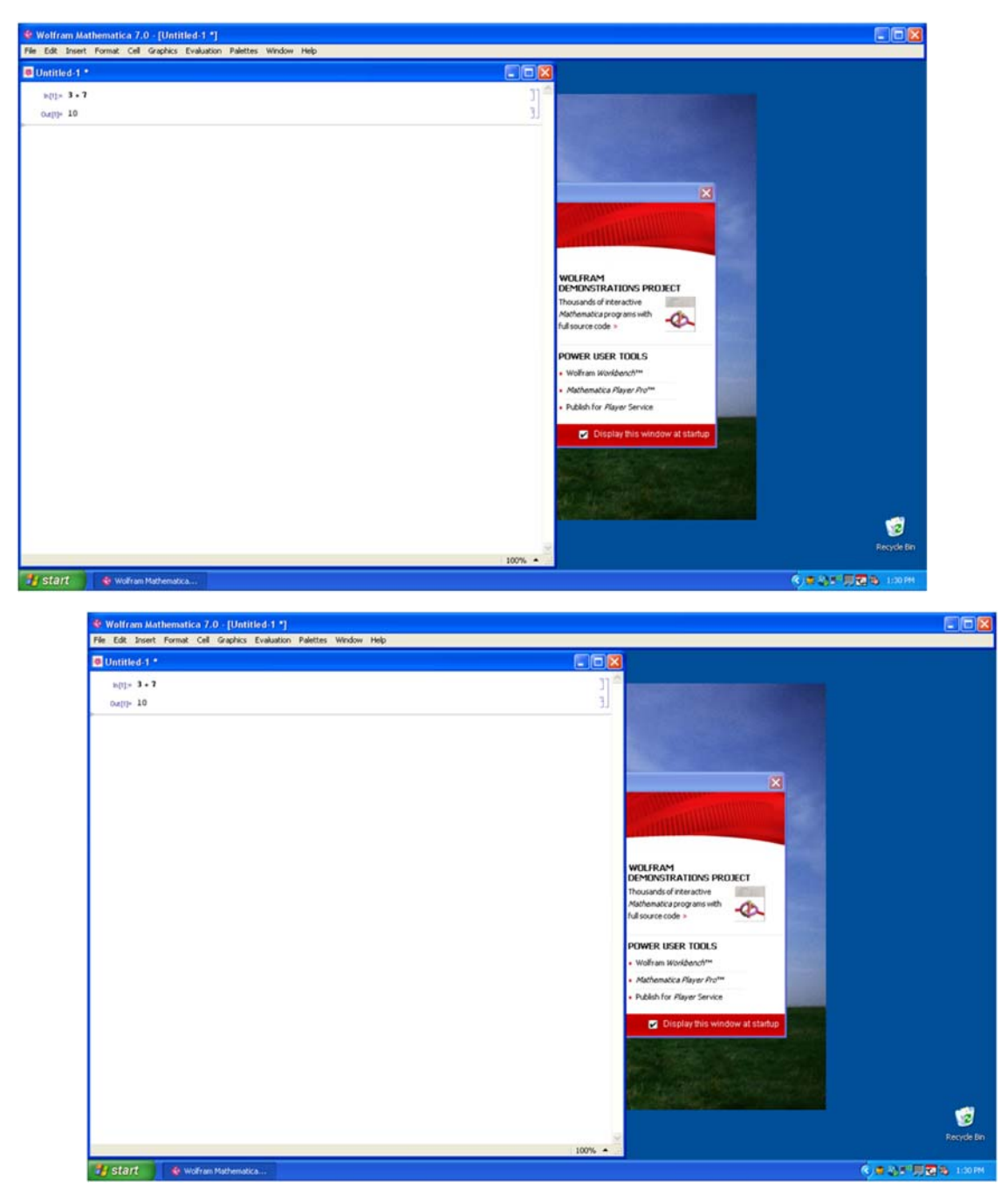

As can be seen from the screen shot above, a cell formatted as an output box and containing the value 10 is generated as a result of the evaluation. To create another input box (cell), just start typing again and an input box will be inserted at the position of the cursor (use the mouse to position the cursor where you would like to insert the new input box).

### **ü 1.1.3 Documentation Center (Help Menu)**

*Mathematica* provides an online help menu to answer many of your questions about the program. One can search for a particular command expression in the Documentation Center under this menu or else just position the cursor next to the expression (for example, **Plot**) and select **Find Selected Function** (F1) under the Help menu (see screen shot that follows).

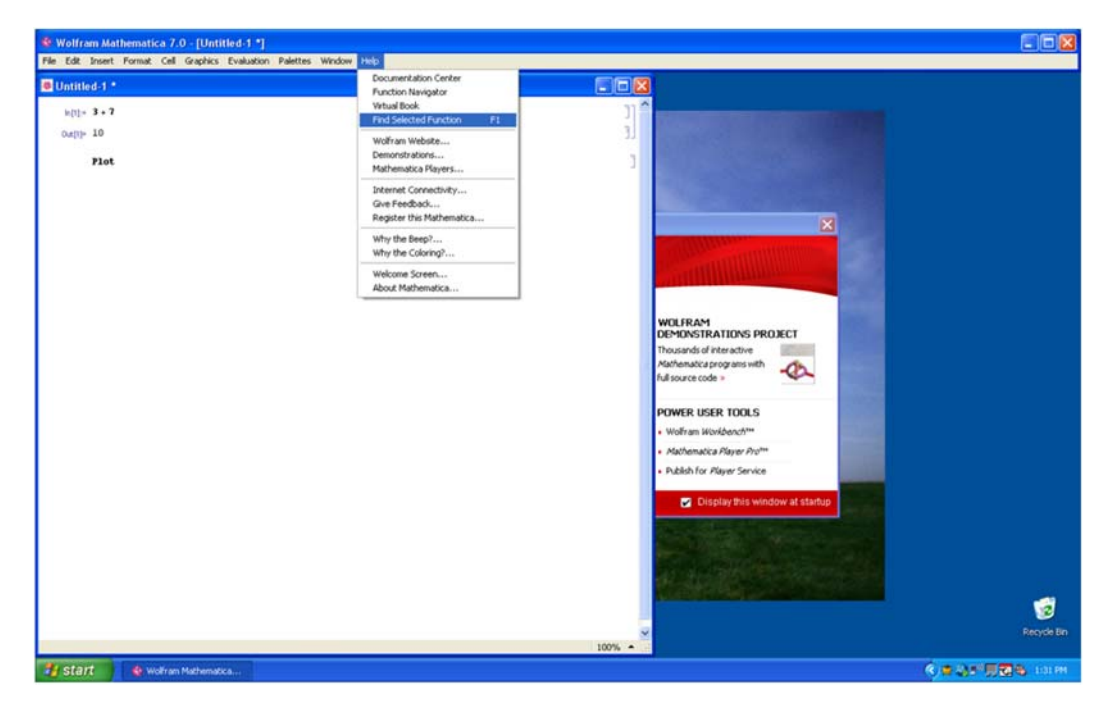

*Mathematica* will then display a description of **Plot**, including examples on how to use it (see screen shot below).

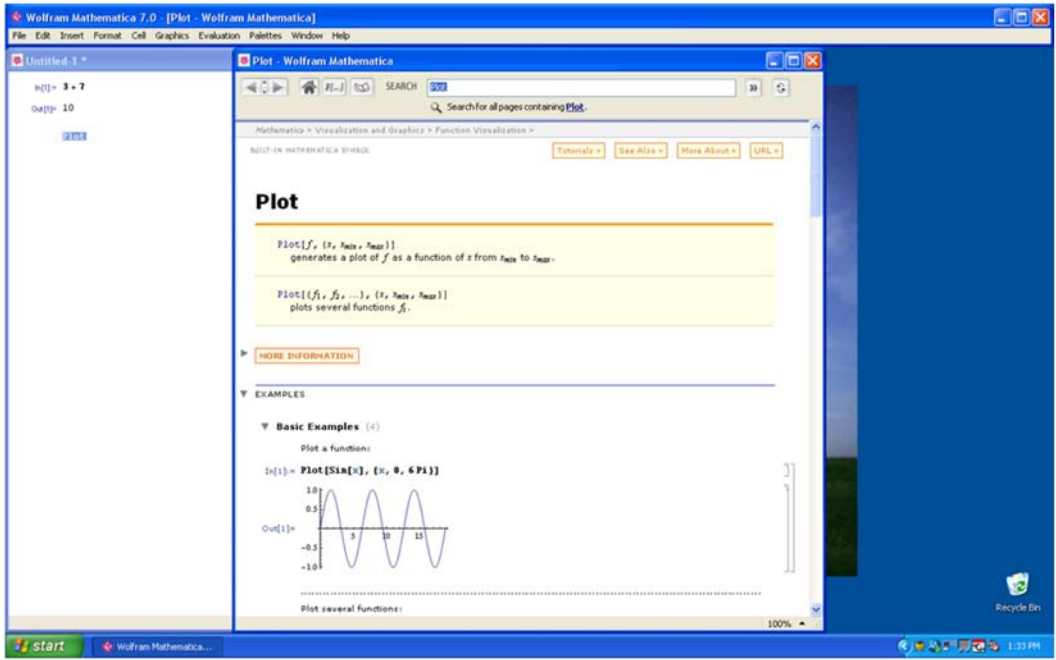

For only a brief description of **Plot** (or any other expression **expr**), just evaluate **?Plot** (or **?expr**).

In[1]:= **? Plot**

Plot[ $f$ , { $x$ ,  $x_{min}$ ,  $x_{max}$ ]] generates a plot of  $f$  as a function of  $x$  from  $x_{min}$  to  $x_{max}$ . Plot  $[f_1, f_2, \ldots], \{x, x_{min}, x_{max}\}\}$  plots several functions  $f_i$ .  $\gg$ 

# **ü 1.2** *Mathematica***'s Conventions for Inputting Commands**

### **ü 1.2.1 Naming**

Built-in *Mathematica* commands, functions, constants, and other expressions begin with capital letters and are (for the most part) one or more full-length English words (each word is capitalized). Furthermore, *Mathematica* is case sensitive; a common cause of error is the failure to capitalize command names. For example, **Plot**, **Integrate**, and **FindRoot** are valid function names. **Sin**, **Exp**, **Det**, **GCD**, and **Max** are some of the standard mathematical abbreviations that are exceptions to the full-length English word(s) rule.

User-defined functions and variables can be any mixture of uppercase and lowercase letters and numbers. However, a name cannot begin with a number. User-defined functions may begin with a lowercase letter, but this is not required. For example, **f**, **g1**, **myPlot**, **r12**, **sOLution**, and **Method1** are permissible function names.

### **ü 1.2.2. Parenthesis, Brackets, and Braces**

*Mathematica* interprets various types of delimiters (brackets) differently. Using an incorrect type of delimiter is another common source of error. *Mathematica*'s bracketing conventions are as follows:

1) Parentheses, **( )**, are used only for grouping expressions. For example, **(x-y)^2**, **1/(a+b)** and **(x^3-y)/(x+3y^2)** demonstrate proper use of parentheses. Users should realize that *Mathematica* understands **f(2)** as *f* multiplied with 2 and not as the function  $f(x)$  evaluated at  $x = 2$ .

2) Square brackets, **[ ]**, are used to enclose function arguments. For example, **Sqrt[346]**, **Sin[Pi]**, and **Simplify[(x^3-y^3)/(x-y)]** are valid uses of square brackets. Therefore, to evaluate a function  $f(x)$  at  $x = 2$ , we can type **f[2]**.

3) Braces or curly brackets, **{ }**, are used for defining lists, ranges and iterators. In all cases, list elements are separated by commas. Here are some typical uses of braces:

**{1, 4, 9, 16, 25, 36}**: This lists the square of the first six positive integers.

**Plot[f[x], {x,-5,5}**]: The list  $\{x, -5, 5\}$  here specifies the range of values for *x* in plotting *f*.

**Table[m^3,{m,1,100}]**: The list **{m,1,100}** here specifies the values of the iterator *m* in generating a table of cube powers of the first 100 whole numbers.

### **ü 1.2.3. Lists**

A list (or string) of elements can be defined in *Mathematica* as **List**[ $e_1$ ,  $e_2$ ,..., $e_n$ ] or { $e_1$ ,  $e_2$ ,..., $e_n$ }. For example, the following command defines  $S = \{1, 3, 5, 7, 9\}$  to be the list (set) of the first five odd positive integers.

```
In[2]:= S  List1, 3, 5, 7, 9
Out[2]= \{1, 3, 5, 7, 9\}
```
To refer to the *k*th element in a list named **expr**, just evaluate **expr[[k]]**. For example, to refer to the fourth element in *S*, we evaluate

 $In[3]: = S[[4]]$ Out[3]= 7

It is also possible to define nested lists whose elements are themselves lists, called *sublists*. Each sublist contains *subelements*. For example, the list  $T = \{(1, 3, 5, 7, 9), (2, 4, 6, 8, 10)\}$  contains two elements, each of which is a list (first five odd and even positive integers).

In[4]:= **<sup>T</sup> 1, 3, 5, 7, 9, 2, 4, 6, 8, 10**

Out[4]=  $\{$  { {1, 3, 5, 7, 9}, {2, 4, 6, 8, 10}}

To refer to the *k*th subelement in the *j*th sublist of **expr**, just evaluate **expr[[j,k]]**. For example, to refer to the third subelement in the second sublist of  $T$  (or 6), we evaluate

 $In[5]: = T[[2, 3]]$ 

Out[5]= 6

A detailed description of how to manipulate lists (e.g., to append elements to a list or delete elements from a list) can be found in *Mathematica*'s Documentation Center (under the Help menu). Search for the entry **List**.

### **ü 1.2.4. Equal Signs**

Here are *Mathematica*'s rules regarding the use of equal signs:

1) A single equal sign (**=**) assigns a value to a variable. Thus, entering **q = 3** means that *q* will be assigned the value 3.

In[6]:= **q 3**

Out[6]= 3

If we then evaluate **10+q^3**, *Mathematica* will return 37.

In[7]:= **10 q^3**

Out[7]= 37

As another example, suppose the expression  $y = x^2 - x - 1$  is entered.

 $ln[8] = y = x^4 2 - x - 1$ Out[8]=  $-1 - x + x^2$ 

If we then assign a value for *x*, say  $x = 3$ , then in any future input containing *y*, *Mathematica* will use this value of *x* to calculate *y*, which would be 5 in our case.

 $In[9] := x = 3$ **y** Out[9]= 3 Out[10]= 5

2) A colon-equal sign (**:=**) creates a delayed statement for an expression and can be used to define a function. For example, typing  $f[x_+]$ : =  $x^2-x-1$  tells *Mathematica* to delay the assignment of  $f(x)$  as a function until f is evaluated at a particular value of *x*.

 $\ln[11]:$  **f**  $[\mathbf{x}_]$  :=  $\mathbf{x} \cdot 2 - \mathbf{x} - 1$ **f3**

Out[12]= 5

We will say more about defining functions in section 1.3 below.

3) A double-equal sign  $(= )$  is a test of equality between two expressions. Since we previously set  $\mathbf{x} = 3$ , then evaluating  $\mathbf{x} = 3$ returns True, whereas evaluating  $\mathbf{x} = -3$  returns False.

In[13]:= **x 3**  $x = -3$ Out[13]= True Out[14]= False

Another common usage of the double equal sign  $(==)$  is to solve equations, such as the command **Solve[x^2-x-1= = 0, x]** (see Section 1.5). Be sure to clear the variable *x* beforehand.

In[15]:= **Clearx**  $Solve [ x^2 - x - 1 = 0, x ]$ Out[16]=  $\left\{ \left\{ \mathbf{x} \rightarrow \frac{1}{2} \right. \left(1-\sqrt{5}\right) \right\}, \left\{ \mathbf{x} \rightarrow \frac{1}{2} \right. \left(1+\sqrt{5}\right) \right\} \right\}$ 

### **ü 1.2.5. Referring to Previous Results**

*Mathematica* saves all input and output in a session. Type **In[k]** (or **Out[k]**) to refer to input (or output) line numbered *k*. One can also refer to previous output by using the percent sign **%**. A single **%** refers to *Mathematica*'s last output, **%%** refers to the next-to-last ouput, and so forth. The command **%k** refers to the output line numbered *k*. For example, **%12** refers to output line number 12.

In[17]:= **Out12** Out[17]= 5

*Mathematica* saves all input and output in a session. Type **In[k]** (or **Out[k]**) to refer to input (or output) line numbered *k*. One can also refer to previous output by using the percent sign **%**. A single **%** refers to *Mathematica*'s last output, **%%** refers to the next-to-last ouput, and so forth. The command **%k** refers to the output line numbered *k*. For example, **%12** refers to output line number 12.

In[18]:= **12**

Out[18]= 5

NOTE: CTRL+L reproduces the last input and CTRL+SHIFT+L reproduces the last output.

### **ü 1.2.6. Commenting**

One can insert comments on any input line. The comments should be enclosed between the delimiters (\* and \*). For example,

In[19]:= (\* This command plots the graph of two functions in different colors. \*)  $Plot[\{Sin[x], Cos[x]\}, \{x, 0, 2Pi\}, PlotStyle \rightarrow \{Red, Blue\}]$ 

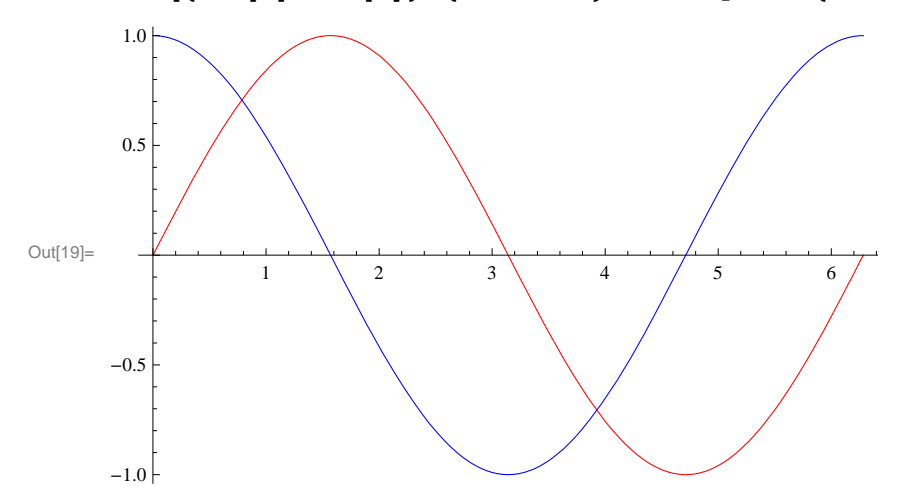

NOTE: One can also insert comments by creating a text box. First, create an input box. Then select it and format it as Text using the drop-down window menu.

# **ü 1.3 Basic Calculator Operations**

*Mathematica* uses the standard symbols **+**, **-**, **\***, **/**, **^**, **!** for addition, subtraction, multiplication, division, raising powers (exponents), and factorials, respectively. Multiplication can also be performed by leaving a blank space between factors. Powers can also be entered by using the palette menu to generate a superscript box (or else press CTRL+6) and fractions can be entered by generating a fraction box (from palette menu or pressing CTRL+/ ).

To generate numerical output in decimal form, use the command **N[expr]** or **N[expr,d]**. In most cases, **N[expr]** returns six digits of **expr** by default and may be in the form *n*.abcde \*10*m* (scientific notation), whereas **N[expr,d]** attempts to return *d* digits of expr.

NOTE: *Mathematica* can perform calculations to arbitrary precision and handle numbers that are arbitrarily large or small.

Here are some examples:

In[20]:= **Pi** Out[20]=  $\pi$ In[21]:= **NPi** Out[21]= 3.14159 In[22]:= **NPi, 200** Out[22]= 3.141592653589793238462643383279502884197169399375105820974944592307816406286208 9986280348253421170679821480865132823066470938446095505822317253594081284811174 502841027019385211055596446229489549303820

In[23]:= **6<sup>54</sup>**

Out[23]= 2 210 708 544 304 025 665 789 890 545 869 282 983 189 550 730 342 026 817 054 484 706 923 451 925 215 263 872 221 875 601 412 877 526 055 033 568 150 952 983 731 997 599 172 762 855 409 042 386 638 455 130 114 567 918 179 610 415 056 135 043 685 865 981 465 821 197 678 998 054 981 600 364 232 459 680 450 883 986 513 397 952 866 100 532 961 319 277 446 513 221 836 325 497 685 382 494 082 501 890 188 075 860 096 650 899 943 982 604 939 901 346 570 765 022 869 199 395 889 789 728 382 946 141 484 842 179 531 904 056 612 897 175 359 078 633 987 736 867 003 878 781 857 613 656 893 578 474 392 372 463 398 376 238 316 805 554 810 164 724 551 909 376

In[24]:= **<sup>1</sup> <sup>300</sup>**

```
Out[24] = 1 /
```
- 306 057 512 216 440 636 035 370 461 297 268 629 388 588 804 173 576 999 416 776 741 259 476 533 176 716 867 465 515 291 422 477 573 349 939 147 888 701 726 368 864 263 907 759 003 154 226 842 927 906 974 559 841 225 476 930 271 954 604 008 012 215 776 252 176 854 255 965 356 903 506 788 725 264 321 896 264 299 365 204 576 448 830 388 909 753 943 489 625 436 053 225 980 776 521 270 822 437 639 449 120 128 678 675 368 305 712 293 681 943 649 956 460 498 166 450 227 716 500 185 176 546 469 340 112 226 034 729 724 066 333 258 583 506 870 150 169 794 168 850 353 752 137 554 910 289 126 407 157 154 830 282 284 937 952 636 580 145 235 233 156 936 482 233 436 799 254 594 095 276 820 608 062 232 812 387 383 880 817 049 600 000 000 000 000 000 000 000 000 000 000 000 000 000 000 000 000 000 000 000 000 000 000 000 000
- In[25]:= **This command returns a decimal answer of the last output <sup>N</sup>**

Out[25]=  $3.267359761105326 \times 10^{-615}$ 

```
Example 1.1. How close is e^{\sqrt{163} \pi} to being an integer?
```
#### **Solution:**

```
In[26]:= E^Pi  Sqrt163
```
Out[26]=  $e^{\sqrt{163}}$   $\pi$ 

In[27]:= **<sup>N</sup>, 40**

Out[27]=  $2.62537412640768743999999999992500725972 \times 10^{17}$ 

We can rewrite this output in non-scientific notation by moving the decimal point 17 places to the right. This shows that  $e^{\sqrt{163} \pi}$ is very close to being an integer. Another option is to use the command **Mod[n,m]**, which returns the remainder of *n* when divided by *m*, to obtain the fractional part of  $e^{\sqrt{163}}$   $\pi$ .

```
In[28]:= Mod, 1
Out[28]= 0.9999999999992500725972
In[29]:= 1 - 8
```

```
Out[29]= 7.499274028 \times 10^{-13}
```
# **ü 1.4 Functions**

There are two different ways to represent functions in *Mathematica*, depending on how they are to be used. Consider the following example:

**Example 1.2.** Enter the function  $f(x) = \frac{x^2 + x + 2}{x + 1}$ into *Mathematica*.

**Solution:** 

Method 1: Simply assign *f* the expression  $\frac{x^2+x+2}{x^2+x+2}$ *x*+1 , for example,

 $In [30]:$  **Clear**[f, x] (\* This clears the arguments f and x \*)

$$
\ln[31] := f = (x^2 + x + 2) / (x + 1)
$$

Out[31]=  $\frac{2 + x + x^2}{2}$  $1 + x$ 

To evaluate  $f(x)$  at  $x = 10$ , we use the substitution command **/.** (slash-period) as follows:

$$
ln[32] = f / . x -> 10
$$
  
Out[32] = 
$$
\frac{112}{11}
$$

Warning: Recall that *Mathematica* reads *f(x)* as *f* multiplied by *x*; commas are considered delimiters.

In[33]:= **f 10**

$$
\text{Out[33]} = \frac{10\ \left(2 + x + x^2\right)}{1 + x}
$$

Method 2: An alternative way to explicitly represent  $f$  as a function of the argument  $x$  is to enter

```
In[34]:= Clearf
       f[x_1]:=(x^2+1+2)(x+1)
```
Evaluating the command **f**[10] now tells *Mathematica* to compute  $f$  at  $x = 10$ .

In[36]:= **f10**  $Out[36] = \frac{112}{...}$ 11

More generally, the command  $f[\{a,b,c,...\}]$  evaluates  $f(x)$  for every value of x in the list  $\{a,b,c,...\}$ :

In[37]:= 
$$
f[{-3, -2, -1, 0, 1, 2, 3}]
$$
  
\nPower::infy : Infinite expression  $-\frac{1}{0}$  encountered.  $\gg$   
\nOut[37]=  $\{-4, -4, \text{ComplexInfinity}, 2, 2, \frac{8}{3}, \frac{7}{2}\}$ 

Here, *Mathematica* is warning us that it has encountered the undefined expression  $\frac{1}{0}$  in evaluating  $f(-1)$  by returning the

message ComplexInfinity.

Remark: If there is no need to attach a label to the expression  $\frac{x^2+x+2}{x^2+x+2}$ *x*+1 , then we can directly enter this expression into *Mathematica*:

$$
\ln[38] = \frac{x^2 + x + 2}{x + 1}
$$
,  $x \to 10$   
\n
$$
\text{Out[38]} = \frac{112}{11}
$$
\n
$$
\ln[39] = \frac{x^2 + x + 2}{x + 1}
$$
,  $x \to \{-3, -2, -1, 0, 1, 2, 3\}$   
\n
$$
\text{Power::infy : Infinite expression} = \text{encountered.} \gg 0
$$
\n
$$
\text{Out[39]} = \{-4, -4, \text{ComplexInfinity, 2, 2,  $\frac{8}{3}, \frac{7}{2}\}$
$$

Piece-wise functions can be defined using the command **Ifcond,** *<sup>p</sup>***,** *<sup>q</sup>*, which evaluates **p** if **cond** is true; otherwise, **q** is evaluated.

**Example 1.3.** Enter the following piece-wise function into *Mathematica:*

$$
f(x) = \begin{cases} \n\tan\left(\frac{\pi x}{4}\right), & \text{if } |x| < 1; \\
x, & \text{if } |x| \ge 1.\n\end{cases}
$$

**Solution:** 

In[40]:= **<sup>f</sup>x\_ : IfAbsx 1, TanPi <sup>x</sup> <sup>4</sup>, x**

### **ü 1.5 Palettes**

*Mathematica* allows us to enter commonly used mathematical expressions and commands from six different palettes. Palettes are calculator pads containing buttons that can be clicked on to insert the desired expression or command into a command line. These palettes can be found under the Palettes menu. If the Basic Math Assistant Palette does not appear by default, then click on Palettes from the menu and select it. One can also select more advanced math typesetting palettes such as the Basic Math Input and Algebraic Manipulate Palettes.

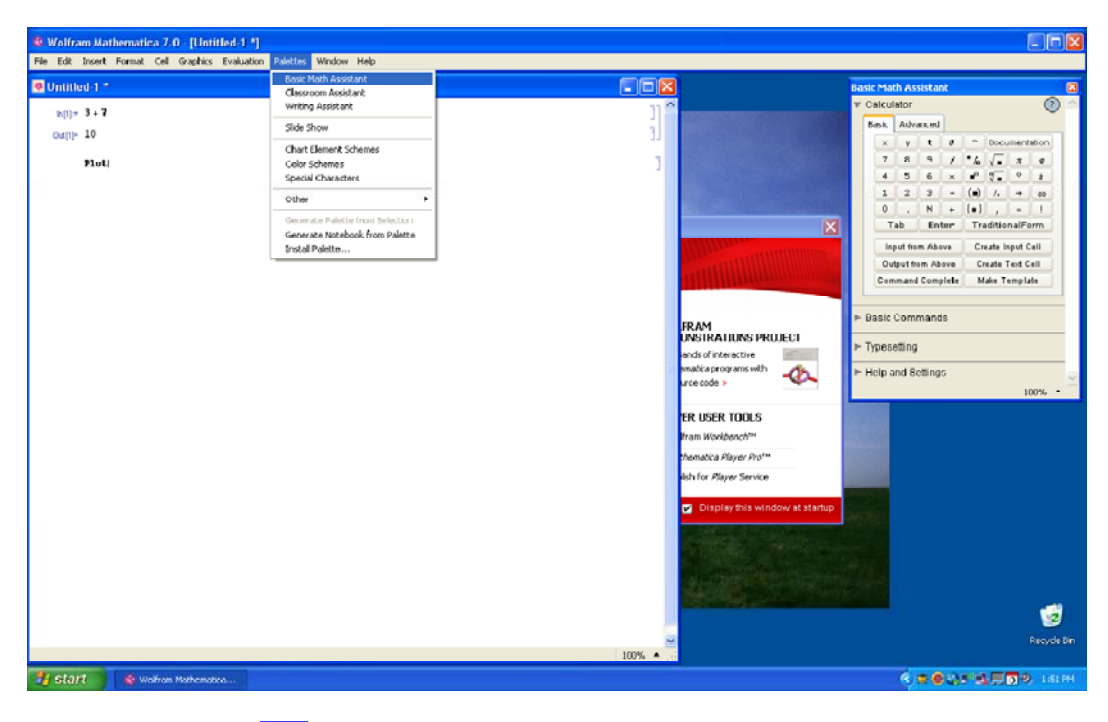

**Example 1.4.** Enter  $\sqrt{\frac{3}{\pi^4}}$  into a notebook.

### **Solution:**

Here is one set of instructions for entering this expression using the Basic Math Assistant Palette:

a) Click on the palette button  $\sqrt{\Box}$ .

b) Click on  $\frac{a}{a}$ .

c) Enter the number 3 into the highlighted top placeholder.

3  $\Box$ 

d) Press the TAB key to move the cursor to the bottom placeholder.

e) Click on  $\square^{\square}$ .

f) To insert  $\pi$  into the base position, click on the palette button for  $\pi$ .

$$
\sqrt{\frac{3}{\pi^{\square}}}
$$

g) Press the TAB key to move the cursor to the superscript placeholder. h) Enter the number 4.

3  $\pi^4$ 

### **ü 1.6 Solving Equations**

*Mathematica* has a host of built-in commands to help the user solve equations and manipulate expressions. The command **Solvelhs == rhs, var** solves the equation **lhs == rhs** (recall *Mathematica*'s use of the double-equal sign) for the variable **var**. For example, the command below solves the quadratic equation  $x^2 - 4 = 0$  for *x*.

 $ln[41]:$  **Solve**  $\begin{bmatrix} x^2 & 2 - 4 & = 0, x \end{bmatrix}$ Out[41]=  $\{x \to -2\}$ ,  $\{x \to 2\}$ }

A system of *m* equations in *n* unknowns can also be solved with using the same command, but formatted as **Solve**[{ $\text{lh}_1$  = **r**  $\text{rh}_1$ ,  $\text{lh}_2$  = **r**  $\text{rh}_2$ , ...,  $\text{lh}_m$  = **r**  $\text{rh}_m$ }, { $x_1, x_2, ..., x_n$ }. In situations where exact solutions cannot be obtained (e.g., certain polynomial equations of degree 5 or higher), numerical approximations can be obtained through the command **NSolvelhs == rhs, var**. Here are two examples:

```
In[42]:= Clearx, y
          Solve[2x - y = 3, x + 4y = -2, {x, y}]Out[43]= \left\{ \left\{ \mathbf{x} \rightarrow \frac{10}{9} \right\} \right\}, y \rightarrow -\frac{7}{x}∫∫ و
```

```
In[44]:= NSolvex^5  x  1  0, x
```

```
Out[44]= \{x \rightarrow -1.1673\}, \{x \rightarrow -0.181232 -1.08395 i\}, \{x \rightarrow -0.181232 +1.08395 i\},
           \{x \rightarrow 0.764884 - 0.352472 \text{ i}\}, \{x \rightarrow 0.764884 + 0.352472 \text{ i}\}\}
```
There are many commands to algebraically manipulate expressions: **Expand**, **Factor**, **Together**, **Apart**, **Cancel**, **Simplify**, **FullSimplify**, **TrigExpand**, **TrigFactor**, **TrigReduce**, **ExpToTrig**, **PowerExpand**, and **ComplexExpand**.

```
In[45]:= Factorx^2  4 x  21
```
Out[45]=  $(-3 + x)$   $(7 + x)$ 

NOTE: These commands can also be entered from the Algebraic Manipulation Palette; highlight the expression to be manipulated and click on the button corresponding to the command to be inserted. The screen shot below demonstrates how to select the **Factor** command from the Algebraic Manipulate Palette to factor the highlighted expression  $x^2 + 4x - 21$ .

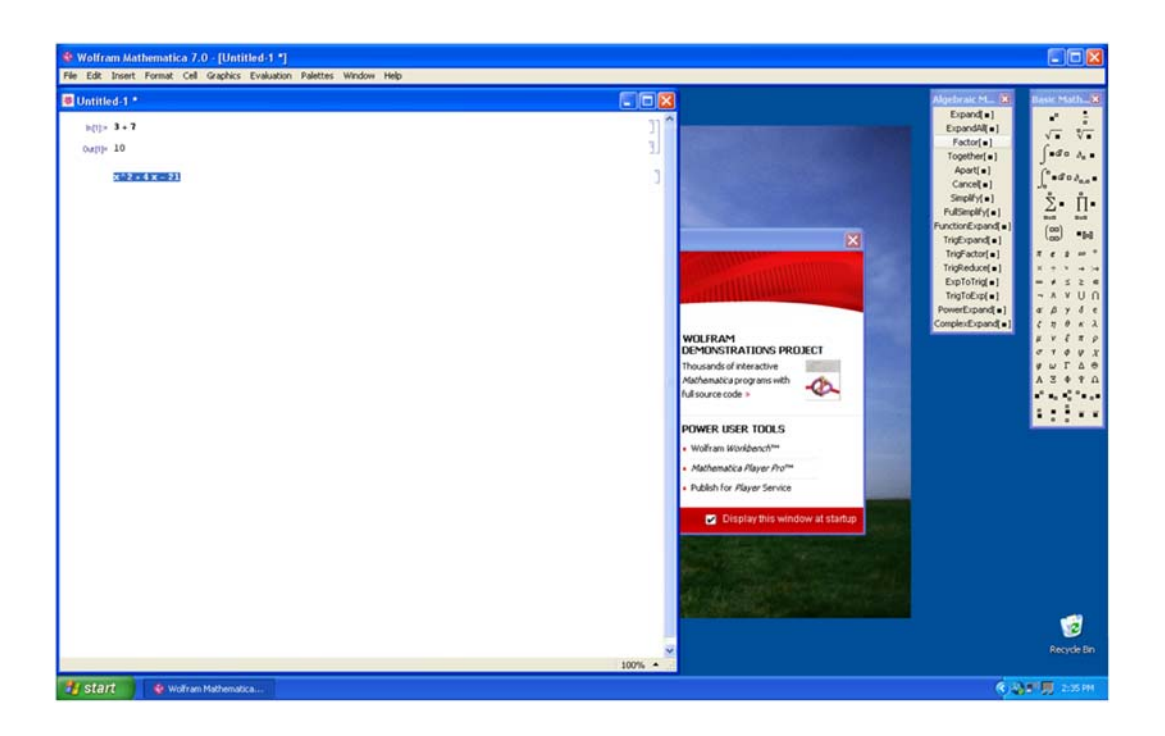

### **ü Exercises**

In Exercises 1 through 5, evaluate the expressions:

1. 103.41+20\*76  
2. 
$$
\frac{5^2+\pi}{1+\pi}
$$
  
3.  $\frac{1}{1+\frac{1}{1+\frac{1}{4}}}$   
4.  $\frac{2.06*10^9}{0.99*10^{-8}}$   
5. What is the remainder of 1998 divided by 13?

In Exercises 6 through 8, enter the functions into *Mathematica* and evaluate each at  $x = 1$ :

6. 
$$
f(x) = 2x^3 - 6x^2 + x - 5
$$
  
7.  $g(x) = \frac{x^2 - 1}{x^2 + 1}$   
8.  $h(x) = |\sqrt{x} - 3|$ 

In Exercises 9 through 11, **e**valuate the functions at the given point using *Mathematica*:

9. 
$$
f(x) = 1001 + x^4
$$
 at  $x = 25$   
10.  $1 + \sqrt{x} + \sqrt[3]{x} + \sqrt[4]{x}$  at  $x = \pi$   
11.  $1 + \frac{1}{2 + \frac{(2x+1)^2}{2 + \frac{(2x+1)^2}{2}}}$  at  $x = 1$ 

In Exercises 12 through 17, enter the expressions into *Mathematica*:

12. 
$$
\sqrt[3]{80}
$$
  
\n13.  $\frac{\sqrt[5]{1024}}{2^{-3}}$   
\n14.  $\sqrt[3]{\sqrt{125}}$   
\n15.  $\sqrt{\sqrt[3]{10a^7b}}$   
\n16.  $\left(\frac{x^{-3}y^4}{5}\right)^{-3}$   
\n17.  $\left(\frac{3m\overline{6}n\overline{3}}{4n^{-\frac{2}{3}}}\right)^2$ 

In Exercises 18 through 21, expand the expressions:

18. 
$$
(x + 1)(x - 1)
$$
  
19.  $(x + y - 2)(2x - 3)$   
20.  $(x^2 + x + 1)(x - 1)$   
21.  $(x^3 + x^2 + x + 1)(x - 1)$ 

In Exercises 22 through 25, factor the expressions:

22. 
$$
x^3 - 2x^2 - 3x
$$
 23.  $4x^{2/3} + 8x^{1/3} + 3.6$  24.  $6 + 2x - 3x^3 - x^4$  25.  $x^5 - 1$ 

In Exercises 26 through 29, **s**implify the expressions using both of the commands **Simplify** and **FullSimplify** (the latter uses a wider variety of methods to simplify expressions).

26. 
$$
\frac{x^2+4x-12}{3x-6}
$$
 27.  $\frac{\left(\frac{2}{x}-3\right)}{1-\frac{1}{x-1}}$  28.  $(x(1-2x))^{-3/2} + (1-2x)^{-1/2}$  29.  $\frac{x^5-1}{x-1}$ 

In Exercises 30 through 33, **s**olve the equations for *x* (compare outputs using both the **Solve** and **NSolve** commands):

30. 
$$
x^2 - x + 1 = 0
$$
  
31.  $x(1 - 2x)^{-3/2} + (1 - 2x)^{-1/2} = 0$   
32.  $x^3 - 1 = 0$   
33.  $\sqrt{1 + \sqrt{x^2}} = 5$ 

 $\sqrt{ }$ 

 $\overline{a}$ 

# **Chapter 2 Graphs of Functions, Limits, and Continuity**

# **ü 2.1 Plotting Graphs**

**Students should read Chapter 1 of Rogawski's** *Calculus* **[1] for a detailed discussion of the material presented in this section.**

### **ü 2.1.1 Basic Plot**

In this section, we will discuss how to plot graphs of functions using *Mathematica* and how to utilize its various plot options. We will discuss in detail several options that will be useful in our study of calculus. The basic syntax for plotting the graph of a function  $y = f(x)$  with x ranging in value from a to b is Plot[f, {x, a, b}]. On the other hand, Plot[{f<sub>1</sub>, f<sub>2</sub>, ..., f<sub>N</sub>}, {x, a, b}] plots the graphs of  $f_1$ ,  $f_2$ , ...,  $f_N$  on the same set of axes.

**Example 2.1.** Plot the graph of  $f(x) = x^2 - 3x + 1$  along the interval  $[-2, 5]$ .

#### **Solution:**

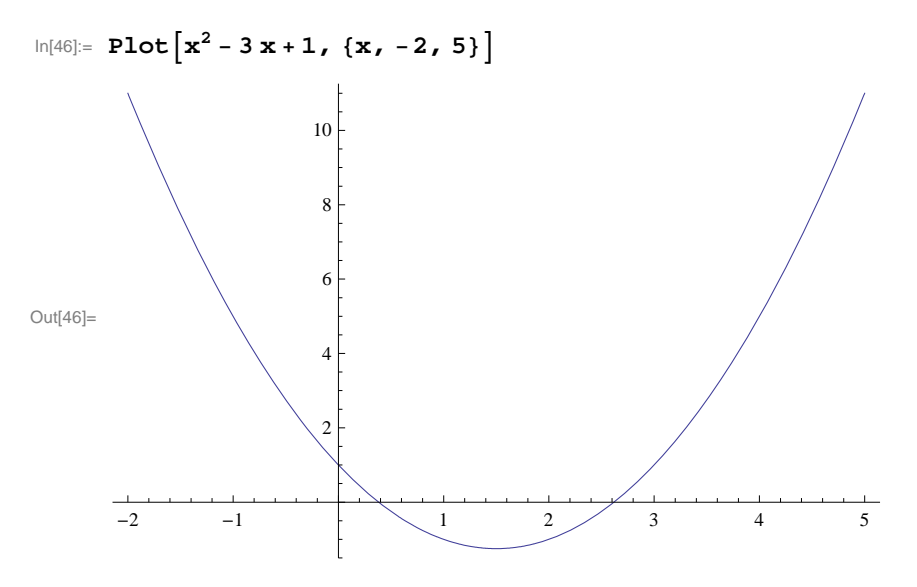

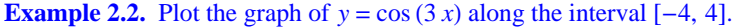

**Solution:** 

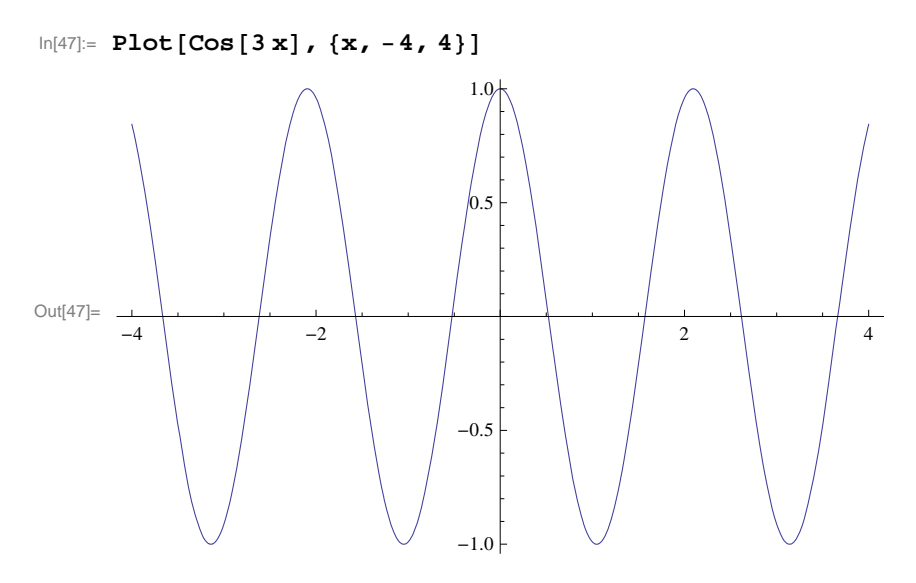

**Example 2.3.** Plot the graphs of the two functions given in Examples 2.1 and 2.2 prior on the same set of axes to show their points of intersection.

**Solution:** 

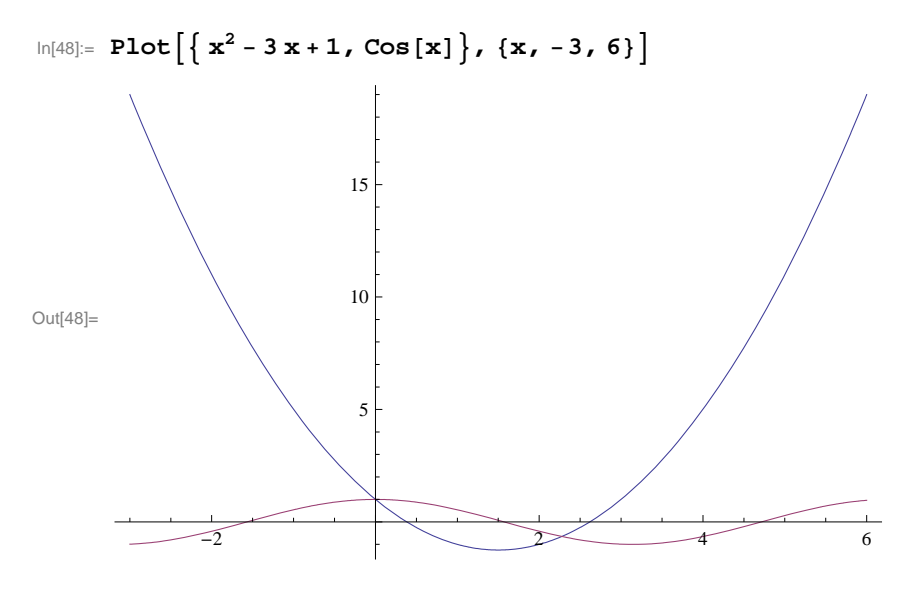

**Example 2.4.** Plot the graphs of  $f(x) = \frac{x^2 + x + 1}{x+1}$  and  $g(x) = \frac{\sin(4x)}{4}$  on the same set of axes.

**Solution:** 

```
\ln[49] = \text{Plot}\left[\left\{(\mathbf{x}^2 + \mathbf{x} + 2) / (\mathbf{x} + 1), \sin[4\mathbf{x}]/4\right\}, \{\mathbf{x}, -4, 4\}\right]
```
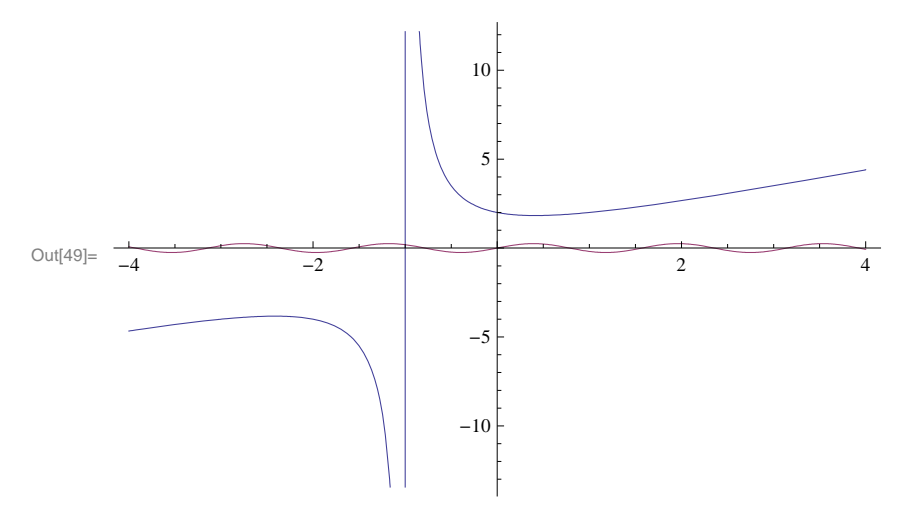

Note that the graph of  $y = (\sin 4 x)/4$  is displayed poorly in output above since its range (from -1 to 1) is too small compared to the range of  $y = (x^2 + x + 2)/(x + 1)$ . We can zoom in using the **PlotRange** option. The syntax for **PlotRange** is **PlotRange**  $\rightarrow \{c, d\}$  (the arrow is generated by entering a minus sign (-) followed by greater than sign) where [c, d] is the interval on the *y*-axis to be displayed. More generally, **PlotRange**  $\rightarrow$  {{*a*, *b*}, {*c*, *d*}} specifies the interval [*a*, *b*] on the *x*-axis while  $[c, d]$  specifies the interval on the *y*-axis.

 $\ln[50]$ : **Plot**[{(x^2 + x + 1) / (x + 1), Sin[4 x] / 4}, {x, -4, 4}, PlotRange → {-4, 4}]

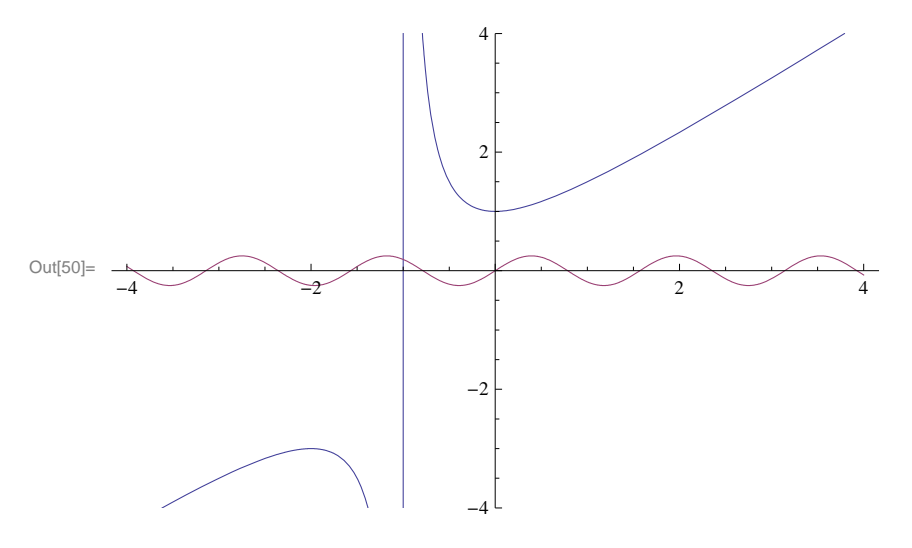

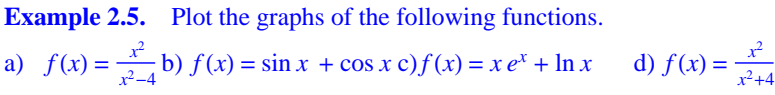

**Solution:** We recall that the natural base  $e$  is entered as **E** or  $e$  (from the Basic Math Assistant Palette) and that  $\ln x$  is  $\text{Log}[x]$ . Note also that  $\sin x$  and  $\cos x$  are to be entered as  $\sin[x]$  and  $\cos[x]$  (see Chapter 1 of this text for a discussion of *Mathematica's* notation). We leave it to the reader to experiment with different intervals for the domain of each graph so as to capture its salient features.

a)

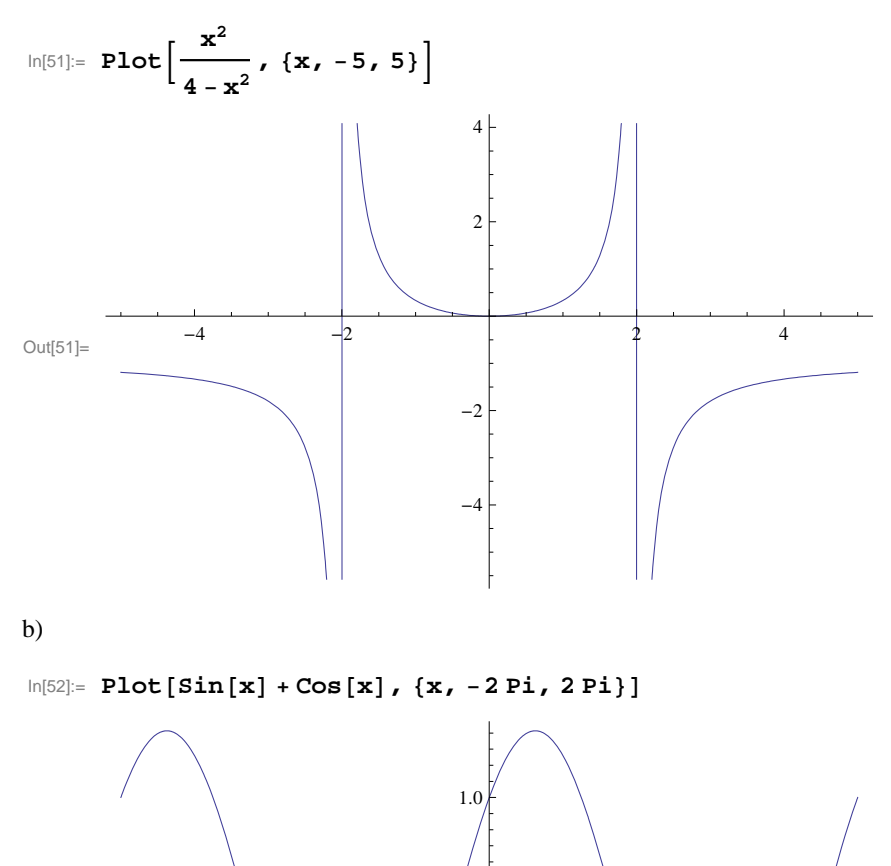

 $-6$   $-4$   $-2$   $+$   $2$   $4$   $6$ 

0.5

-1.0

 $-0.5$ 

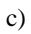

Out[52]=  $\overline{\phantom{0}}$ 

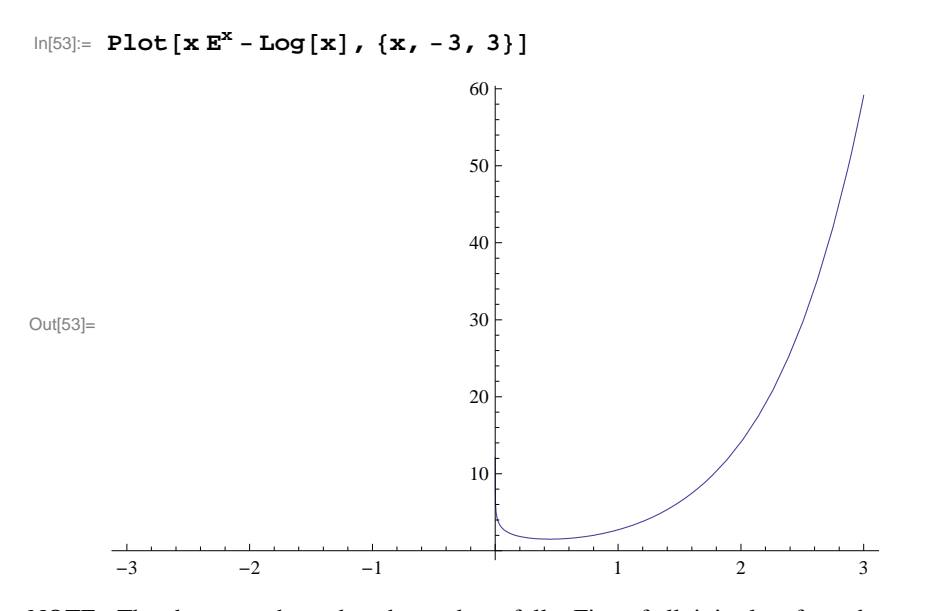

NOTE: The above graph needs to be read carefully. First of all, it is clear from the graph above that  $f(x) = xe^x - \ln x$  tends to  $\infty$ as *x* tends to 0. It is also clear from the graph that  $f(x)$  tends to  $\infty$  as *x* tends to  $\infty$ . Note, however, that the graph suggests (incorrectly) that the domain is [0,  $\infty$ ). If we zoom in on the graph near *x* = 0, then we see that the domain does NOT include the point  $x = 0$ .

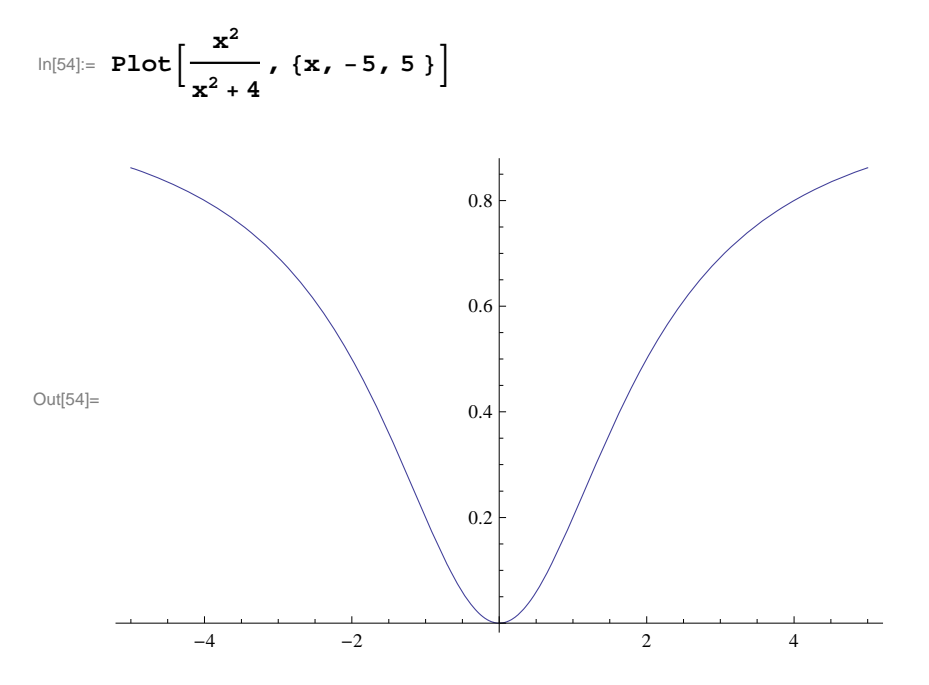

### **ü 2.1.2 Plot Options**

Next, we will introduce various options that can be specified within the **Plot** command. To begin with, evaluating the command **Options[Plot]** displays the following options:

### In[55]:= **OptionsPlot**

```
Out[55]= \{ \text{AlignmentPoint} \rightarrow \text{Center}, \text{AspectRatio} \rightarrow -\}GoldenRatio
                                                                                    - , Axes \rightarrow True,
         AxesLabel \rightarrow None, AxesOrigin \rightarrow Automatic, AxesStyle \rightarrow { }, Background \rightarrow None,
         BaselinePosition \rightarrow Automatic, BaseStyle \rightarrow {}, ClippingStyle \rightarrow None,
         ColorFunction \rightarrow Automatic, ColorFunctionScaling \rightarrow True, ColorOutput \rightarrow Automatic,
         ContentSelectable \rightarrow Automatic, CoordinatesToolOptions \rightarrow Automatic,
         DisplayFunction : \phi SDisplayFunction, Epilog \rightarrow {}, Evaluated \rightarrow Automatic,
          EvaluationMonitor \rightarrow None, Exclusions \rightarrow Automatic, ExclusionsStyle \rightarrow None,
         Filling \rightarrow None, FillingStyle \rightarrow Automatic, FormatType \rightarrow TraditionalForm,
         Frame \rightarrow False, FrameLabel \rightarrow None, FrameStyle \rightarrow {}, FrameTicks \rightarrow Automatic,
          FrameTicksStyle \rightarrow { }, GridLines \rightarrow None, GridLinesStyle \rightarrow { },
          ImageMargins \rightarrow 0., ImagePadding \rightarrow All, ImageSize \rightarrow Automatic,
          ImageSizeRaw \rightarrow Automatic, LabelStyle \rightarrow {}, MaxRecursion \rightarrow Automatic,
         Mesh \rightarrow None, MeshFunctions \rightarrow {\sharp1 &}, MeshShading \rightarrow None, MeshStyle \rightarrow Automatic,
         Method \rightarrow Automatic, PerformanceGoal; \Rightarrow SPerformanceGoal,
         PlotLabel \rightarrow None, PlotPoints \rightarrow Automatic, PlotRange \rightarrow {Full, Automatic},
         PlotRangeClipping \rightarrow True, PlotRangePadding \rightarrow Automatic, PlotRegion \rightarrow Automatic,
         PlotStyle \rightarrow Automatic, PreserveImageOptions \rightarrow Automatic, Prolog \rightarrow {},
         RegionFunction \rightarrow (True &), RotateLabel \rightarrow True, Ticks \rightarrow Automatic,
          TicksStyle \rightarrow { }, WorkingPrecision \rightarrow MachinePrecision }
```
#### **ü PlotStyle**

**PlotStyle** is an option for **Plot** that specifies the style of lines or points to be plotted. Among other things, one can use this option to specify a color of the graph and the thickness of the curve. **PlotStyle** should be followed by an arrow and then the option: **PlotStyle**  $\rightarrow$  **{option}**. For example, if we want to plot a graph colored in red, we evaluate

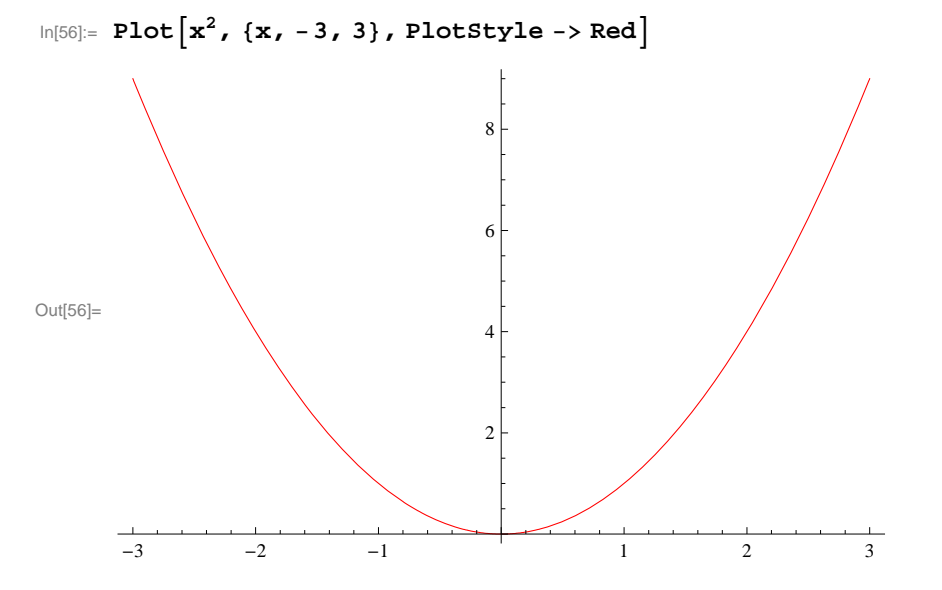

The next example shows how to use **PlotStyle** to specify two *styles:* a color and thickness.

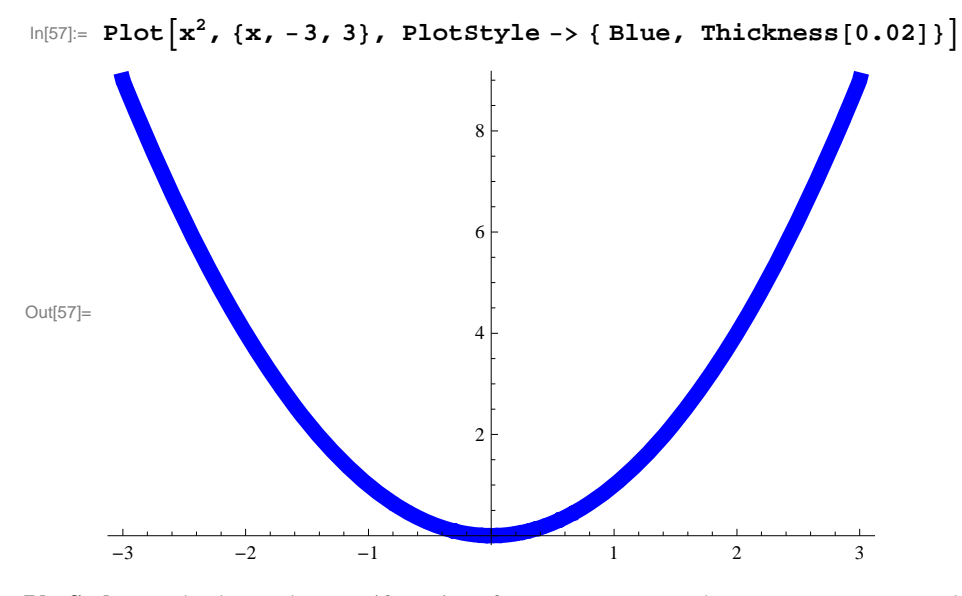

**PlotStyle** can also be used to specify options for two or more graphs. Here are two examples to demonstrate this:

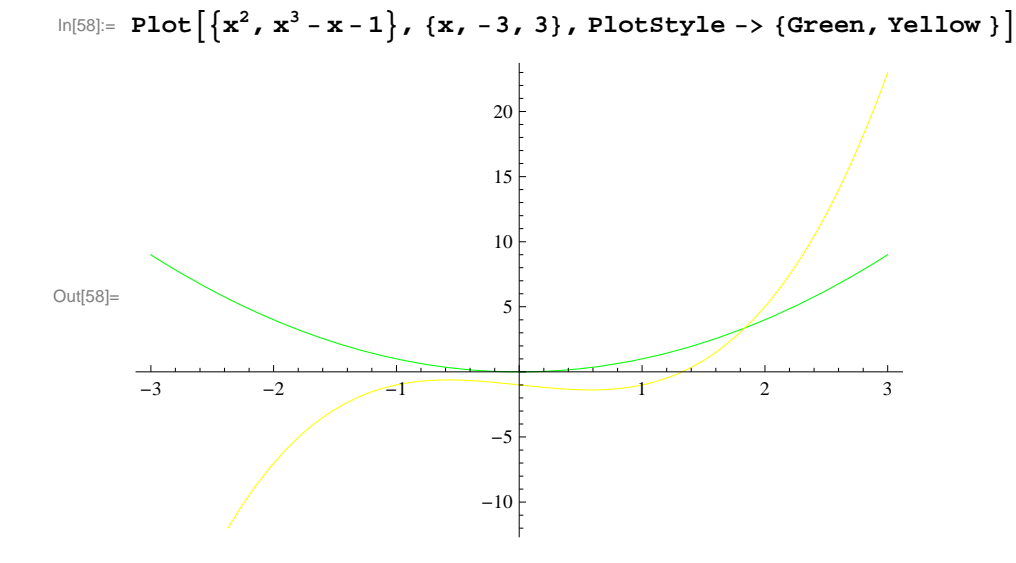

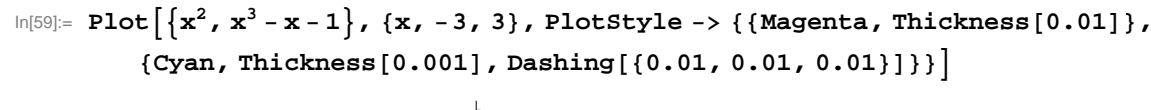

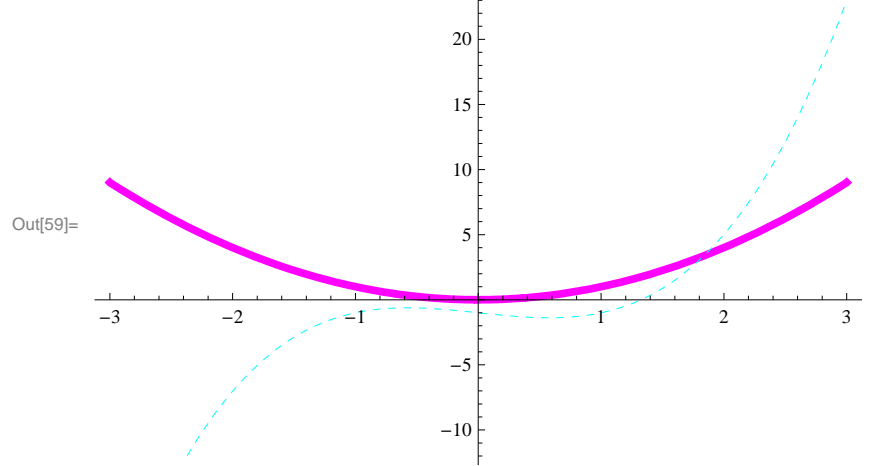

### **ü PlotRange**

We have already used the **PlotRange** option in Section 2.1 of this text (see Example 2.4 prior). This option specifies the range of *y*-values on the graph that should be plotted. As observed in the same example in Section 2.1, some points of a graph may not be plotted unless we specify the *y*-range of the plot. The option **PlotRange**  $\rightarrow$  **All** includes all *y*-values corresponding to the specified values of *x*. Here is an example.

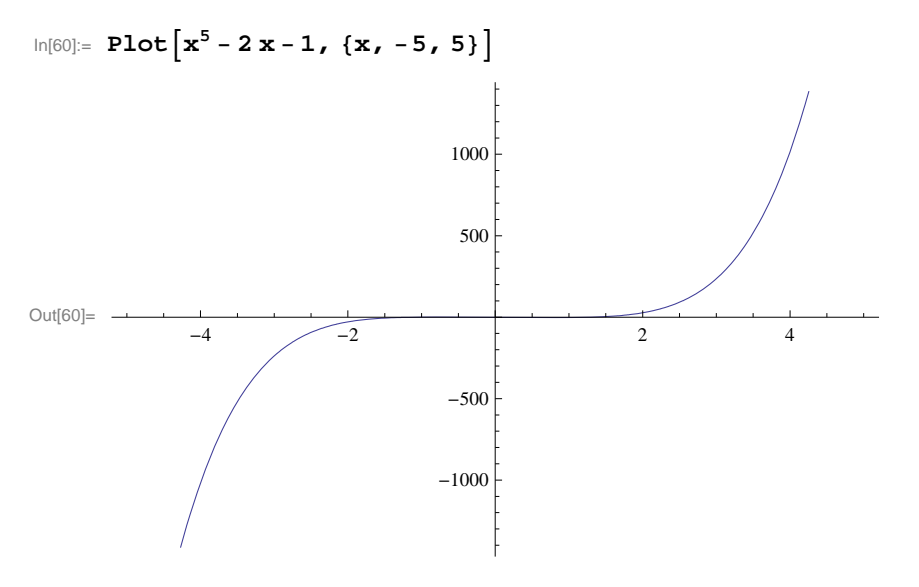

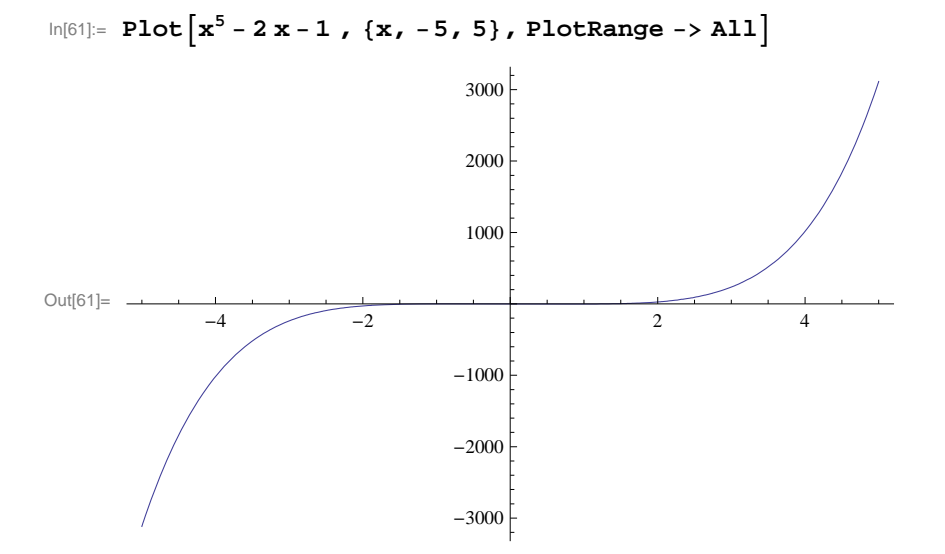

#### **ü Axes**

There are several options regarding axes of plots. We consider four of them.

**1. Axes:** The specification **Axes**  $\rightarrow$  **True** draws both axes, whereas **Axes**  $\rightarrow$  **False** draws no axes and **Axes** $\rightarrow$ {**True,False**} draws the *x*-axis only. An example of the last case is given below.

In[62]:= **Plot x Sin3 x, x, 10, 10, Axes True, False** Out[62]= -5 0 5 10

**2. AxesLabel:** The default specification  $\text{A} \text{xesLabel} \rightarrow \text{None}$  leaves the axes unlabeled. On the other hand,  $\text{A} \text{xesLabel} \rightarrow \text{expr}$ will only label the *y*-axis as **expr** and **AxesLabel**  $\rightarrow$  { "expr1", "expr2" } labels both the *x*-axis and *y*-axis as expr1 and expr2, respectively. Examples of both cases are given below.

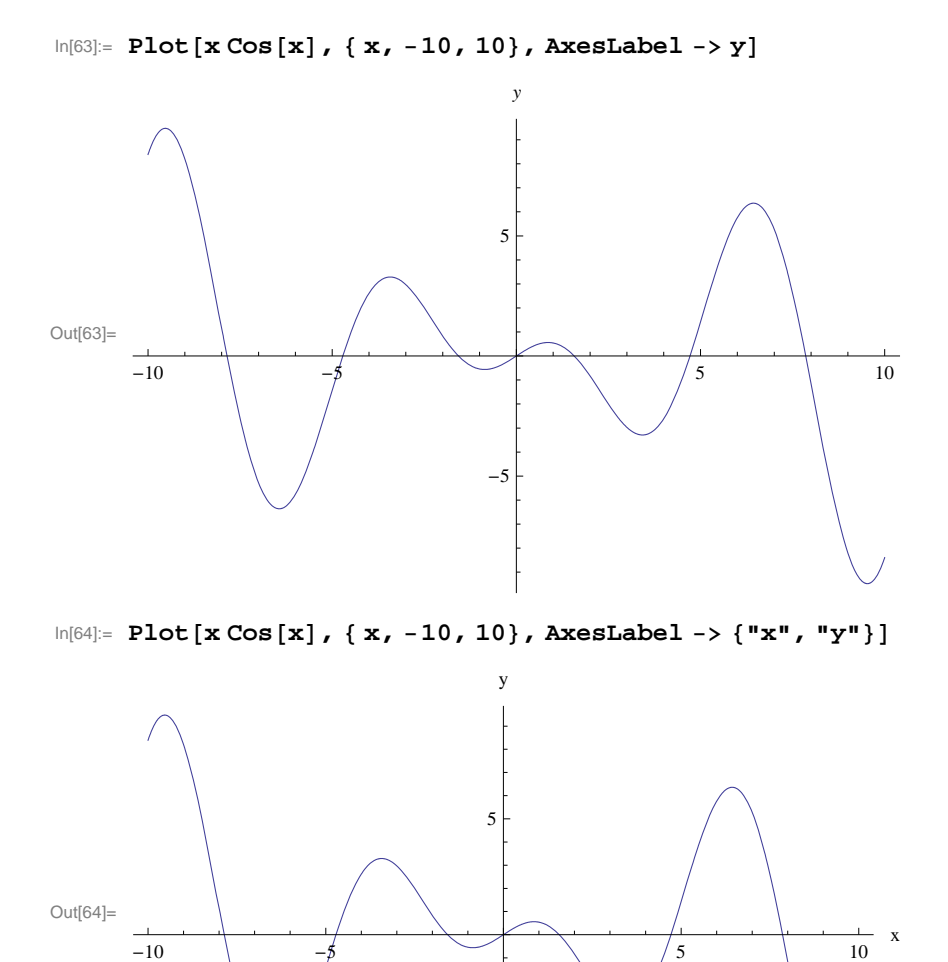

 $-5$ 

**3. AxisOrigin:** The option **AxesOrigin** specifies the location where the two axes should intersect. The default value given by **AxesOrigin Æ Automatic** chooses the intersection point of the axes based on an internal (*Mathematica)* algorithm. It usually chooses (0,0). The option  $\text{A} \text{xesOrigin} \rightarrow \{a,b\}$  allows the user to specify the intersection point as  $(a,b)$ .

**4. AxesStyle:** This option specifies the style of the axes. Here is an example where we specify the thickness of the *x*-axis and color (blue) of the *y*-axis. We also use the **AxesOrigin** option.

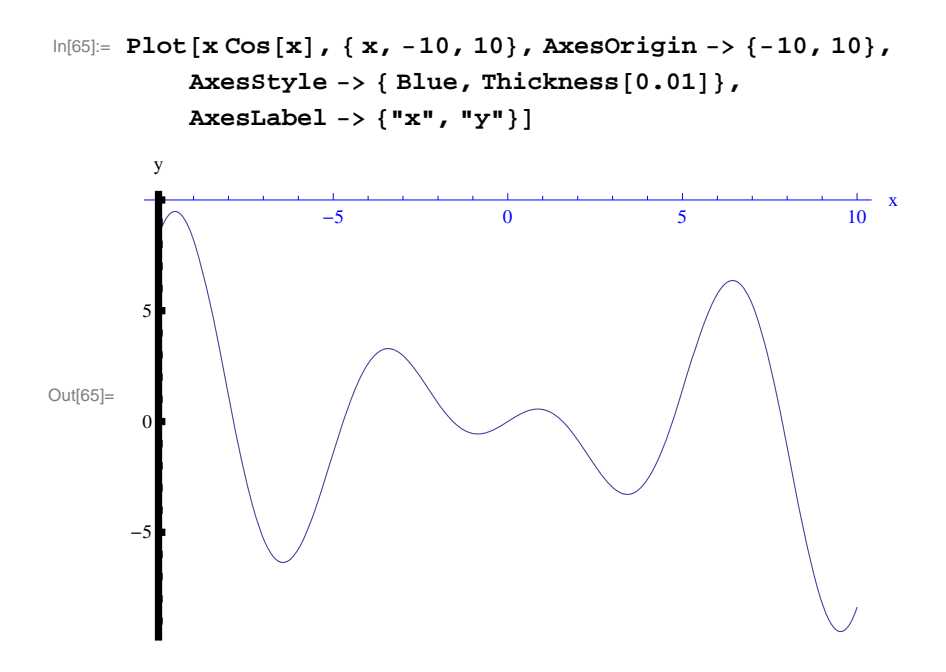

### **ü Frame**

There are several options regarding the frame (border) of a plot. We show these options in the following examples:

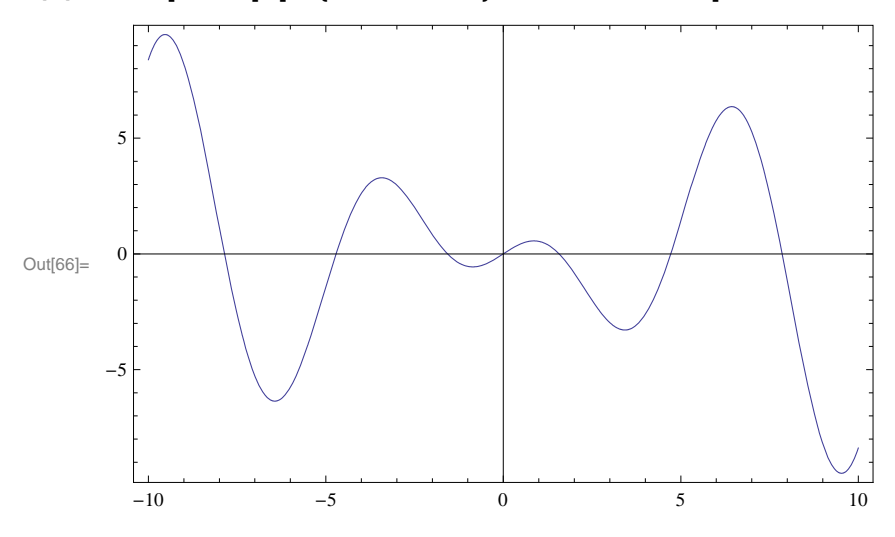

```
In[66]:= Plotx Cosx,  x, 10, 10, Frame  True
```
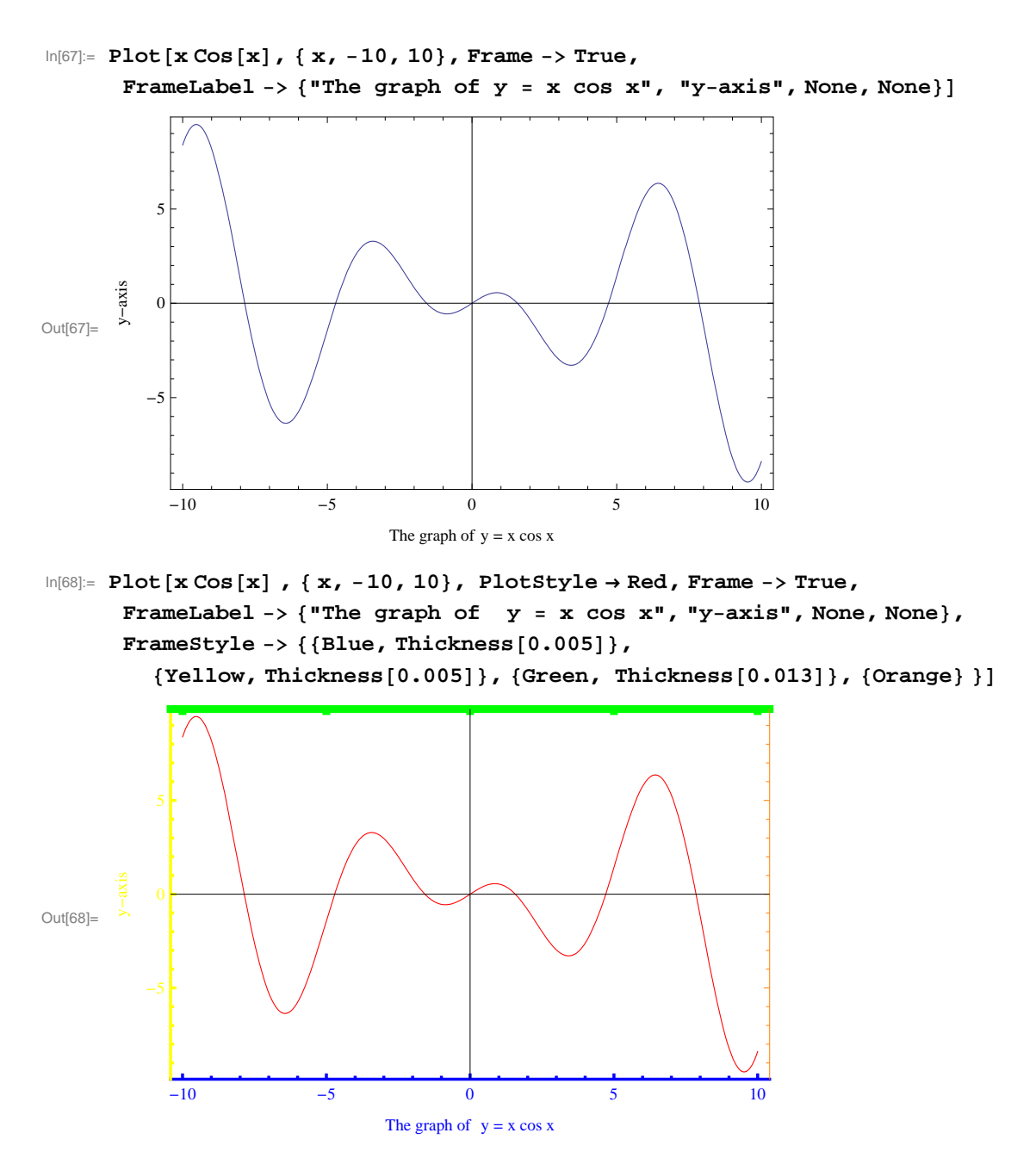

We encourage the reader to experiment with this example by changing the color specifications to see which option controls which edge color of the frame.

#### **ü Show**

The command **Show[graphics, options]** displays **graphics** (consisting of possibly many different graphics objects) using the options specified by **options**. Also **Show[ plot1,plot2, ....]** displays the graphics **plot1, plot2, ...** on one coordinate system.

$$
\text{In}[69]:= \text{plot1} = \text{Plot}[\sin[x], \{x, -\text{Pi}, \text{Pi}\}];
$$
\n
$$
\text{In}[70]:= \text{plot2} = \text{ListPlot}[\{0, 0\}, \{ \text{Pi}/2, 1\}, \{ \text{Pi}, 0\}], \text{PlotStyle} \rightarrow \{ \text{Red}, \text{PointSize}[\, .02] \}];
$$

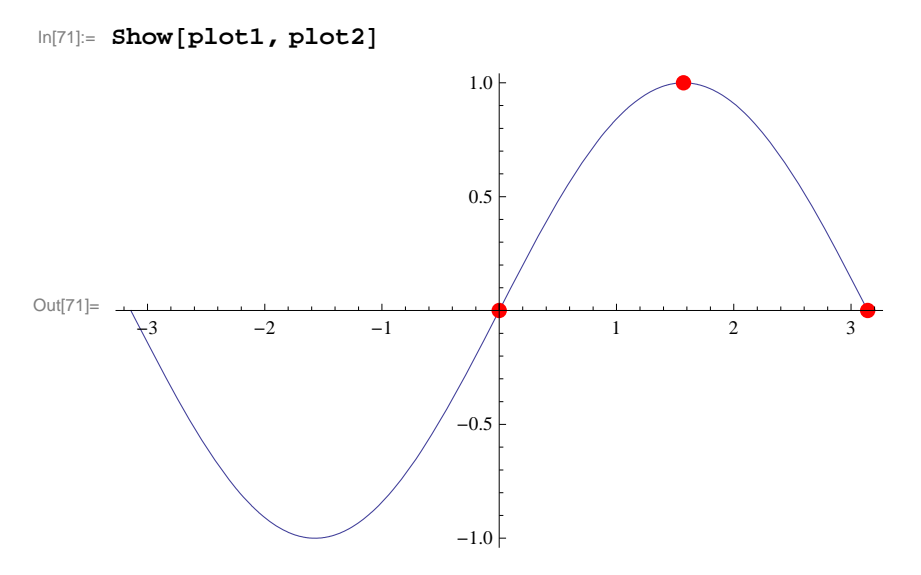

Here is an option we can use to identify the sine curve by inserting the expression  $y = \sin x$  near its graph.

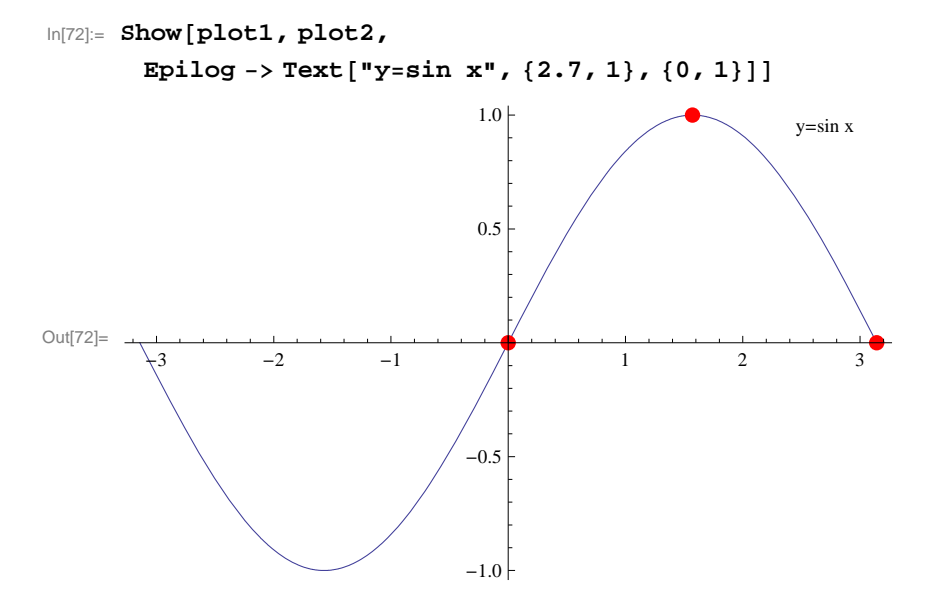

### **ü Animation**

**Animate**[expr,  $\{t, a, b\}$ ] generates an animation of expr in which the parameter *t* varies from *a* to *b*.

**Animate**[expr,  $\{t, a, b, dt\}$ ] generates an animation of expr in which  $t$  varies from  $a$  to  $b$  in steps of dt.

**Animate**[expr,  $\{t, a_1, a_2, a_3, ..., a_n\}$ ] generates an animation of expr in which *t* takes on the discrete set of values *a***1,** *a***2,** *a***3, ...,** *an***.**

Animate[expr,  $\{t, a, b\}$ ,  $\{s, c, d\}$ , ....] generates an animation of expr in which t varies from a to b, s varies from c to d, and so on.

**Important Note**: If you are reading the printed version of this publication, then you will not be able to view any of the animations generated from the **Animate** command in this chapter. If you are reading the electronic version of this publication formatted as a *Mathematica* Notebook, then evaluate each **Animate** command to view the corresponding animation. Just click on the arrow button to start the animation. To control the animation just click at various points on the sliding bar or else manually drag the bar.

**Example 2.6.** Analyze the effect of the shift  $f(x + a)$ ,  $f(x) + a$ ,  $f(bx)$ , and  $b f(x)$  for various values of *a* and *b* for the fucntion  $f(x) = \cos x$ .

#### **Solution:**

In[73]:= **<sup>f</sup>x\_ : Cosx**

```
In[74]:= AnimatePlotCosx, Cosx  a, x, 2 Pi, 2 Pi,
        PlotStyle \rightarrow \{Black, Red\}, PlotRange \rightarrow \{-2, 2\}, \{a, 0, 8\}
```
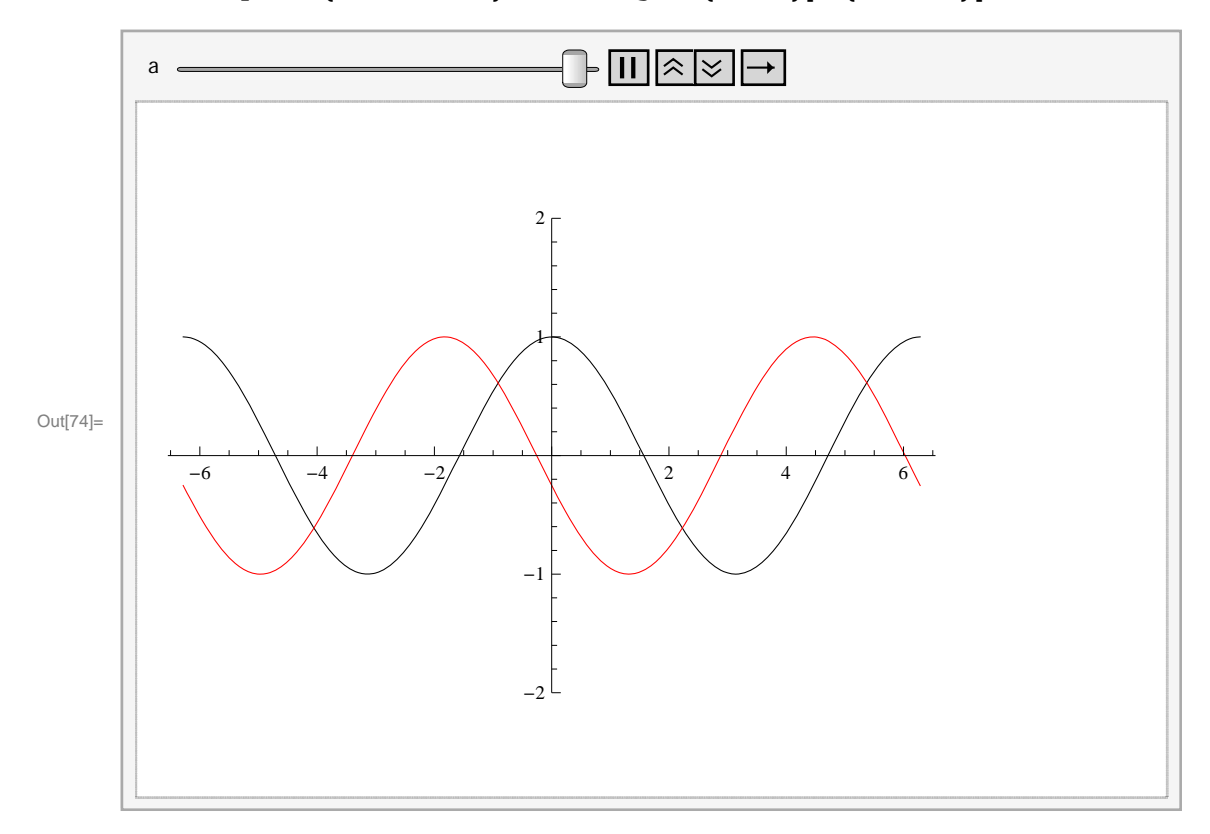

Next, we will animate the graphs of  $f(x + a)$  (in red) and  $f(x) + a$  (in blue):

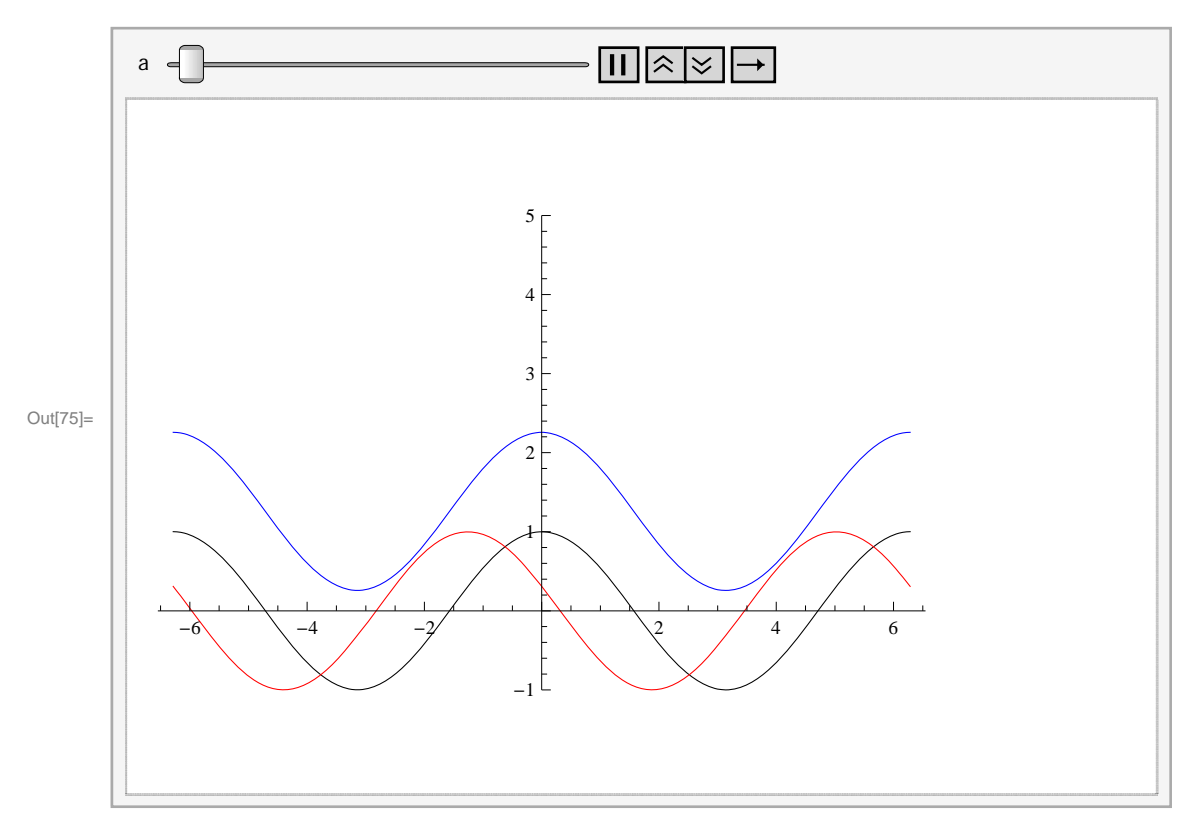

In[75]:= **AnimatePlotCosx, Cos<sup>x</sup> <sup>a</sup>, Cosx <sup>a</sup>, x, 2 Pi, 2 Pi, PlotStyle** → {Black, Red, Blue}, PlotRange →  ${-1, 5}$ } ],  ${a, 0, 6}$  }

Here is the animation for the graphs of  $f(bx)$  and  $b f(x)$ .

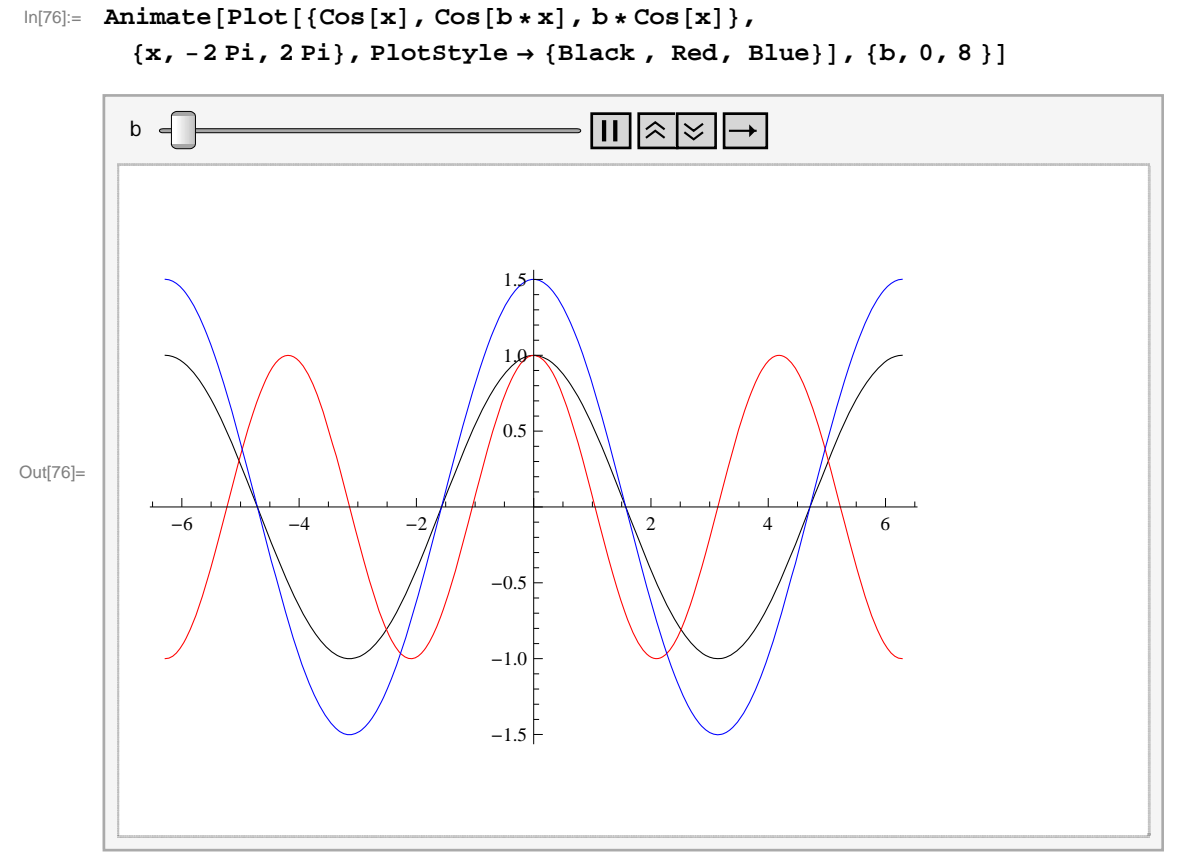

Here is an animation that shows all four shifts at once. We can fix as many parameters as we want (just click on their pause buttons) and analyze the behavior due to the remaining parameters.

In[77]:= **AnimatePlotCos <sup>x</sup> , Cos<sup>x</sup> <sup>a</sup>, Cosx b, Cosc x, d Cosx , x, 0, 10, PlotStyle Black, Red, Blue, Green, Brown, Yellow, PlotRange 5, 5, a, 0, 5, b, 0, 5, c, 0, 5, d, 0, 5**

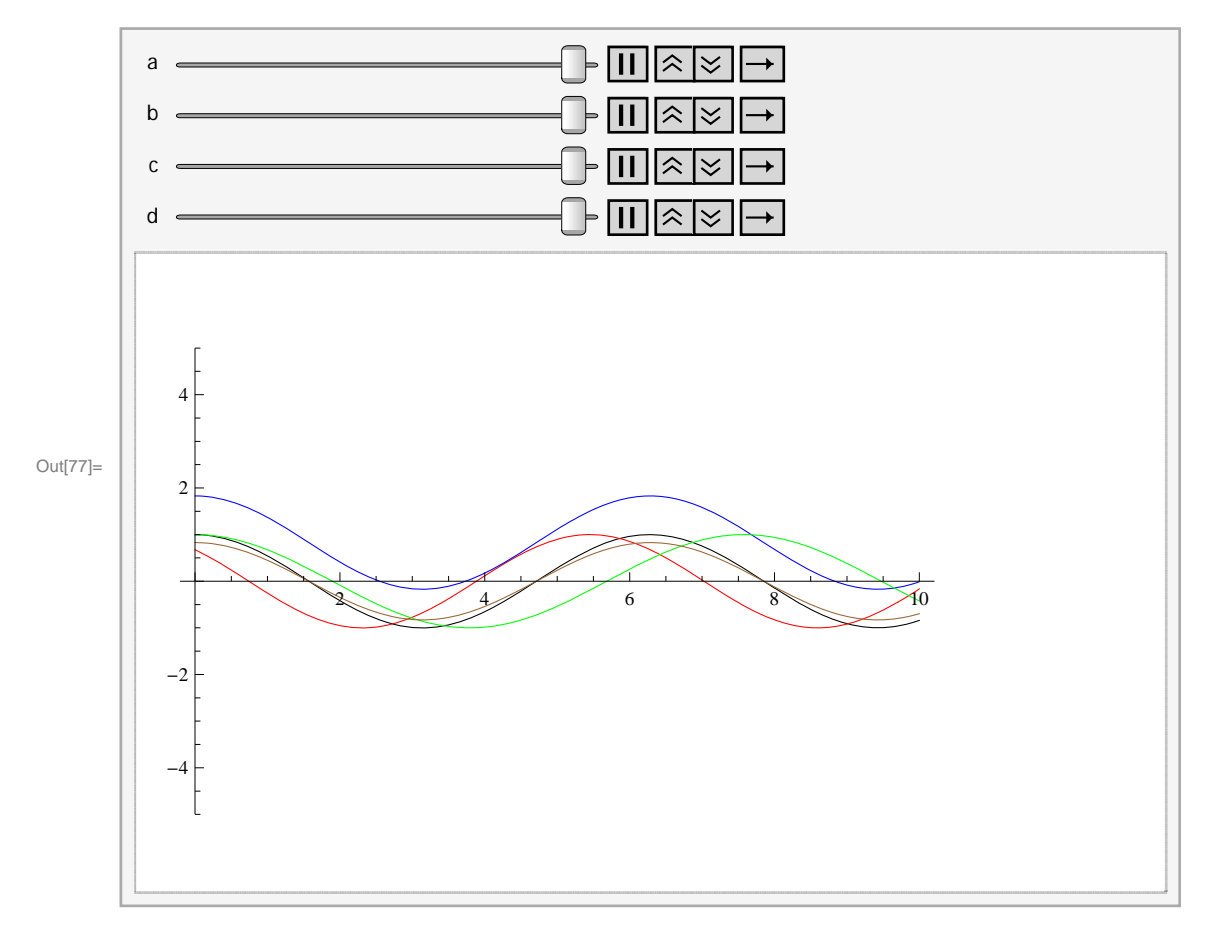

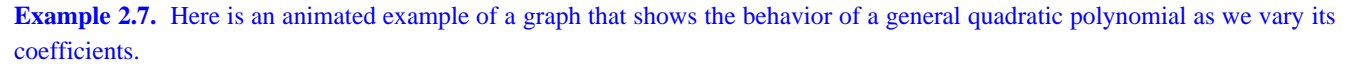

### **Solution:**

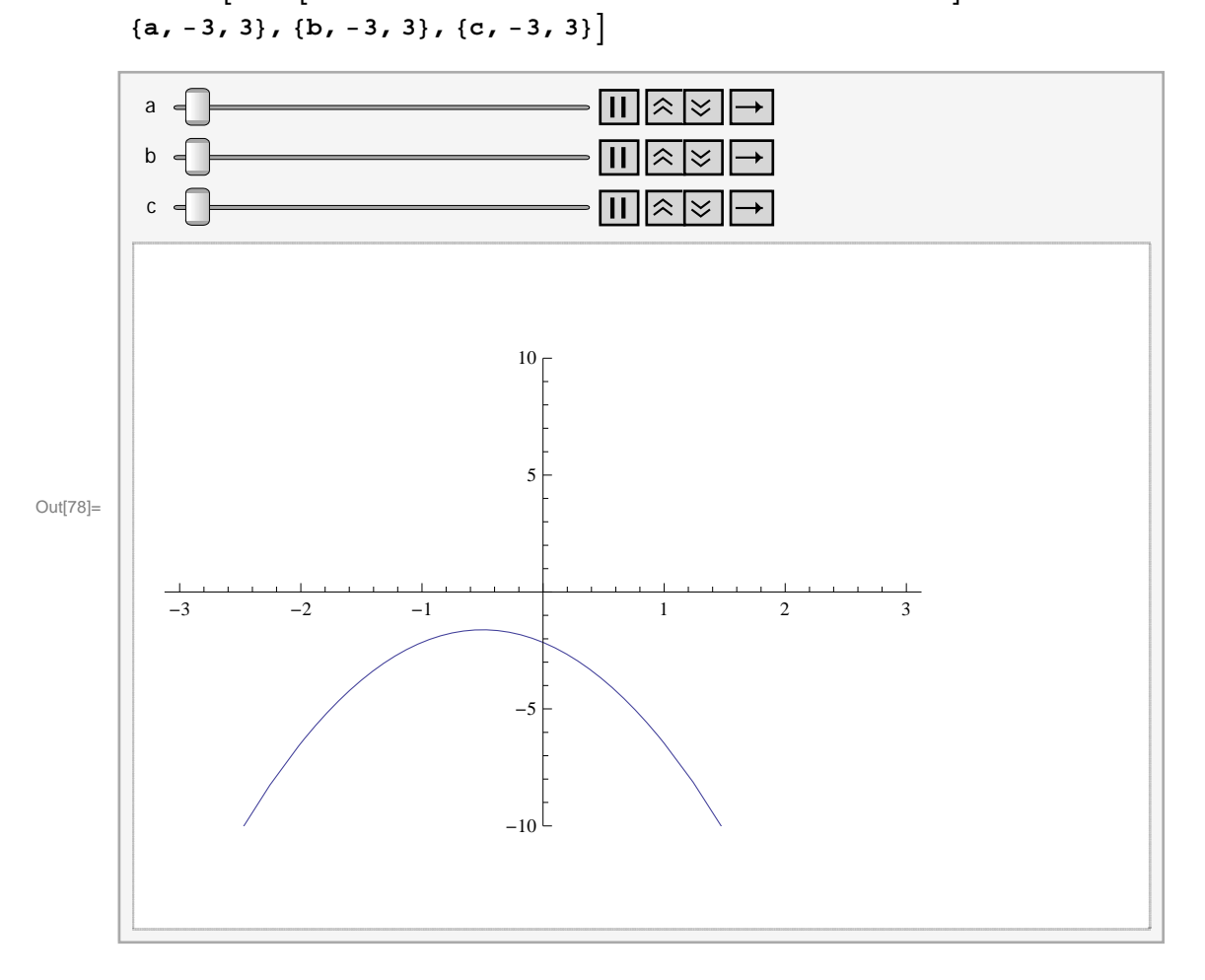

 $\ln[78] :=$  **Animate**  $\left[\text{Plot}\left[a x^2 + b x + c, \{x, -3, 3\}, \text{ PlotRange} \rightarrow \{-10, 10\}\right],$ 

We suggest that you pause two of the parameters and vary the third one manually to see the change in the location of the zeros, the vertex, the regions of concavity, and the regions on which the graph increases and decreases. Then make the necessary changes to redo this problem for polynomials of higher degree.

### **ü Contour Plot**

To end our discussion on graphics, we now consider plotting graphs of equations in two variables. Among such equations are the famous family of elliptic curves that arise in number theory:  $y^2 = x^3 + a x + b$ , where *a* and *b* are parameters. The command for graphing equations implicitly in two variables x and y is **ContourPlot[eqn,**  $\{x, a, b\}$ ,  $\{y, c, d\}$ ], which displays the graph of **eqn** for which *x* varies from *a* to *b* and *y* varies from *c* to *d*.

**Example 2.8.** Plot the graphs of curves given by the equation  $y^2 = x^3 + a x + b$  for various values of *a* and *b*.

**Solution:** First, we define a function  $f[x, a, b]$  to represent the right-hand side of the equation  $y^2 = x^3 + a x + b$  so that *f* is a function of *x* as well as *a* and *b*. We then plot the equation  $y^2 = f[x, a, b]$ , where we consider three different sets of values:  $a = 1, b = 1; a = -4, b = 0;$  and  $a = -3, b = 3$ .

 $\ln[79] :=$  **f**  $\begin{bmatrix} x \\ y \end{bmatrix}$ , **a**<sub>1</sub>, **b**<sub>1</sub>, **c**<sub>1</sub> **c**<sub>2</sub><sup>3</sup> + **a**x<sup>+</sup>**b** 

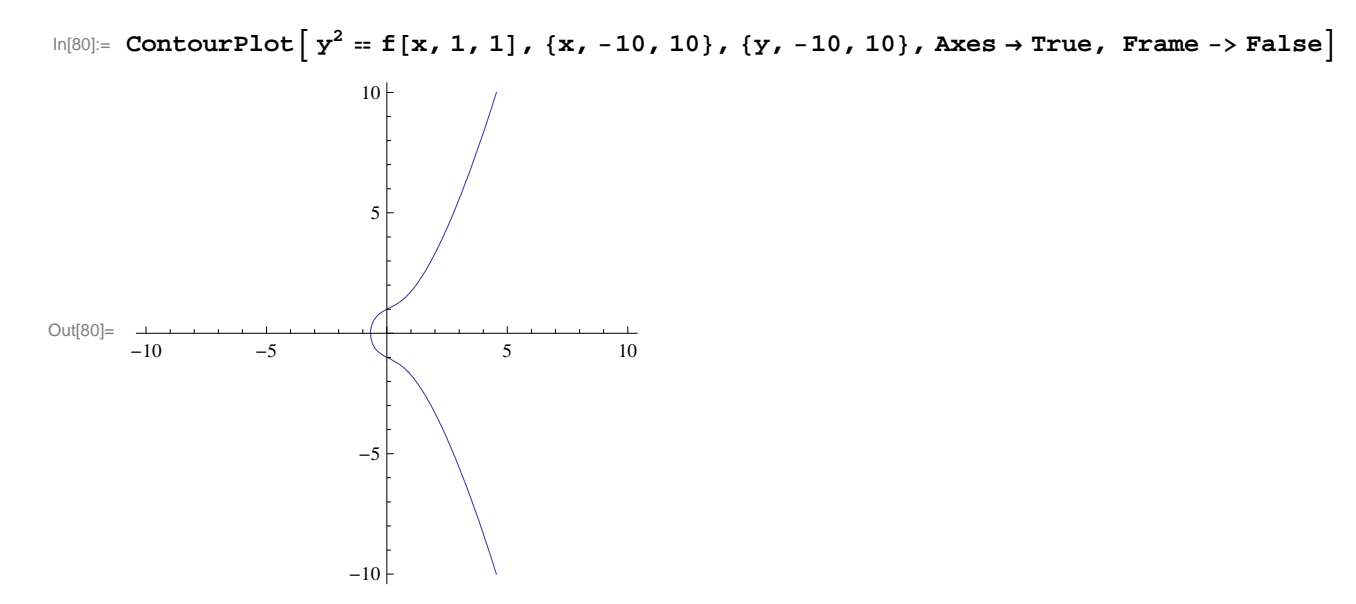

 $\ln[81] :=$  **ContourPlot**  $\left[ y^2 = f(x, -4, 0) \right]$ ,  $\{x, -10, 10\}$ ,  $\{y, -10, 10\}$ , Axes  $\rightarrow$  True, Frame  $\rightarrow$  False

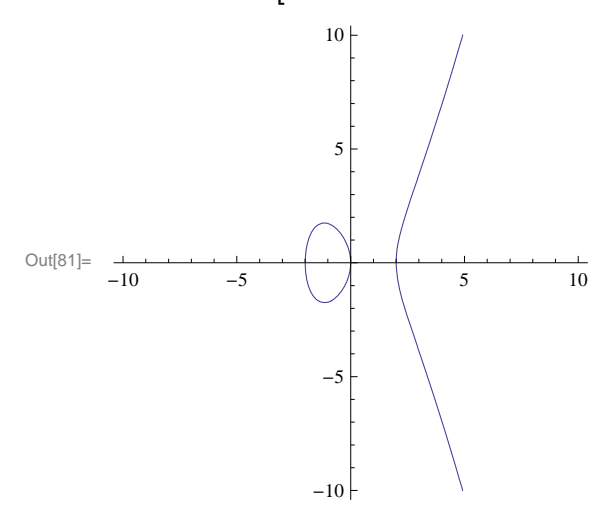

In[82]:= **ContourPlot y2 <sup>f</sup>x, 3, 3, x, 10, 10, y, 10, 10, Axes True, Frame False**

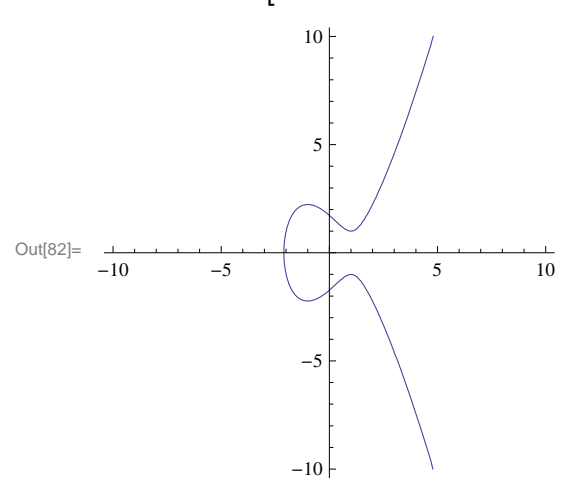

**Discovery Exercise**: Evaluate the following table and discuss which pararemeters produce curves that are familiar. Make sure to

delete the semicolon at the end of the command.

$$
In [83]:= \text{ Table} \left[ \text{ContourPlot} \left[ y^2 = f[x, a, b], \{x, -10, 10\}, \{y, -10, 10\}, \text{Axes } \right] + \text{True}, \text{Frame } \rightarrow \text{False} \right], \{a, -4, 4\}, \{b, -3, 3\} \right];
$$

### **ü Exercises**

In **E**xercises 1 through 8, plot the graphs of the given functions on the specified interval:

1. 
$$
f(x) = x^2 + 1
$$
 on  $[-5, 5]$   
\n2.  $g(x) = \frac{1}{x-2}$  on  $[0, 4]$   
\n3.  $h(x) = \frac{\sin x}{x}$  on  $[-\pi, \pi]$   
\n4.  $f(x) = x^3 - 5x^2 + 10$  on  $[-5, 5]$   
\n5.  $f(x) = \sqrt{32 - 2x^2}$  on  $[-4, 4]$   
\n6.  $f(x) = x + \frac{1}{x}$  for  $[-10, 10]$   
\n7.  $f(x) = x^3 - x + 1$  on  $[-3, 3]$   
\n8.  $g(x) = \frac{1 - \cos x}{x}$  on  $[-\pi, \pi]$ 

9. Plot the graphs of  $f(x) = x(x - 3)(x + 3)$  and  $g(x) = \cos 2x$  together on the same set of axes and over the interval  $[-20, 20]$ . Use the **PlotRange** option to adjust the range of the viewing window so that their points of intersection are visible.

 In Exercises 10 through 13, plot the graphs of the given functions using at least one plot option discussed in this section. NOTE: In x is one of the built-in *Mathematica* functions and is entered as  $\text{Log}[x]$ . The logarithmic function  $\log_a x$  is entered as **Log[a,x].** For the natural base  $e$  you either type  $E$  or you can obtain  $e$  from the Basic Math Assistant Palette.

10.  $f(x) = x^4 + 2x^3 + 1$  for  $-3 \le x \le 3$  11.  $f(x) = x \ln x$  for  $0 \le x \le 4$ 12.  $f(x) = 1 - \frac{1}{x^3} + \frac{1}{x}$  $\frac{1}{x}$  for  $-20 \le x \le 20$  13.  $f(x) = x e^x$ 13.  $f(x) = x e^x$  for  $-4 \le x \le 4$ 

 In Exercises 14 through 18, plot the graphs of the given pairs of functions on the same axes. Use the **PlotStyle** option to distinguish the graphs.

14. 
$$
f(x) = e^x
$$
 and  $g(x) = \ln x$   
\n15.  $f(x) = \frac{2x}{x-5}$  and  $g(x) = \frac{x-5}{2x}$   
\n16.  $f(x) = x^2 - \sin x$  and  $g(x) = \sqrt{x^4 + 1} - \sqrt{x^2 + 1}$   
\n17.  $f(x) = 3x + 1$  and  $g(x) = \frac{x-1}{3}$   
\n18.  $f(x) = \sqrt[3]{x+1}$  and  $g(x) = (x-1)^3$ 

19. Let  $f(x) = (x^2 - 1)^{2/3}$ .

a) Define *f* in *Mathematica* as it appears above and plot its graph.

b) Rewrite *f* as  $f(x) = \sqrt[3]{(x^2 - 1)^2}$  plots its graph as it appears here.

c) Explain why the graphs are not identical. Generalize this remark to general functions with rational exponents.

20. Let  $f(x) = \frac{2 c x - x^2}{c^2}$ ,  $c > 0$ .

a) Graph *f* for various values of *c*. (You may use the **Animate** command.)

b) Use the graph in part a) to sketch the curve traced out by the vertices of the highest point as *c* varies. Can you guess what this curve is?

21. Use the **Animate** command to plot the graph of  $f(x)$  by varying the parameters *a*, *b*, *c*, *d*, and *e* for each of the following functions. Discuss how each parameter affects the shape of the graph.

a)  $f(x) = a x^3 + b x^2 + c x + d$ 

**b**)  $f(x) = a x^4 + b x^3 + c x^2 + d x + e$ 

22. a) Use **ContourPlot** to plot the graph of the curve defined by the equation  $y(y^2 - c)(y - d) = x(x - a)(x - b)$  for various values of *a*, *b*, *c*, *d*. (Hint: You may want to define **g[y,c,d]** as the left hand side and **f[x,a,b]** as the right hand side and then use the command **ContourPlot**[f[x, a, b] = g[y, c, d], {x, -5, 5}, {y, -5, 5}, Frame  $\rightarrow$  False, Axes  $\rightarrow$  True].)

b) For the parameters you selected in part a, at how many points is the slope of this curve equal to zero? Estimate the *x*-coordinates of these points.

### **ü 2.2 Limits**

**Students should read Chapter 2 of Rogawski's** *Calculus* **[1] for a detailed discussion of the material presented in this section.**

#### **ü 2.2.1 Evaluating Limits**

**Limit** $[f, x \rightarrow a$ , Direction  $\rightarrow 1$  computes the limit as *x* as approaches *a* from the left (i.e., *x* increases to *a*).

**Limit**[ $f$ ,  $x \rightarrow a$ , Direction  $\rightarrow -1$ ] computes the limit as *x* approaches *a* from the right (i.e., *x* decreases to *a*).

**Limit** $[f, x \rightarrow a]$  finds the limiting value of  $f$  as  $x$  approaches  $a$ .

NOTE: *Mathematica* will use the right-hand limit when evaluating **Limit.** If the limit does not exist, then *Mathematica* will attempt to explain why or else return the limit expression unevaluated if it has insufficient information about the function.

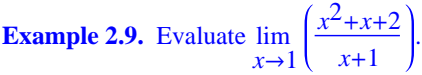

**Solution:** Here is a table of values of the function  $f(x) = \frac{x^2 + x + 2}{x+1}$  when *x* is sufficiently close to 1.

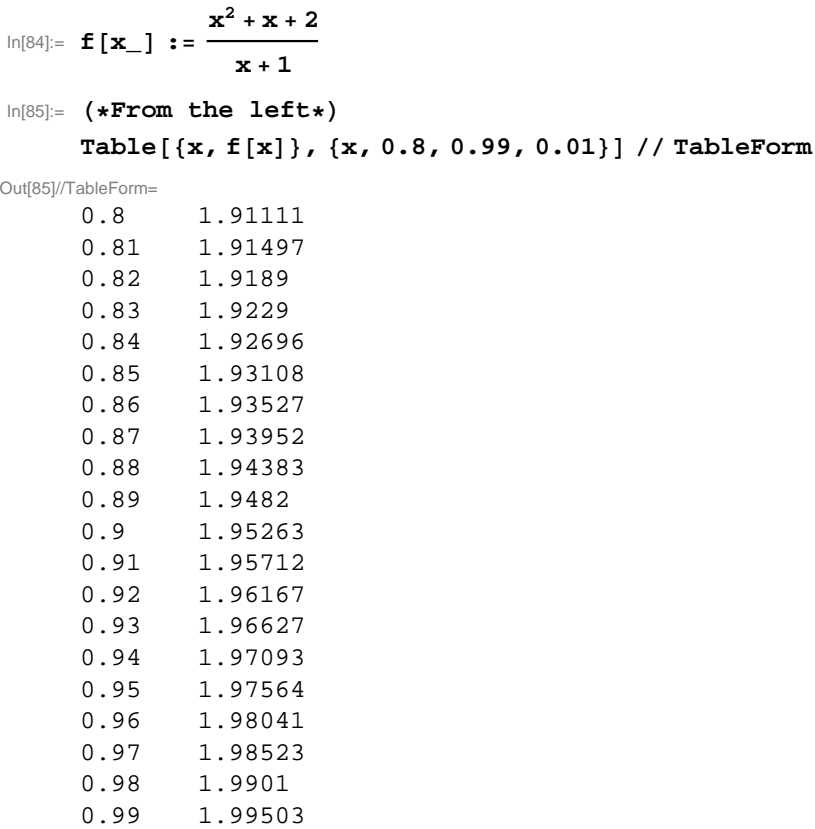
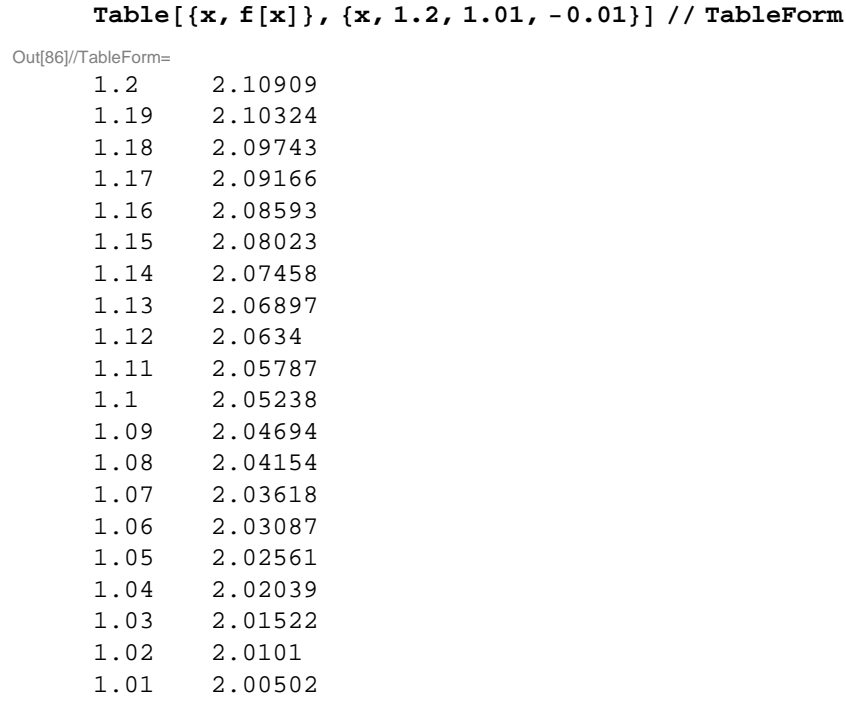

In[86]:= **From the right**

From the tables, it is reasonable to expect that the limit is 2. Here is the graph of the function together with the point  $(1, 2)$ .

```
In[87]:= plot1  Plotx^2  x  2x  1, x, 1, 2, PlotRange  0, 3;
    plot2  GraphicsGreen, PointSizeLarge, Point1, 2  ;
    plot3  GraphicsRed, Line1, 0, 1, 2, 0, 2;
    Showplot1, plot2, plot3
```
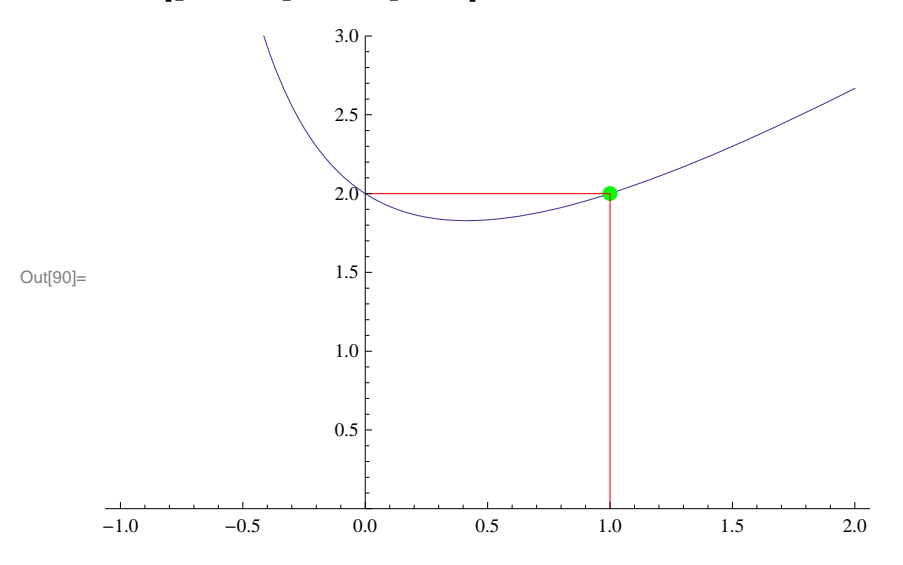

Evaluating the limit confirms this:

 $\ln[91] := \text{Limit}[(x \cdot 2 + x + 2) / (x + 1), x \rightarrow 1]$ 

Out[91]= 2

**Example 2.10.** The height of a projectile, fired in the air with initial velocity 32 ft/s, is given by  $y(t) = -16t^2 + 64t + 3$ . Find the

average velocity of the projectile over the interval  $[1, t]$  for various values of  $t$ . Then find the instantaneous velocity at  $t = 1$ .

**Solution:** We define

 $\ln[92] := \mathbf{y}[t] = -16t^2 + 64t + 3$  $v[t_{-}] = \frac{y[t] - y[1]}{t - 1}$ Out[92]=  $3 + 64 t - 16 t^2$ Out[93]=  $-48 + 64 t - 16 t^2$  $-1 + t$ In[94]:= **tt 2, 1.5, 1.01, 1.001, 1.0001, 1.00001; Tablettk, vttk, k, 1, Lengthtt TableForm** Out[95]//TableForm= 2 16 1.5 24. 1.01 31.84 1.001 31.984 1.0001 31.9984 1.00001 31.9998

Here **tt** is the list of values for *t* and **tt[[k]]** refers to the *k*th element in the list **tt** (see Chapter 1 of this text for an explanation of lists). Also, **Length[t]** gives the number of elements in the list **tt**, which is 6 for our example.

The above table clearly suggests that the instantaneous velocity at  $t = 1$  is 32 ft/s. The graph below also verifies this.

In[96]:=

```
plot1  Plotvt, t, 0, 2, PlotRange  0, 50;
y = Simplify[v[t]] /. t \rightarrow 1;
plot2 = Graphics [PointSize[Large], Point[{1, y}] ];plot3 = Graphics[{Red, Line[{1, 0}, {1, y}, {0, y}}]]Showplot1, plot2, plot3
```
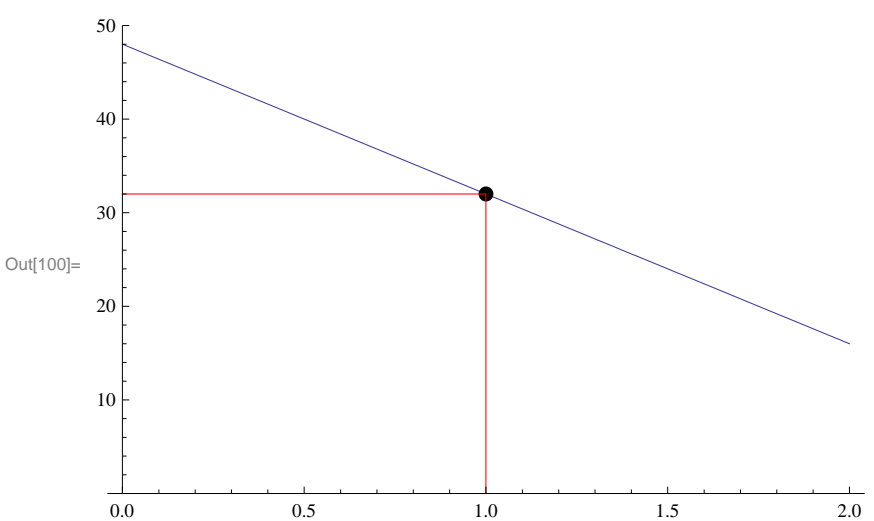

**Example 2.11.** Show that  $f(x) = \cos(1/x)$  does not have a limiting value as *x* approaches 0.

**Solution:** We define

```
In[101]:= fx_ : Cos1  x
     f0.1, .05, 0.001, .0001, .000001
Out[102]= \{-0.839072, 0.408082, 0.562379, -0.952155, 0.936752\}
```
These values suggest that the limit does NOT exist. To make this clear, we consider the following two tables. The first table uses values of the form  $x = 2/(2n + 1)\pi$ , where *n* is a positive integer, while the second table uses  $x = 1/(2n + 1)\pi$ . Each of these sets of values for *x* approach 0 as  $n \to \infty$ .

In[103]:= **t1 Table 2. Pi 2 n <sup>1</sup> , n, 1, 100, 10; ft1** Out[104]= 1.83697 <sup>10</sup>16, 3.1847 <sup>10</sup>15, 4.40935 <sup>10</sup>15, 1.47143 <sup>10</sup>15, 2.10695 <sup>10</sup>14, 1.3233 <sup>10</sup>14, 9.30793 <sup>10</sup>15, 3.42715 <sup>10</sup>15, 2.59681 <sup>10</sup>14, 2.00873 <sup>10</sup>14 In[105]:= **t2 Table 1. Pi 2 n <sup>1</sup> , n, 1, 100, 10; ft2** Out[106]= 1., 1., 1., 1., 1., 1., 1., 1., 1., 1.

The first table indicates that the values of  $f(x)$  approach 0, while the second table indicates the values approach -1. Recall that if the limit exists, then it must be unique. Thus, our limit does not exist because the values of *f* do not converge to a single value. Next, we analyze the graph of the function.

### In[107]:= **Plotfx, x, 1, 1**

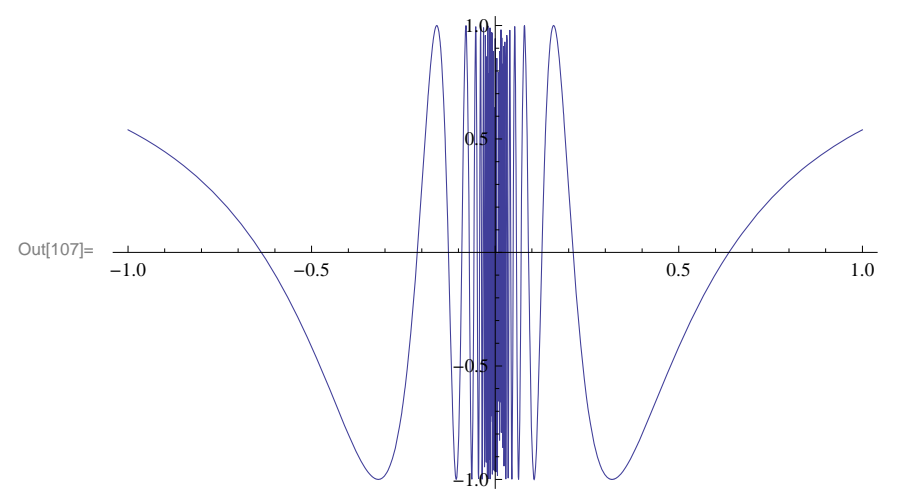

This indicates that there is too much oscillation around  $x = 0$ . Let us try zooming in around this point.

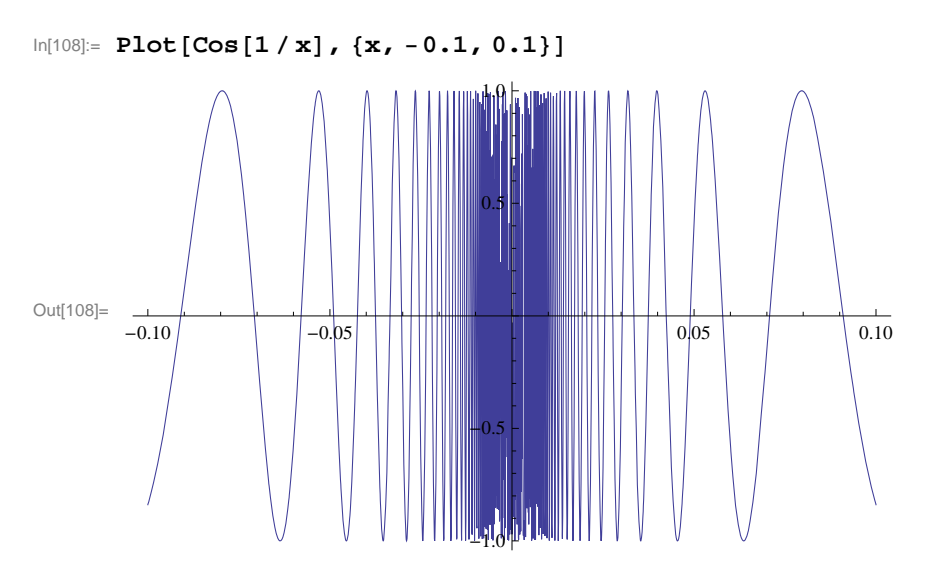

Note how zooming in on this graph does not help. This indicates that the limit does not exist.

**Example 2.12.** Consider the function  $f(x) = \frac{2^{1/x} - 2^{-1/x}}{2^{1/x} + 2^{-1/x}}$ . Find  $\lim_{x \to 0} f(x)$ .

### **Solution:**

$$
\ln[109] = \text{Limit} \left[ \frac{2^{1/x} - 2^{-1/x}}{2^{1/x} + 2^{1/x}}, x \to 0 \right]
$$
  
Out[109] =  $\frac{1}{2}$ 

It may appear that the limit is  $\frac{1}{2}$ , but the simplified form of  $f(x)$  (using the **Simplify** command) shows this not to be the case. Instead we shall consider one-sided limits.

$$
\ln[110] = \text{Simplify}\left[\frac{2^{1/x} - 2^{-1/x}}{2^{1/x} + 2^{1/x}}\right]
$$
\n
$$
\text{Out}[110] = \frac{1}{2} \left(1 - 4^{-1/x}\right)
$$
\n
$$
\ln[111] = \text{Limit}\left[\frac{2^{1/x} - 2^{-1/x}}{2^{1/x} + 2^{1/x}}, x \to 0, \text{ Direction } \to 1\right]
$$
\n
$$
\text{Limit}\left[\frac{2^{1/x} - 2^{-1/x}}{2^{1/x} + 2^{1/x}}, x \to 0, \text{ Direction } \to -1\right]
$$
\n
$$
\text{Out}[111] = -\infty
$$

 $\frac{1}{\text{Out}[112]=}$ 2

Since the left- and right-hand limits are not the same, we conclude that the limit does not exist.

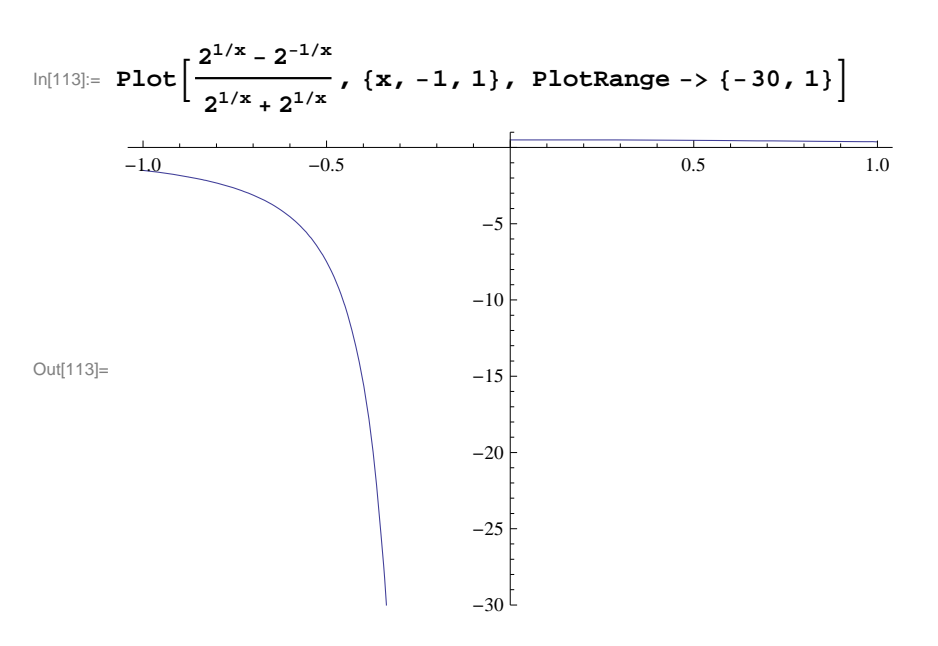

NOTE: One needs to be careful when using *Mathematica* to find limits. If you are not certain that the limit exists, use one-sided limits:

**Example 2.13.** Evaluate  $\lim_{x\to 5^+}$  $\frac{x-5}{x-5}$ .

#### **Solution:**

```
In[114]:= LimitAbsx  5x  5, x  5, Direction  1
```
Out[114]= 1

Note that *Mathematica'*s convention for right-hand limits is "going in the negative direction." Thus, the standard notation lim $x \rightarrow 5^+$ should be evaluated as **Limit** $[f[x], x \rightarrow 5]$ , **Direction**  $\rightarrow -1$ . A similar remark applies to the left-hand limit.

Again, we can check the answer by plotting the graph of the function:

```
In[115]:= PlotAbsx  5x  5, x, 3, 7
```
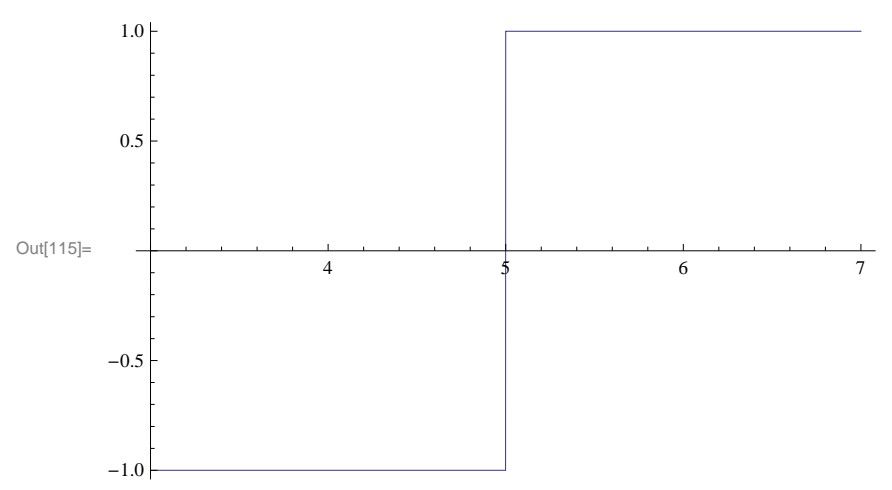

Warning: This plot does not show the true graph of  $f(x)$  near  $x = 5$ . It may appear that  $f$  is continuous at  $x = 5$  because of the vertical line there but this is not the case since  $f$  is undefined at  $x = 5$  and its one-sided limits do not agree:

In[116]:= **Abs<sup>x</sup> <sup>5</sup><sup>x</sup> <sup>5</sup> . x <sup>5</sup>** Limit<sup>[Abs[x-5]</sup> / (x-5),  $x \rightarrow 5$ , Direction  $\rightarrow 1$ ] Limit<sup>[Abs[x-5]</sup> / (x-5), x  $\rightarrow$  5, Direction  $\rightarrow$  -1] Power::infy : Infinite expression 1 0 encountered.  $\gg$ 

Infinity::indet : Indeterminate expression 0 ComplexInfinity encountered.  $\gg$ 

```
Out[116]= Indeterminate
```

```
Out[117]= -1
```
Out[118]= 1

Below is the true graph of  $f$ , which shows the (non-removable) discontinuity at  $x = 5$ .

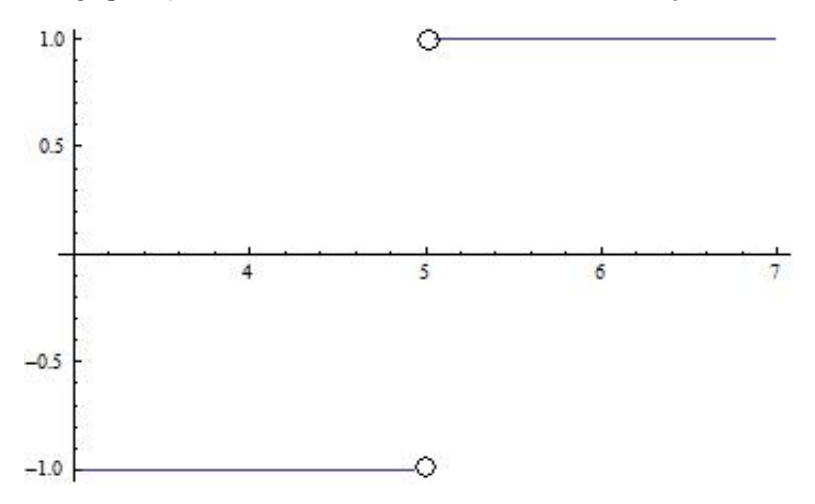

### **ü 2.2.2 Limits Involving Trigonometric Functions**

For trigonometric functions, *Mathematica* uses the same traditional notation in calculus except that the first letter of the trigonometric function must be capitalized. Thus, **Sin[x]** is *Mathematica*'s notation for sin *x* (see Appendix A of this text for a description of notational differences).

**Example 2.14.** Evaluate  $\lim_{x\to 0} \frac{\sin(4x)}{x}$ .

**Solution:** 

 $In[119]: =$  **Limit**  $[Sin[4 x] / x, x -> 0]$ Out[119]= 4

Let us check the answer by graphing the function up close in the neighborhood of  $x = 0$ :

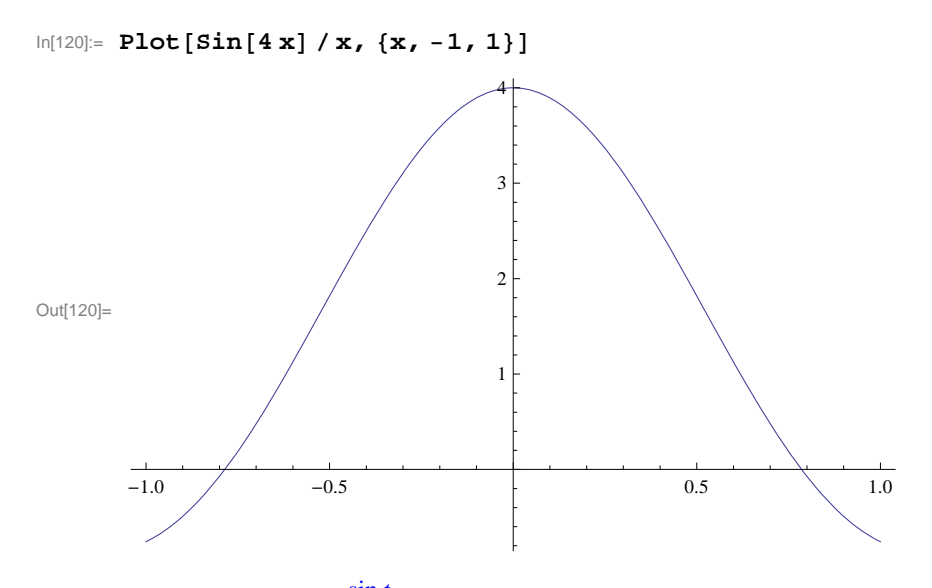

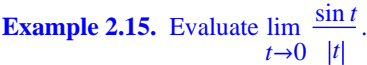

**Solution:** We will consider both the left- and right-hand limits.

$$
\ln[121]:=\text{Limit}\bigg[\frac{\sin[t]}{\text{Abs}[t]},\ t\rightarrow 0,\ \text{Direction}\rightarrow -1\bigg]
$$

Out[121]= 1

$$
\ln[122] := \text{Limit} \left[ \frac{\sin[t]}{\text{Abs}[t]}, t \to 0, \text{ Direction} \to 1 \right]
$$

 $Out[122]= -1$ 

Thus, the limit does not exist. This can be clearly seen from the graph of the function below.

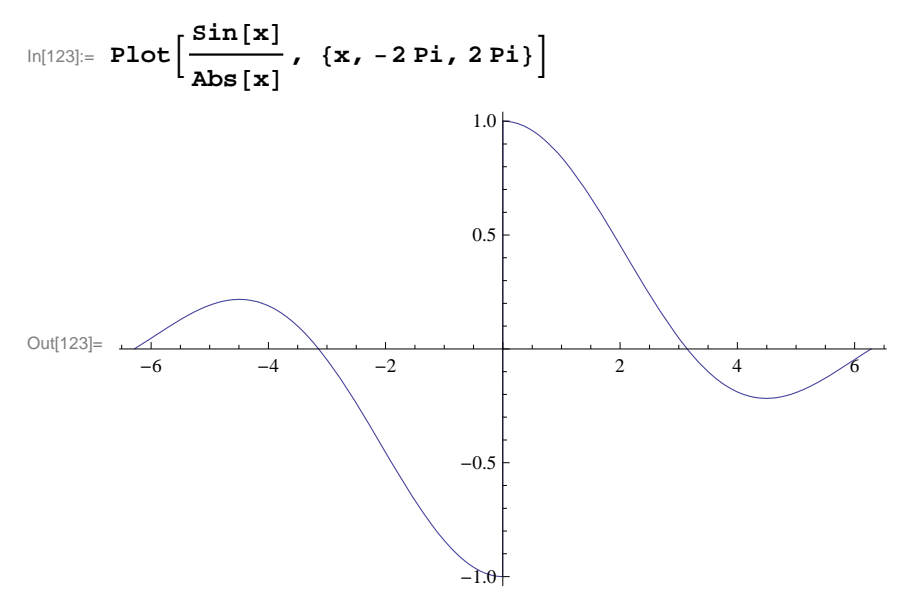

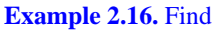

a)  $\lim_{x\to 0} \frac{\cos x - 1}{\sin x}$ b)  $\lim_{x\to 0} \tan x \cos(\sin 1/x)$ 

### **Solution:**

```
\ln[124] := a = \text{Limit}[(\text{Cos}[x] - 1) / \text{Sin}[x], x \to 0]
```
Out[124]= 0

```
\ln[125] := \mathbf{b} = \text{Limit}[\text{Tan}[\mathbf{x}]] \text{Cos}[\text{Sin}[1 / \mathbf{x}]], \mathbf{x} \to 0]
```
Out[125]= 0

NOTE: In your textbook, it is proven that  $\lim_{x\to 0} \frac{\cos x - 1}{x} = 0$  and  $\lim_{x\to 0} \frac{\sin x}{x} = 1$ . Writing  $\frac{\cos x - 1}{\sin x} = \left(\frac{\cos x - 1}{x}\right) / \left(\frac{\sin x}{x}\right)$ , we see that the answer for part a) is valid by applying the quotient rule for limits. For the second limit in part b), we note that  $-1 \le \cos(\sin(1/x)) \le \tan \arctan x$   $\le \tan x \cos(\sin(1/x)) \le \tan x$ . Since  $\lim_{x\to 0} \tan x = \lim_{x\to 0} (-\tan x) = 0$  we call upon the Squeeze Theorem to conclude that  $\lim_{x\to 0} \tan x \cos (\sin (1/x)) = 0$ .

The following graphs verify both answers.

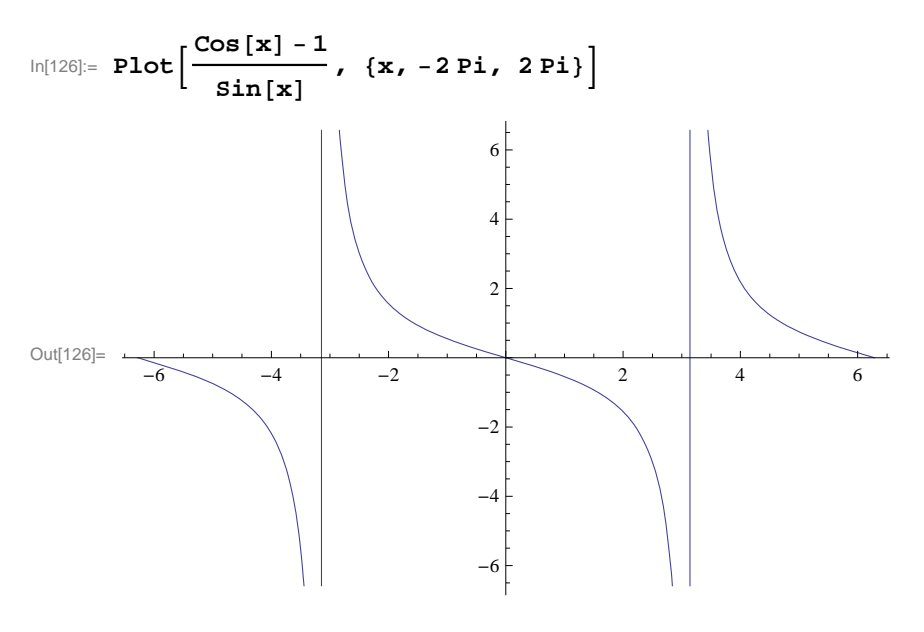

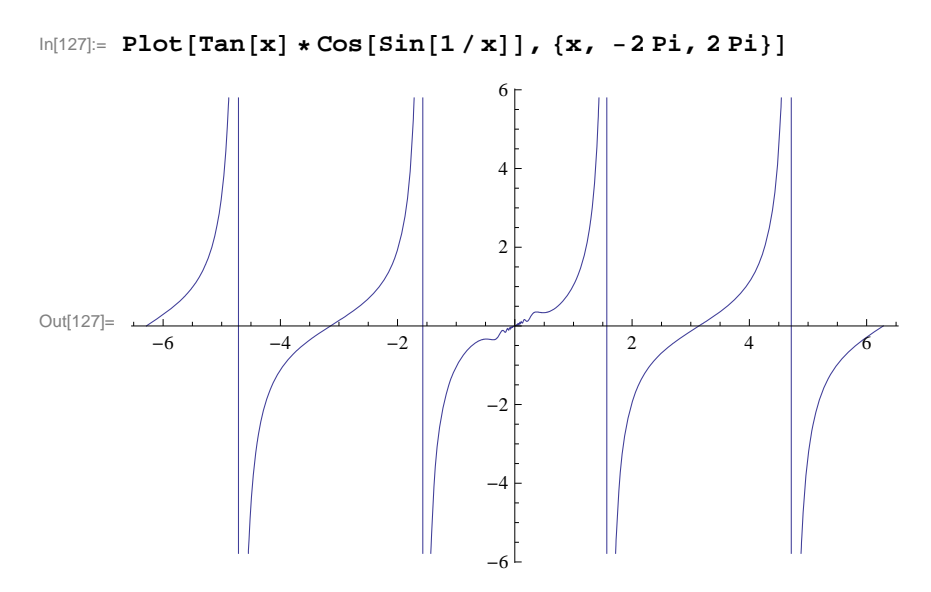

**Example 2.17.** Find  $\lim_{x\to c} \frac{\cos x - \cos c}{x - c}$  for values of  $c = 0$ ,  $\pi/6$ ,  $\pi/4$ ,  $\pi/3$ ,  $\pi/2$ .

**Solution:** We will use the substitution command **/.** to evaluate the limit for different values of *c*.

$$
\ln[128] := \text{Limit} \Big[ \frac{\cos [x] - \cos [c]}{x - c}, \quad x \to c \Big] /. \quad c \to \{0, \text{Pi} / 6, \text{Pi} / 4, \text{Pi} / 3, \text{Pi} / 2 \}
$$
\n
$$
\text{Out}[128] = \Big\{ 0, -\frac{1}{2}, -\frac{1}{\sqrt{2}}, -\frac{\sqrt{3}}{2}, -1 \Big\}
$$

Can you guess a general formula for the answer in terms of *c*? (Hint: What trigonometric function takes on these values?)

**Example 2.18.** Find  $\lim_{x\to 0} \frac{\cos{(mx)-1}}{x^2}$  for various values of *m*. Then make a general statement about this limit and prove your assertion.

**Solution:** Here is a table of limits for integer values of *m* ranging from 1 to 10.

$$
\ln[129] = \text{Table}\left[\text{Limit}\left[\frac{\cos{[\text{m x}] - 1}}{\text{x}^{2}}, \text{ x} \to 0\right], {\text{ {m, 1, 10}}} \right]
$$
\n
$$
\text{Out}[129] = \left\{-\frac{1}{2}, -2, -\frac{9}{2}, -8, -\frac{25}{2}, -18, -\frac{49}{2}, -32, -\frac{81}{2}, -50\right\}
$$

A reasonable guess at a general formula for the answer would be  $\lim_{x\to 0} (\cos mx - 1) / x^2 = -m^2 / 2$ . We can check this with values of *m* ranging from 10 to 20.

$$
\ln[130] = \text{Table}\left[\left\{\text{Limit}\left[\frac{\cos{[\text{m x}] - 1}}{\text{x}^{2}}, \text{ x} \to 0\right], -\text{m}^{2}/2\right\}, \{\text{m, 10, 20}\}\right]
$$
\n
$$
\text{Out}[130] = \left\{\{-50, -50\}, \left\{-\frac{121}{2}, -\frac{121}{2}\right\}, \{-72, -72\}, \left\{-\frac{169}{2}, -\frac{169}{2}\right\}, \{-98, -98\}, \left\{-\frac{225}{2}, -\frac{225}{2}\right\}, \{-128, -128\}, \left\{-\frac{289}{2}, -\frac{289}{2}\right\}, \{-162, -162\}, \left\{-\frac{361}{2}, -\frac{361}{2}\right\}, \{-200, -200\}\right\}
$$

For a mathematical proof, first take  $m = 1$  and plot the graph

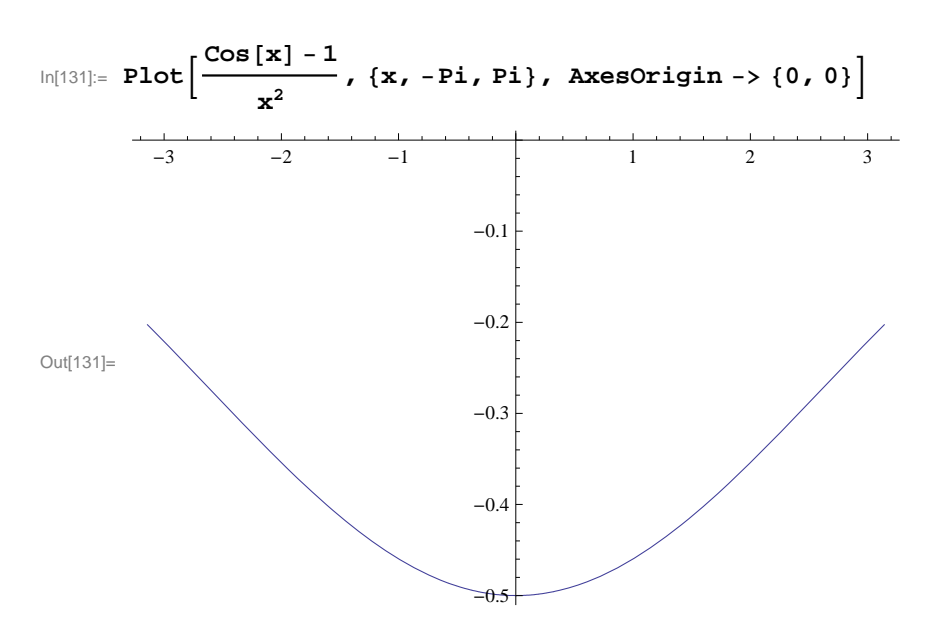

The graph above confirms that the limit is  $-1/2$ .

For the general case, let  $t = mx$  so that  $x^2 = \frac{t^2}{m^2}$ . Then note that  $x \to 0$  if and only if  $t \to 0$ . Thus, the limit can be evaluated in terms of *t* as

$$
\lim_{x \to 0} \frac{\cos mx - 1}{x^2} = \lim_{t \to 0} \frac{\cos t - 1}{t^2/m^2} = m^2 \lim_{t \to 0} \frac{\cos t - 1}{t^2} = -\frac{m^2}{2}.
$$

### **ü 2.2.3 Limits Involving Infinity**

**Example 2.19.** Evaluate  $\lim_{x \to \infty} (3x - 2) / \sqrt{2x^2 + 1}$  and  $\lim_{x \to \infty} (3x - 2) / \sqrt{2x^2 + 1}$ .

**Solution:** 

In[132]:= **Limit3 x <sup>2</sup> Sqrt2 x^2 <sup>1</sup>, x Infinity** Out[132]=  $\frac{3}{2}$ 2 In[133]:= **<sup>N</sup>** Out[133]= 2.12132 In[134]:= **Limit3 x <sup>2</sup> Sqrt2 x^2 <sup>1</sup>, x Infinity** Out[134]=  $-$  3 2

Observe how the two limits differ. The following graph confirms this.

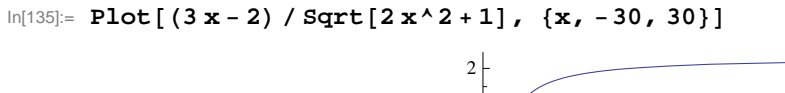

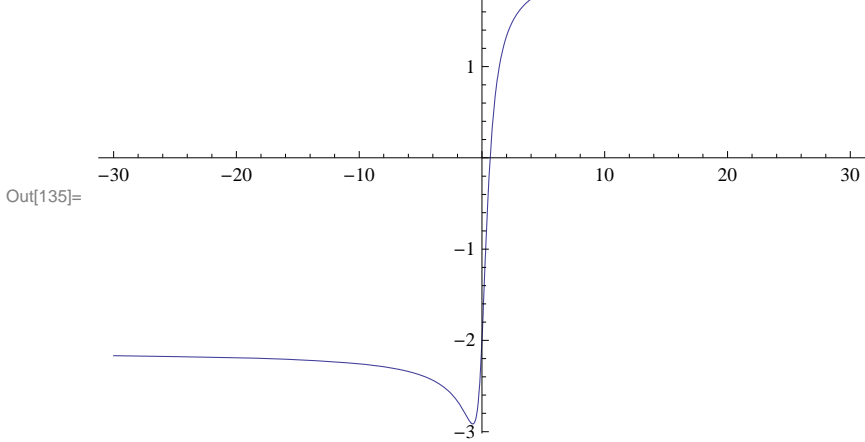

NOTE: Can you explain the cusp on the graph near  $x = 0$ ?

**Example 2.20.** Evaluate  $\lim_{x \to 2^-}$  $4 - x^2$  $\frac{4-x}{x-2}$ .

### **Solution:**

```
In[136]:= LimitSqrt4  x^2x  2, x  2, Direction  1
```
Out[136]=  $-\infty$ 

We plot the function over two different ranges to visually understand why the answer is  $-\infty$ . Notice how the first range fails to show this.

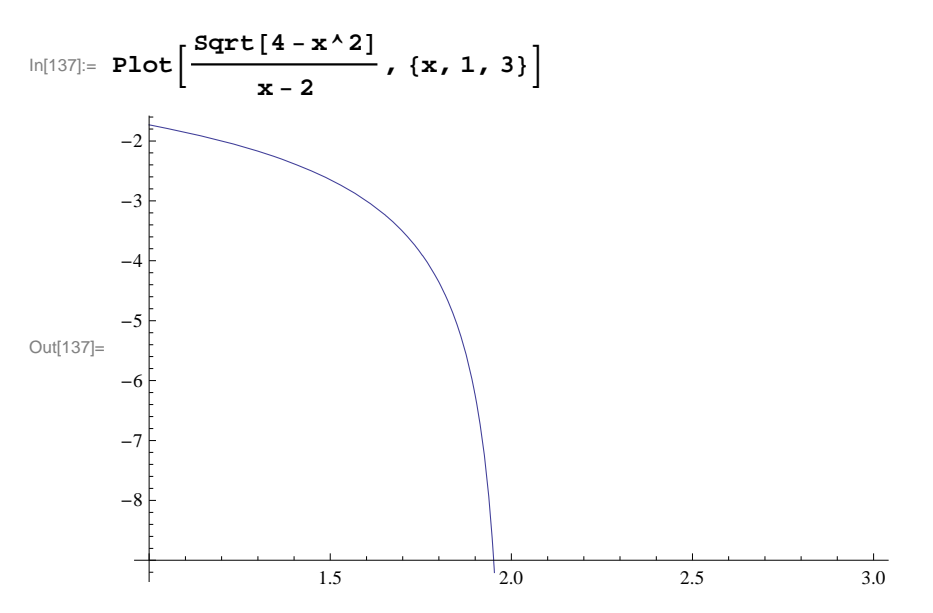

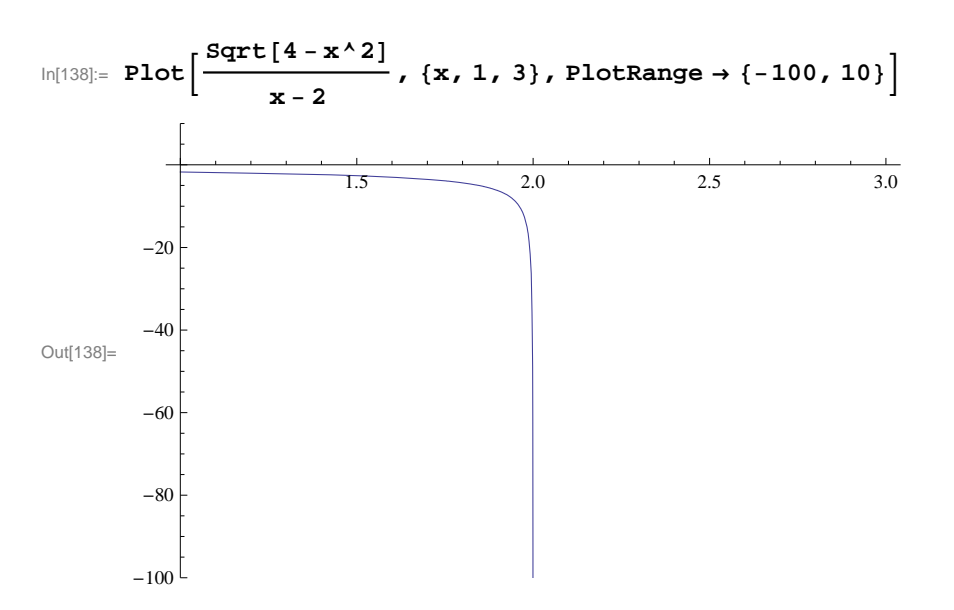

NOTE: The plot domain is specified to be  $[1, 3]$ , but observe that this function is undefined for values of x greater than 2 because this results in taking the square root of a negative number.

**Example 2.21.** Evaluate  $\lim_{x \to \infty} \sin x$ .

#### **Solution:**

```
In[139]:= LimitSinx, x  Infinity
Out[139]= Interval[{ -1, 1}]
```
Here, *Mathematica* is telling us that the limit does not exist by returning the range of values for sin *x* as *x* approaches infinity.

**Example 2.22.** Find  $\lim_{x\to\infty} \frac{\sin x}{x}$ .

### **Solution:**

$$
\ln[140] := \text{Limit} \left[ \frac{\sin [x]}{x}, x \to \text{Infinity} \right]
$$

Out[140]= 0

We can verify this limit by using the Squeeze Theorem. In our case, we take  $f(x) = -1/|x|$ ,  $g(x) = \frac{\sin x}{x}$  and  $h(x) = 1/|x|$ . Then  $f(x) \le g(x) \le h(x)$  (recall that  $-1 \le \sin x \le 1$  for all *x*).

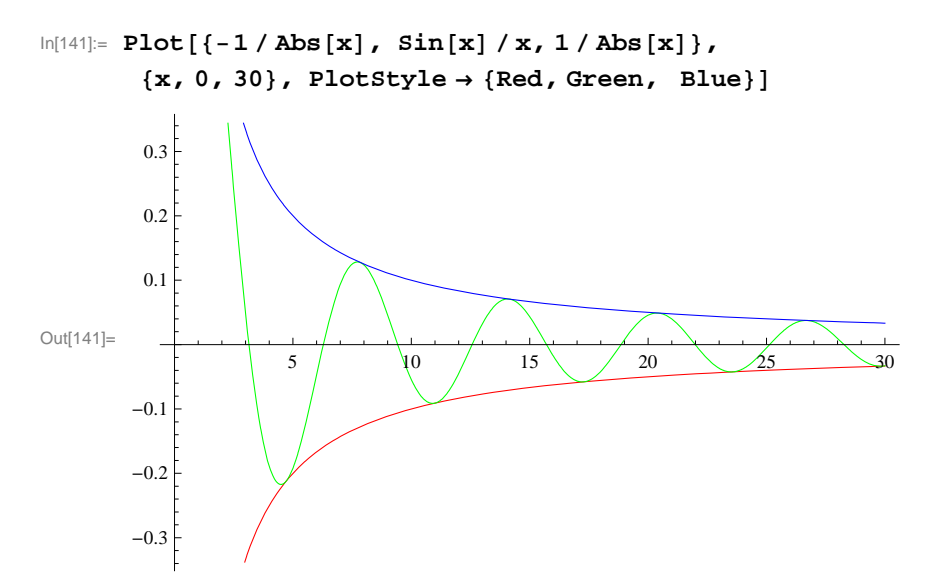

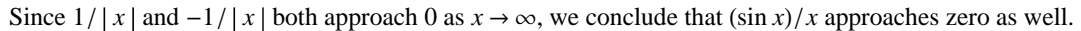

**Example 2.23.** Evaluate  $\lim_{x\to\infty} \left(\frac{e^x}{x^n}\right)$ , where *n* is any integer.

### **Solution:**

```
In[142]:= TableLimit^x  xn, x  Infinity, n, 1, 200, 10
Out[142]= , , , , , , , , , , , , , , , , , , ,
```
This table suggests that the limit is infinity. We confirm this with *Mathematica*:

$$
\text{In[143]:} \quad \text{Limit} \left[ \frac{e^x}{x^n} \text{ , } x \rightarrow \text{ } \infty \right]
$$

Out[143]= ComplexInfinity

NOTE: This example reveals that exponential functions grow more *quickly* than polynomial functions.

**Example 2.24.** Evaluate  $\frac{1}{\ln x} - \frac{1}{x-1}$ .

#### **Solution:**

2

```
In[144]:= Limit[(1/Log[x])-(1/(x-1)),x->1,Direction->1]
\frac{1}{\text{Out}[144]} =
```
Again, we can graph the function near  $x = 1$  to visually understand why the answer is  $1/2$  (we leave this to the student). Note, however, that this example shows that  $1/\ln x$  and  $1/(x-1)$  both grow to  $\infty$  at the same rate as  $x \to 1^+$ .

**Example 2.25.** Let  $f(x) = \frac{x^n - 1}{x^m - 1}$ . Evaluate limit<sub> $x \to 1$ </sub>  $f(x)$  by substituting in various values of *m* and *n*.

### **Solution:**

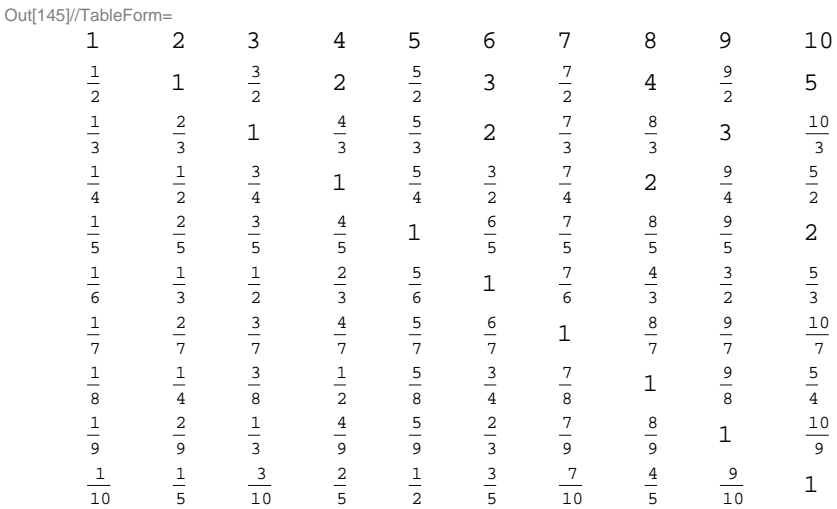

 $\ln[145]$ := **Table**[Limit<sub>[</sub>(x<sup>n</sup> - 1) / (x<sup>m</sup> - 1), x + 1], {m, 1, 10}, {n, 1, 10}] // TableForm

Can you guess a formula for limit<sub>x+1</sub>  $f(x)$  in terms of m and n? Enter the command **Limit** $[(x^n - 1)/(x^m - 1), x \rightarrow 1]$  into an input box and evaluate it to verify your conjecture.

Let us end this section with an example where the **Limit** command is used to evaluate the *derivative* of a function (in anticipation of commands introduced in the next chapter for computing derivatives).

By definition, the derivative of a function  $f$  at  $x$  (i.e., the slope of its tangent line at  $x$ ) is

$$
f'(x) = \lim_{\Delta x \to 0} \frac{f(x + \Delta x) - f(x)}{\Delta x}.
$$

**Example 2.26.** Find the derivative of  $f(x) = \frac{1}{x}$ according to the limit definition.

**Solution:** We first examine the derivative by tabulating values of the difference quotient,  $\frac{f(x+\Delta x)-f(x)}{\Delta x}$ , for some arbitrarily chosen values of  $\Delta x$ :

$$
\ln[146] = f[x_]: = 1 / x
$$
\n
$$
delta = \{0.1, 0.01, .0001, .00001, .000001, .00000001\};
$$
\n
$$
Table \left[ \{delta[i], simplify\} \left[ \frac{f[x + delta[[k]]] - f[x]}{delta[[k]]} \right] \right\},
$$
\n
$$
\{k, 1, Length[delta] \} \right] // TableForm
$$

Out[148]//TableForm=

0.1  $-\frac{1}{0.1 \times x^2}$ 0.01  $-\frac{1}{0.01 \text{ x+x}^2}$ 0.0001  $-\frac{1}{0.0001 \text{ x+x}^2}$  $0.00001 - \frac{1}{0.00001 \text{ x+x}^2}$  $1 \cdot \times 10^{-6}$  $-\,\frac{1}{1\,\text{x}10^{-6}\,\text{x}+\text{x}^2}$  $1. \times 10^{-8}$  $-\frac{1}{1. \times 10^{-8} \text{ x+x}^2}$ 

This table suggests that  $f'(x) = -1/x^2$  in the limit as  $\Delta x \to 0$ . We confirm this with *Mathematica*:

```
In[149]:= Limitfx  Deltax  fx  Deltax, Deltax  0
Out[149]= - \frac{1}{}
```
### **ü Exercises**

 $x^2$ 

In Exercises 1 through 8, compute the limits:

1. lim<br> $x \rightarrow 1$  $x^2-1$  $\frac{x^2-1}{x-1}$  2.  $\lim_{x\to -5} \frac{100}{x+5}$ *x*+5 3. lim  $x \rightarrow \infty$  $1 + x + x^2$  $\frac{1+x+x^2}{\sqrt[3]{x^{10}-x}}$  4. lim<sub>x→0</sub>  $\frac{\sin x}{x}$ *x* 5.  $\lim_{x\to 0} \frac{\sin 5x}{3x}$  6.  $\lim_{x\to 0} \frac{1-\cos x}{4x}$  7.  $\lim_{x\to 3}$ *x*3-27  $\frac{x^3-27}{x^2-9}$  8.  $\lim_{x\to\infty} \frac{x^3-27}{x^2-6}$ *x*2-6

 In Exercises 9 through 13, evaluate each of the limits. Verify your answers by plotting the graph of each function in the neighborhood of the limit point.

9. 
$$
\lim_{x \to 2} \left( \frac{2x-1}{4-3x} \right)
$$
  
10.  $\lim_{x \to 0^+} \left( \frac{1-\ln x}{e^{1/x}} \right)$   
11.  $\lim_{x \to 0^+} \left( \frac{1}{x} - \ln x \right)$ 

12.  $\lim_{x \to \left(\frac{\pi}{2}\right)}$  $\int_{\frac{\pi}{2}}^{\frac{\pi}{2}}$  (sec 3 *x* cos 5 *x*) 13.lim<sub>*x*→ 0</sub> (sin *x*) cos  $\left(\frac{1}{x}\right)$ 

14. Use various values of *a* to find the following limits. Confirm your answers by plotting the graph of each function corresponding to your chosen values for *a*. Make a conjecture for a general formula. Then verify your conjecture by using *Mathematica* to evaluate the limits but keeping the constant *a* unassigned.

a) 
$$
\lim_{x \to a} \frac{x^3 - a^3}{x - a}
$$
 b)  $\lim_{x \to 1} \frac{x^3 - a x^2 + a x - 1}{x - 1}$ 

15. Consider the quadratic function  $f(x) = ax^2 - x + 1$ . Plot the graph of f using small values of a. What do you observe about the roots of *f* ? What is the limit of the roots of *f* as  $a \rightarrow 0$ ? Hint: Use the command Animate Plot  $[a x^2 - x + 1, \{x, 0, 50\}, P$ lot Range  $\rightarrow \{-50, 50\}$ ,  $\{a, 0, 1, 0.01\}$  to help you analyze the root and then change the values of *a* as well as the plot domain. Then use the quadratic formula to prove your assertion. NOTE: One can also use the **Solve** or **Roots** commands to determine the roots of *f*.

### **ü 2.3 Continuity**

**Students should read Section 2.4 of Rogawski's** *Calculus* **[1] for a detailed discussion of the material presented in this section.**

Recall that a function is continuous at  $x = a$  if and only if  $\lim_{x\to a} f(x) = f(a)$ . Graphically, this means that there is no break (or jump) in the graph of  $f$  at the point  $(a, f(a))$ . It is not possible to indicate this discontinuity using computer graphics for the situation where the limit exists and the function is defined at *a* but the limit is not equal to  $f(a)$ . For other cases of discontinuity, computer graphics are very helpful.

To verify if a given function is continuous at a point, we evaluate its limit there and check if this limit is equal to the value of the function.

**Example 2.27.** Show that the function  $f(x) = x^3 - 1$  is continuous everywhere.

**Solution:** We could draw the graph and observe this fact. On the other hand, we can get *Mathematica* to check continuity:

$$
\text{In}[150]:=\mathbf{f}[\mathbf{x}_{\cdot}]:=\mathbf{x}^{3}-1
$$
\n
$$
\text{Limit}[\mathbf{f}[\mathbf{x}], \mathbf{x} \rightarrow \mathbf{c}] = \mathbf{f}[c]
$$

Out[151]= True

This means that  $\lim_{x \to c} f(x) = f(c)$  and hence *f* is continuous everywhere.

**Example 2.28.** Find points of discontinuity for each of the following functions:

a) Let 
$$
f(x) = \begin{cases} \frac{x^2 - 1}{x - 1}, & \text{if } x \neq 1 \\ 2, & \text{if } x = 1. \end{cases}
$$
  
b) Let  $g(x) = \begin{cases} \frac{x^2 - 1}{x - 1}, & \text{if } x \neq 1 \\ 6, & \text{if } x = 1. \end{cases}$ 

**Solution:** The command **If[cond, true, false]** evaluates **true** if **cond** is satisfied and gives **false** if **cond** is not satisfied. This command can be used to define piece-wise functions such as those in this example.

a) We first check continuity of  $f$  at  $x = 1$ .

$$
ln[152]:= f[x_]:= If [x \neq 1, \frac{x^2-1}{x-1}, 2]
$$
  

$$
ln[153]:= Limit [f[x], x \rightarrow 1] = f[1]
$$
  
Out[153]= True

Hence, the function is continuous at  $x = 1$ . For continuity at other points, we observe that the rational function  $\frac{x^2-1}{x-1}$  simplifies to  $x + 1$  in this case (factor the numerator!) and thus is continuous at any point except  $x = 1$ . Thus,  $f$  is continuous everywhere. We can also confirm this by examining the graph of *f* below.

In[154]:= **Plotfx, x, 6, 6** 6 4 2 Out[154]= -6 -4 -2 2 4 6 -2 -4 

b) As in part a, we first consider continuity of  $g$  at  $x = 1$ .

$$
\ln[155] := g[x_1] := \text{If } \left[x \neq 1, \frac{x^2 - 1}{x - 1}, 6\right]
$$

```
In[156] := Limit [g[x], x \to 1] = g[1]
```
Out[156]= False

Thus, *g* is NOT continuous at *x* = 1. For continuity at other points, we again observe that the rational function  $\frac{x^2-1}{x-1} = x + 1$  and thus is continuous for  $x \neq 1$ .

**Caution:** The plot of the graph of *g* given below indicates (incorrectly) that *g* is continuous everywhere! Care must be taken when examining *Mathematica* plots to draw conclusions about continuity.

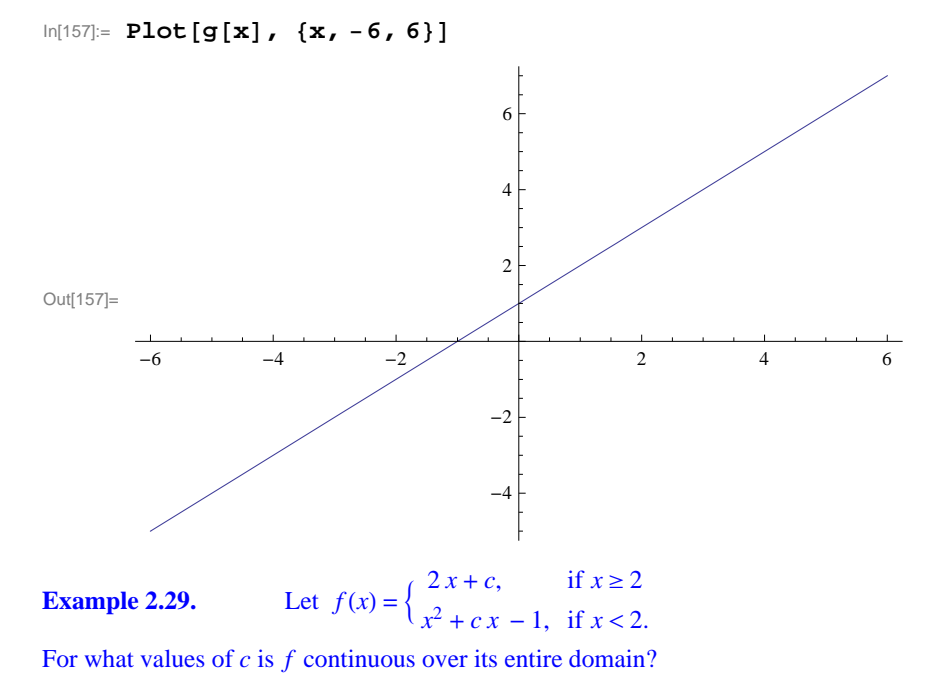

**Solution:** For  $x > 2$ , we have  $f(x) = 2x + c$ . Hence, f is continuous on the interval  $(2, \infty)$  since the interval is open. For  $x < 2$ ,  $f(x) = x^2 + c x - 1$ . Thus, *f* is continuous on  $(-\infty, 2)$  for the same reason. For *f* to be continuous at  $x = 2$ , we must have  $\lim_{x\to 2} f(x) = f(2)$ . But the limit exists if and only if

$$
\lim_{x \to 2^{-}} f(x) = \lim_{x \to 2^{+}} f(x)
$$

Note that  $\lim_{x\to 2^+} f(x) = 4 + c = f(2)$ . Thus, it suffices to find all values of *c* for which the left-hand limit and the right-hand limit are equal. This can be done using *Mathematica*'s **Solve** command.

```
In[158]:= Clearc, f
        f[x_ : If[x < 2, x^2 + c x - 1, 2x + c]\ln[160]: lhs = Limit[f[x], x \rightarrow 2, Direction \rightarrow 1]
        rhs = Limit<sup>[f[x], x \rightarrow 2, Direction \rightarrow -1]</sup>
Out[160]= 3 + 2 c
Out[161]= 4 + cIn[162]:= Solvelhs  rhs , c
\text{Out[162]= } \{ \big\{ c \rightarrow 1 \big\} \big\}
```
Thus, *f* is continuous if *c* = 1. We confirm this by plotting the graph of *f* corresponding to this *c* value.

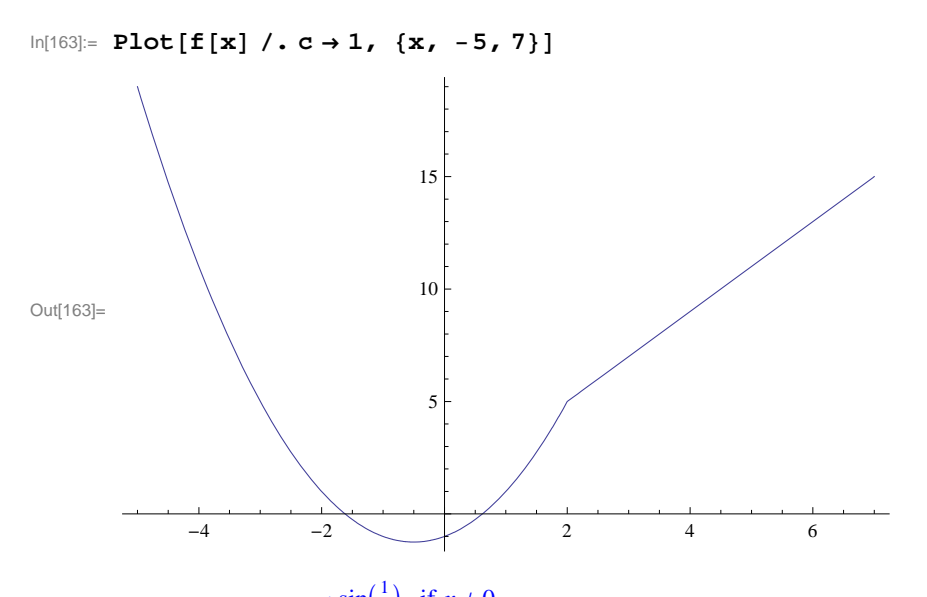

**Example 2.30.** Let  $f(x) = \begin{cases} \sin(\frac{1}{x}) & \text{if } x \leq 1 \\ 0 & \text{if } x \leq 1 \end{cases}$  $\frac{1}{x}$ , if  $x \neq 0$ 0, if  $x = 0$ . Prove that for any number  $k$  between  $-1$  and 1 there exists a value for  $c$  such that

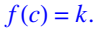

NOTE: Observe that  $f$  is not continuous at  $x = 0$  so the converse of the Intermediate Value Theorem does not hold.

**Solution:** For  $k = 0$ , we choose  $c = 0$  so that  $f(0) = 0$ . For any nonzero  $k$  between  $-1$  and 1, define  $y = \sin^{-1} k$  (using the principal domain of the sine function) and let  $c = 1/y$ . Then  $f(c) = \sin(1/c) = \sin y = k$ . The graph of f following shows that there are in fact infinitely many choices for *c*.

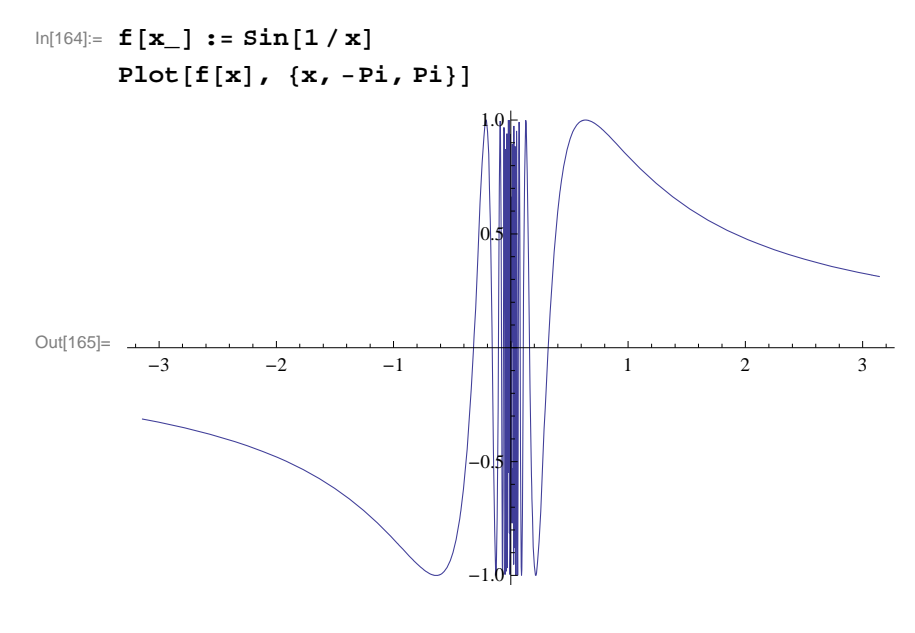

### **ü Exercises**

**1.** Let  $f(x) = \begin{cases} e^x, & \text{if } x \le 0 \\ \ln x, & \text{if } x > 0 \end{cases}$ .

a) Graph the above function and discuss the type of discontiniuty at  $x = 0$ .

b) Repeat part a. for the function

$$
f(x) = \begin{cases} \cos(\frac{\pi x}{2}), & \text{if } |x| \le 1 \\ |x - 1|, & \text{if } |x| > 1 \end{cases}.
$$

**2.** Find values for *c* in which *f* (defined below) is continuous over its entire domain:

$$
f(x) = \begin{cases} x^2 + c, & x < 1, \\ c \, e^x, & x \ge 1 \end{cases}
$$

Plot the graph of *f* corresponding to these *c* values.

**3.** Let

$$
f(x) = \begin{cases} x+1, & \text{if } |x| \le 2 \\ x^2 - c, & \text{if } |x| > 2 \end{cases}
$$

a) For what value(s) of *c* is the function continuous at  $x = 2$ ? With this choice of *c* does *f* have a discontinuity at any other point? Plot the graph of the function.

b) For what value(s) of *c* is the function continuous at  $x = -2$ ? With this choice of *c* does *f* have a discontinuity at any other point? Plot the graph of the function.

4. Find values of *a* and *b* such that the function *f* is continuous everywhere where  $f(x) = \begin{cases} 6b, -5 \le x < 1 \\ 1 \end{cases}$ . HINT: Solve  $2ax + b, x < -5$  $3, x \ge 1$ 

first for *b* by equating the second and third expressions for *f*.

# **Chapter 3 Differentiation**

### **ü 3.1 The Derivative**

**Students should read Sections 3.1-3.5 of Rogawski's** *Calculus* **[1] for a detailed discussion of the material presented in this section.**

### **ü 3.1.1 Slope of Tangent**

The derivative is one of the most fundamental concepts in calculus. Its pointwise definition is given by

$$
f'(a) = \lim_{h \to 0} \frac{f(h+a) - f(a)}{h}
$$

where geometrically  $f'(a)$  is the slope of the line tangent to the graph of  $f(x)$  at  $x = a$  (provided the limit exists). We can view this graphically in the illustration below, where the tangent line (shown in blue) is viewed as a limit of secant lines (one shown in red) as  $h \to 0$ .

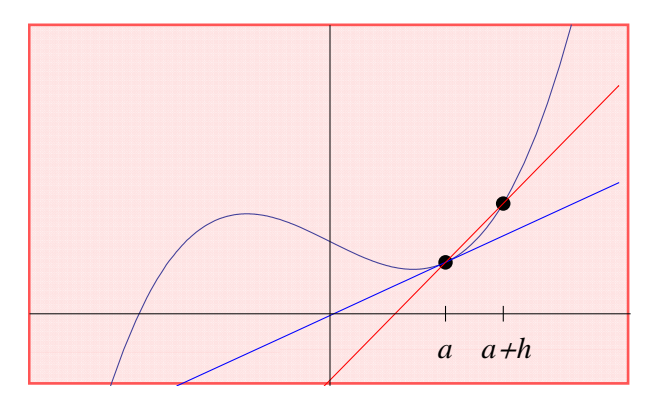

**Example 3.1.** Calculate the derivative of  $f(x) = \frac{x^2}{3}$  at  $x = 1$  using the pointwise definition of a derivative.

**Solution:** We first use the **Table** command to tabulate slopes of secant lines passing through the points at  $a = 1$  and  $a + h = 1 + h$ by choosing arbitrarily small values for *h* (taken as reciprocal powers of 10):

$$
ln[166] = f[x_1] = x^2 / 3;
$$
\na = 1;\nh = 10<sup>2</sup>(-n);\nTableForm
$$
\left[n\left[\text{Table}\left[\left\{h, \frac{f[a+h] - f[a]}{h}\right\}, \{n, 1, 5\}\right]\right]\right]
$$

Out[169]//TableForm=

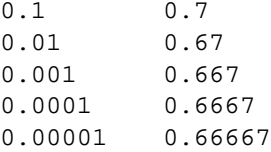

Note our use of the **TableForm** command, which displays a list as an array of rectangular cells. From the table output, we infer that  $f'(1) = 2/3$ . A more rigorous approach is to algebraically simplify the difference quotient,  $\frac{f(a+h)-f(a)}{h}$ :

$$
\ln[170] = \text{Clear}[h]
$$
\n
$$
\text{Simplify}\left[\frac{f[a+h] - f[a]}{h}\right]
$$
\n
$$
\text{Out}[171] = \frac{2+h}{3}
$$

It is now clear that  $\frac{f(a+h)-f(a)}{h} \to \frac{2}{3}$  as  $h \to 0$ . This can be checked using *Mathematica's* **Limit** command:

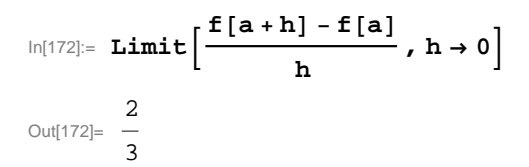

Below is a plot of the graph of  $f(x)$  (in black) and its corresponding tangent line (in blue), which also confirms our answer:

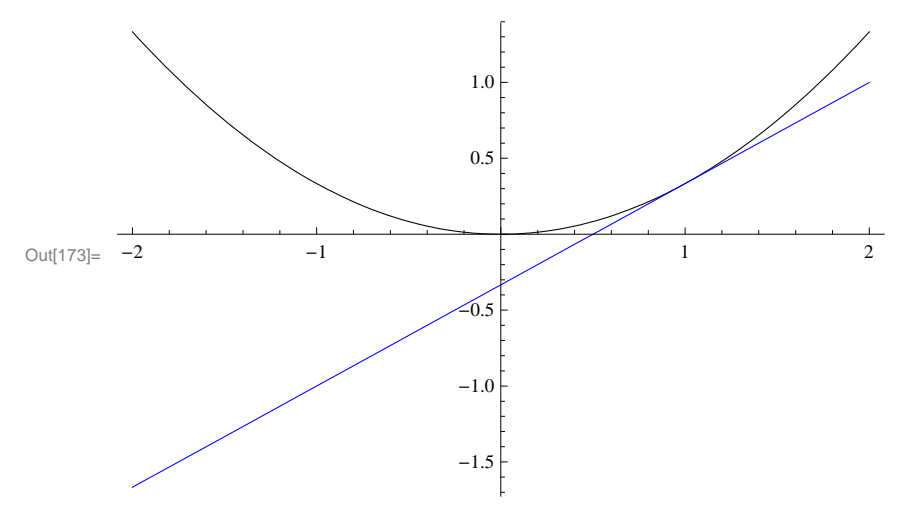

In[173]:= **Plotfx, f'a <sup>x</sup> <sup>a</sup> <sup>f</sup>a, x, 2, 2, PlotStyle Black, Blue**

NOTE: Recall that the tangent line of  $f(x)$  at  $x = a$  is given by the equation  $y = f'(a)(x - a) + f(a)$ .

**ANIMATION**: Evaluate the following inputs to see animations of the secant lines approach the tangent line (from the right and left).

**Important Note**: If you are reading the printed version of this publication, then you will not be able to view any of the animations generated from the **Animate** command in this chapter. If you are reading the electronic version of this publication formatted as a *Mathematica* Notebook, then evaluate each **Animate** command to view the corresponding animation. Just click on the arrow button to start the animation. To control the animation just click at various points on the sliding bar or else manually drag the bar.

```
In[174]:=  From the right 
            fa1[x_ : x^2 2 3;
            a1  1;
            AnimatePlot
                  \left\{ \texttt{fail}\left[ x\right] ,\ \texttt{fail}\left[ \texttt{all}\right] \,\,\left( x-\texttt{all}\left[ \texttt{all}\right] ,\ \left( \texttt{fail}\left[ \texttt{all}+\texttt{h}\right] -\texttt{fail}\left[ \texttt{all}\right] \right) \,\,\right/ \,\texttt{h} \,\,\texttt{*}\left( x-\texttt{all}\right) +\texttt{fail}\left[ \texttt{all}\right] \right\} ,x, 0, 2, PlotStyle  Black, Blue, Red, h, 1.5, 0.1, 0.05
```
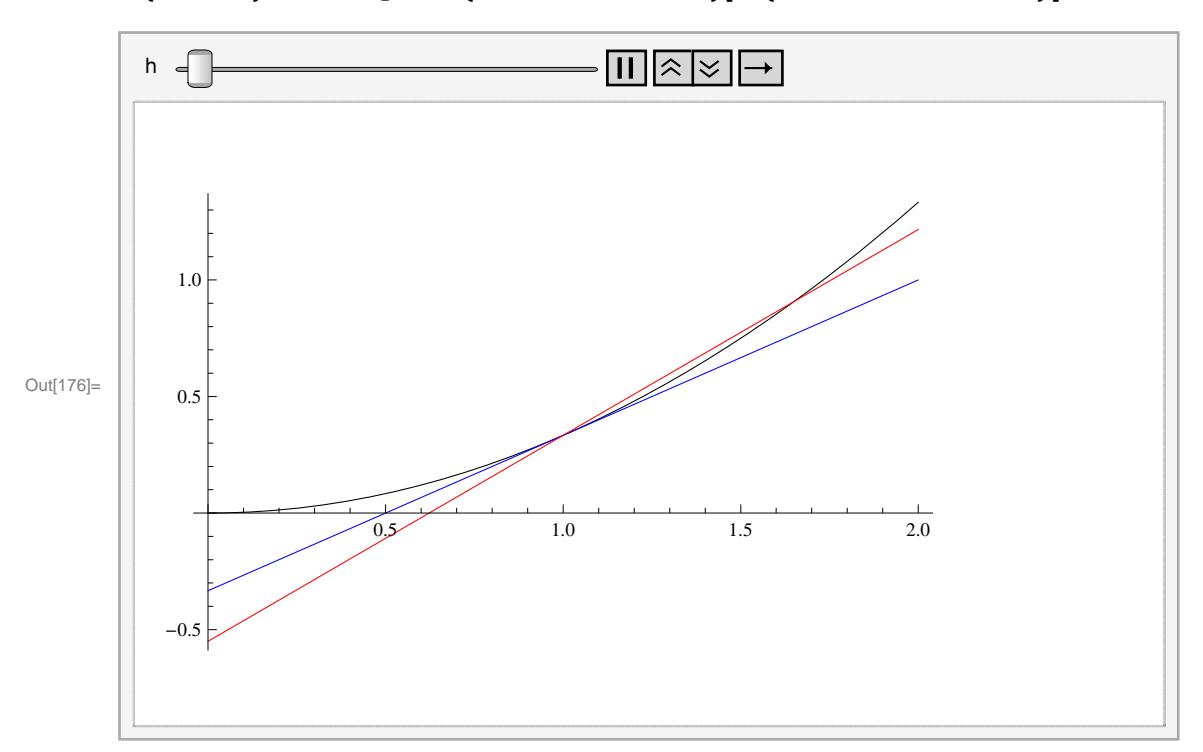

```
In[177]:=  From the left 
     f{a1[x_]} := x^2/3; a1 = 1;AnimatePlot
      fa1x, fa1'a1 x  a1  fa1a1, fa1a1  h  fa1a1  h  x  a1  fa1a1,
       x, 0, 2, PlotStyle  Black, Blue, Red, h, 1.0, 0.1, 0.05
```
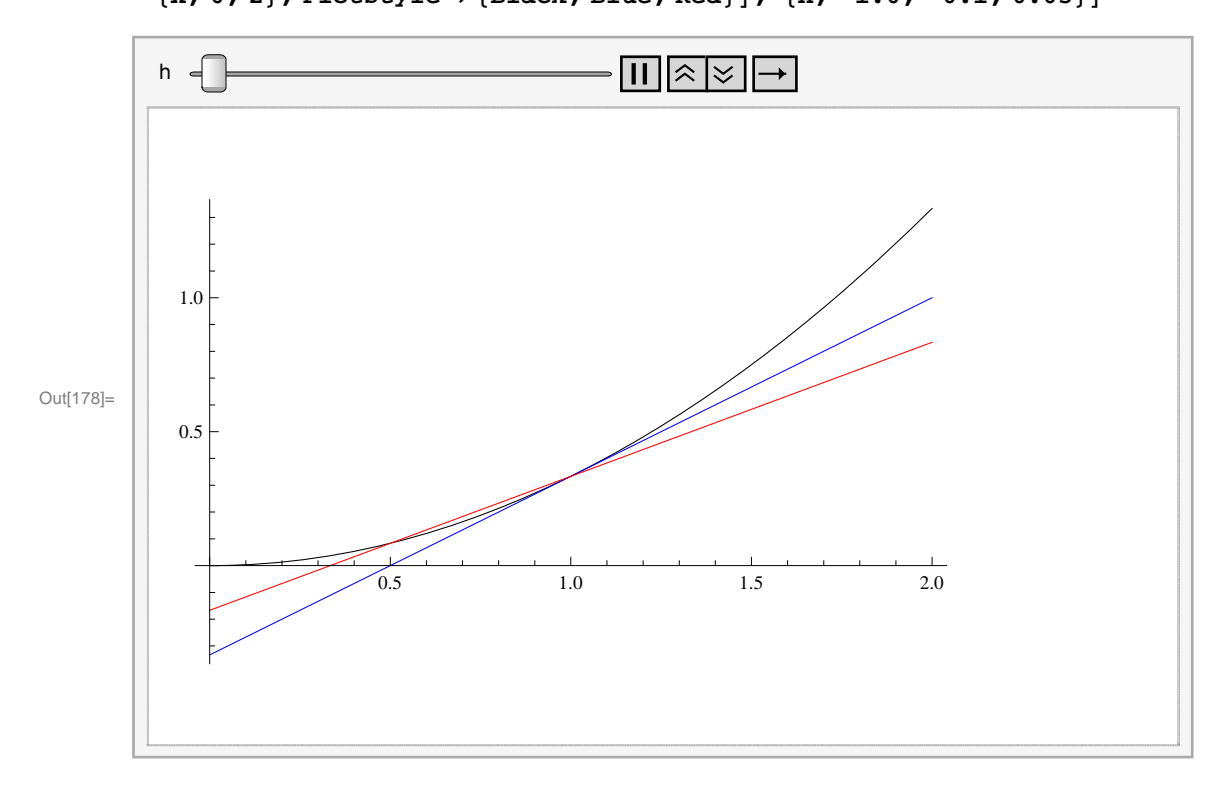

### **ü 3.1.2 Derivative as a Function**

The derivative is best thought of as a slope function, one that gives the slope of the tangent line at any point on the graph of  $f(x)$ where this slope exists:

$$
f'(x) = \lim_{h \to 0} \frac{f(x+h) - f(x)}{h}.
$$

**Example 3.2.** Compute the derivative of  $f(x) = \sin x$  using the limit definition.

**Solution:** We first simplify the corresponding difference quotient to obtain

$$
ln[179]:= \text{Clear}[h]
$$
\n
$$
\mathbf{f}[\mathbf{x}_] = \sin[\mathbf{x}],
$$
\n
$$
\text{Simplify}[(\mathbf{f}[\mathbf{x} + \mathbf{h}] - \mathbf{f}[\mathbf{x}]) / h]
$$
\n
$$
\text{Out}[181] = \frac{-\sin[\mathbf{x}] + \sin[\mathbf{h} + \mathbf{x}]}{h}
$$

Here, it is not clear what the limit of the difference quotient is as  $h \rightarrow 0$ . To anticipate the answer for the derivative without algebraic manipulation, we first note that since sin *x* is periodic, so should its derivative be. A plot of the difference quotient (as a function of *x*) for several arbitrarily small values of *h* reveals the derivative to be cos *x*. Students should recognize from trigonometry that the graph of cos *x* is merely a left horizontal translation of sin *x* by  $\frac{\pi}{2}$ .

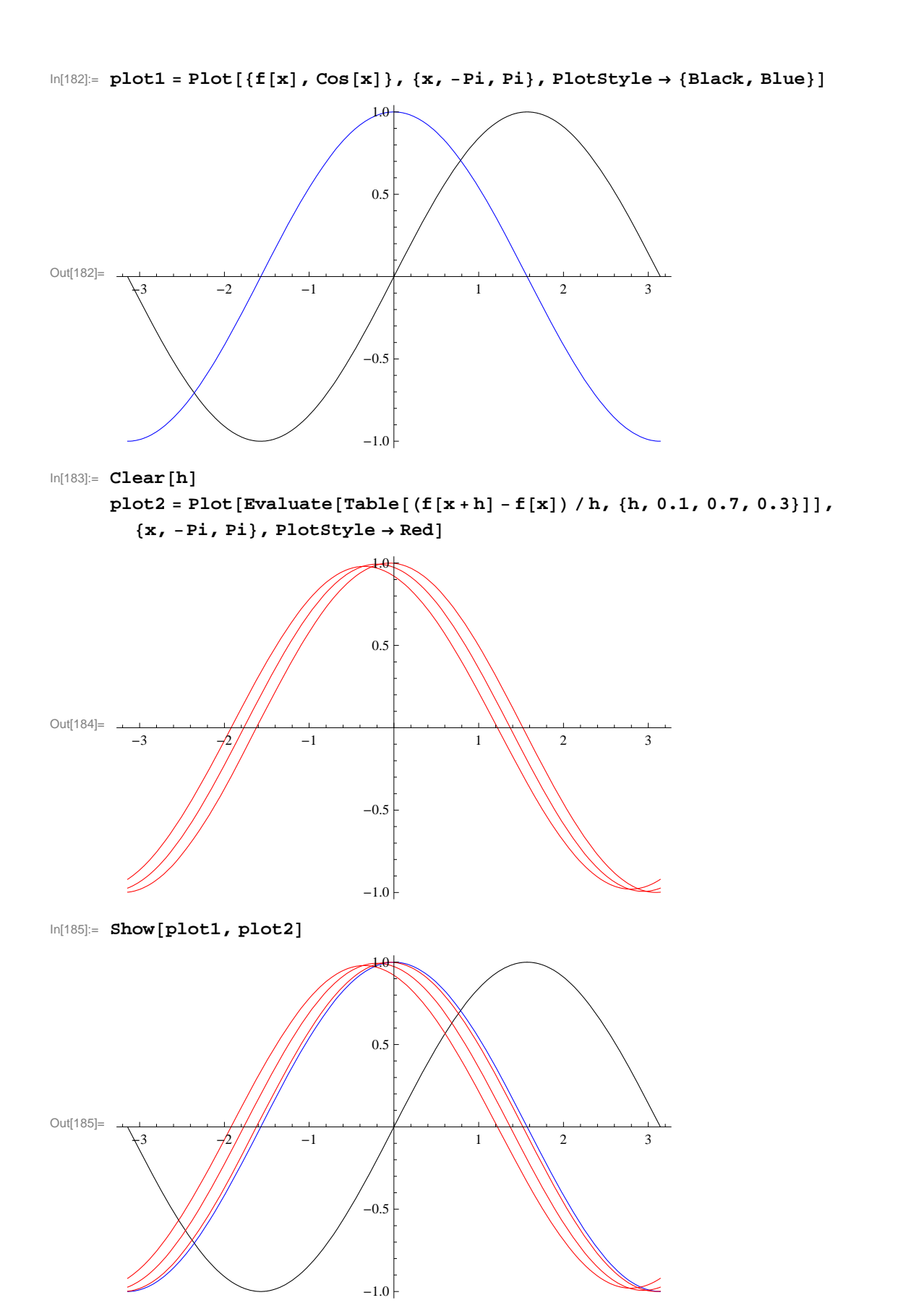

Of course, there are a number of methods to compute the derivative directly in *Mathematica*. One method is to evaluate the command  $D[f, x]$  for a function f defined with respect to the variable x. A second method is to merely evaluate the expression **f'**[x] using the traditional prime (apostrophe symbol) notation. A third method is to use the command  $\partial_{\Box} \Box$ . We shall only discuss the first two methods since the third method is usually reserved for derivatives of functions depending on more than one variable, a topic that is treated in the third volume of this publication.

**Example 3.3.** Compute the derivative of  $\sin(x^2)$  and evaluate it at  $x = \sqrt{\frac{\pi}{4}}$ .

### **Solution:**

**Method 1:**

```
In[186]:= DSinx^2, x
           D[\sin(x^2), x], x \rightarrow Sqrt[Pi/4]Out[186]= 2 \times \cos \left[x^2\right]Out[187]= \begin{array}{|c|c|}\n\hline\n-\hline\n\end{array}2
```
NOTE: Recall the substitution command  $\lambda$ .  $x \rightarrow a$  was discussed in an earlier section.

### **Method 2:**

```
\ln[188] := f \left[x_{\_}\right] = \sin[x^2]f'x
          f'SqrtPi  4
Out[188]= Sin[x^2]Out[189]= 2 \times \cos \left[x^2\right]Out[190]= \sqrt{\frac{\pi}{4}}2
```
**Warning:** Observe that the derivative of  $\sin(x^2)$  is NOT cos  $(x^2)$  but 2 *x* cos  $(x^2)$ . This is because  $\sin(x^2)$  is a composite functsion. A rule for differentiating composite functions, known as as the Chain Rule, is discussed in ection 3.7 of Rogawski's *Calculus*.

**Example 3.4.** Compute the derivative of  $f(x) = \left\{x, y \in \mathbb{R}^n : |f(x)| \leq 1\right\}$  $\frac{\sin x}{x}$  if  $x \neq 0$ 0 if  $x = 0$ .

**Solution:** To define functions described by two different formulas over separate domains, we employ *Mathematica*'s **If[expr, p, q]** command:

```
In[191]: = f[x_ ] = If[x \neq 0, Sin[x] / x, 0]
```
Out[191]=  $\text{If}\left[\mathbf{x} \neq 0, \frac{\sin[\mathbf{x}]}{x}\right]$  $\frac{1}{x}$ , 0 In[192]:= **f'x** Out[192]=  $\text{If } \left[ x \neq 0, -\frac{\sin[x]}{x^2} + \frac{\cos[x]}{x}, 0 \right]$ 

NOTE: It is clear for  $x \neq 0$  that the derivative is  $-\frac{\sin x}{x^2} + \frac{\cos x}{x}$  as a result of the Quotient Rule. For  $x = 0$ , *Mathematica*'s answer that  $f'(0) = 0$  is actually incorrect! Note that the fact that  $f(0) = 0$  does not mean that f is a constant. One cannot differentiate a formula that is valid at only a single point; it is also necessary to understand how the function behaves in a neighborhood of this point.

A plot of the graph of  $f(x)$  reveals that it is discontinuous at  $x = 0$ , that is,  $\lim_{x\to 0} f(x) \neq f(0)$ , and thus not differentiable there.

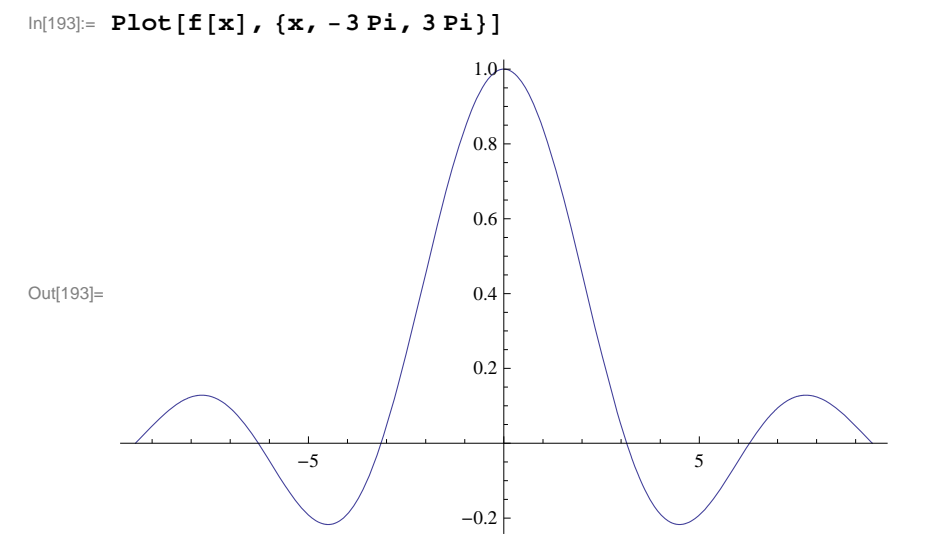

Observe that the point  $f(0) = 0$  is not distinguished in the *Mathematica* plot above so that the (removable) discontinuity is detected only by examining the behavior of  $f$  around  $x = 0$  (the true graph of  $f$  is shown following).

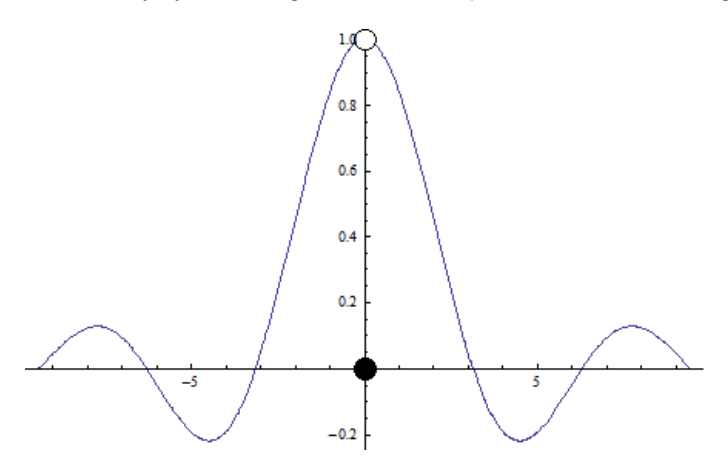

In particular,  $f(x) \rightarrow 1$  as  $x \rightarrow 0$ . We confirm this with *Mathematica*.

In[194]:= **Limitfx, x <sup>0</sup>**

Out[194]= 1

Of course, it is also possible to compute  $f'(0)$  directly from the limit definition. Here, the difference quotient behaves as  $\frac{\sinh}{h^2}$  as the output below shows. Since its limit does not exist as  $h \to 0$ , we conclude that  $f'(0)$  is undefined.

```
In[195]:= Simplifyf0  h  f0  h
      Limit[(f[0+h] - f[0]) / h, h \to 0]Out[195]=
          \frac{\sin[h]}{h^2} h \neq 00 True
```
Out[196]=  $\infty$ 

NOTE: The discontinuity of f at  $x = 0$  can be removed by redefining it there to be  $f(0) = 1$ . What is  $f'(0)$  in this case?

**Example 3.5** Find the equation of the tangent line to the graph of  $f(x) = \sqrt{x+1}$  at  $x = 2$ .

**Solution:** Remember that the tangent line to a function  $f(x)$  at  $x = a$  is  $L(x) = f(a) + f'(a)$  (x-- a). Hear  $a = 2$ :

In[197]:=

**Clearf, L**  $f[x_1] = \sqrt{x + 1}$  $L[x_{-}] = E[2] + E'[2] (x - 2)$ Out[198]=  $\sqrt{1 + x}$ 

Out[199]=  $\sqrt{3}$  +  $\frac{-2 + x}{-}$ 

 $2 \sqrt{3}$ 

To see that  $L(x)$  is indeed the desired tangent line, we will plot f and  $L$  together.

```
In[200]:= Plotfx, Lx, x, 0, 4
```
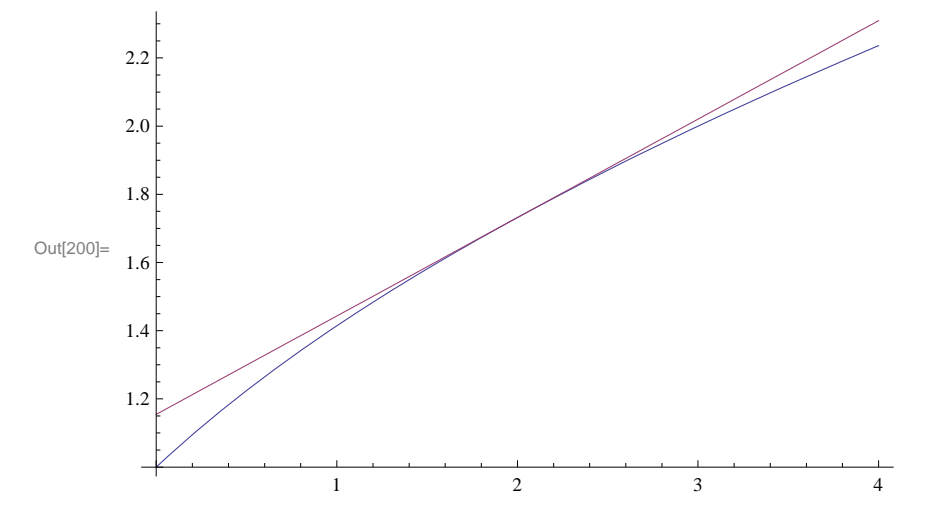

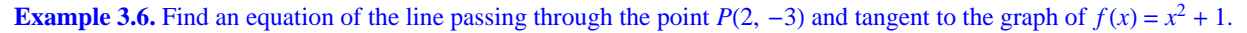

**Solution:** Let us refer to  $Q(a, f(a))$  as the point of tangency for our desired tangent line. To determine  $Q$ , we compute the slope of our desired tangent line from two different perspectives:

**1. Slope of line segment** PQ**:**

In[201]:= **Cleara <sup>f</sup>x\_ x^2 <sup>1</sup> <sup>m</sup> fa 3 <sup>a</sup> <sup>2</sup>** Out[202]= 1 x2 Out[203]= 4 a<sup>2</sup>

$$
t[203]=\frac{1}{-2+a}
$$

### **2. Derivative of**  $f(x)$  **at**  $x = a$ **:**

```
ln[204] := f \begin{bmatrix} x \end{bmatrix} = x^2 + 1f'a
Out[204] = 1 + x^2
```
Out[205]= 2 a

Equating the two formulas for slope above and solving for *a* yields

```
In[206]:= Solvem  f'a, a
               N
\text{Out[206]} = \ \left\{ \left\{ \mathtt{a} \rightarrow 2 \ \left( 1 - \sqrt{2} \ \right) \ \right\}, \ \left\{ \mathtt{a} \rightarrow 2 \ \left( 1 + \sqrt{2} \ \right) \ \right\} \right\}Out<br>[207]= \{ \{ a \rightarrow -0.828427 \}, \{ a \rightarrow 4.82843 \} \}
```
Since there are two valid solutions for *a*, we have in fact found two such tangent lines. Their equations are given by

$$
\text{In}[208]:=\text{Clear}[y1, y2]
$$
\n
$$
\text{y1}[x_]=\text{Simplify}\Big[f'[a] (x-a) + f[a] \cdot (a \rightarrow 2 \left(1-\sqrt{2}\right)\Big]
$$
\n
$$
\text{y2}[x_]=\text{Simplify}\Big[f'[a] (x-a) + f[a] \cdot (a \rightarrow 2 \left(1+\sqrt{2}\right)\Big]
$$
\n
$$
\text{Out}[209]=-11+8\sqrt{2}-4(-1+\sqrt{2}) \times
$$
\n
$$
\text{Out}[210]=-11-8\sqrt{2}+4\left(1+\sqrt{2}\right) \times
$$

Plotting these tangent lines together with the graph of  $f(x)$  confirms that our solution is correct:

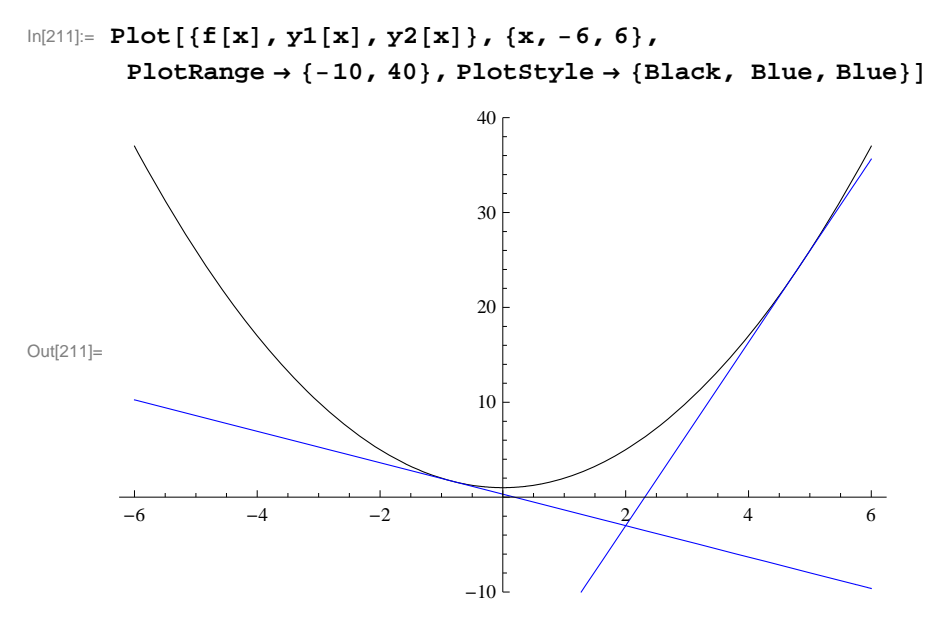

NOTE: How would the solution change if we move the given point in the problem to  $P(2, 5)$ ? Or  $P(2, 10)$ ?

### **ü Exercises**

In Exercises 1 through 3, compute the derivatives of the given functions:

1.  $f(x) = 3x^2 + 1$  2.  $g(x) = \frac{1}{x^3}$  3.  $h(x) = \frac{\sin x}{\cos x}$ 

In Exercises 4 and 5, evaluate the derivatives of the given functions at the specified values of *x*:

4. 
$$
f(x) = (x - 1)(x + 1)
$$
 at  $x = 1$   
5.  $g(x) = \frac{\sqrt{x + 1}}{\sqrt{x - 1}}$  at  $x = 9$ 

In Exercises 6 and 7, compute the derivatives of the given functions: 6.  $f(x) = |x + 3|$  7.  $g(x) = |x^2 - 4|$ 

**Hint**: Recall the absolute value function:  $|x| = \begin{cases} x & \text{if } x \ge 0 \\ -x & \text{if } x < 0 \end{cases}$ . Use the **If** command to define these absolute functions (see

Example 3.4). Note that *Mathematica* does have a built-in Abs[x] command for defining the absolute value of x, but *Mathematica* treats Abs[x] as a complex function; thus its derivative Abs'[x] is NOT defined. The real derivative of Abs[x] for real values of *x* can still be found using the numerical derivative **ND** command but we shall not discuss it here.

- 8. Find an equation of the line tangent to the graph of  $x y^2 = 0$  at the point  $P(9, -3)$ .
- 9. Find an equation of the line passing through the point  $P(2, -3)$  and tangent to the graph of  $y = x^2$ .

# **ü 3.2. Higher-Order Derivatives**

### **Students should read Section 3.5 of Rogawski's** *Calculus* **[1] for a detailed discussion of the material presented in this section.**

Suppose one is interested in securing higher order derivatives of a function. Reasons for doing so include applications to maximum and minimum values, points of inflection, and physical applications such as velocity and acceleration and jerk, which all fit into such a context.

**Example 3.6.** Compute the first eight derivatives of  $f(x) = \sin x$ . What is the 255th derivative of *f* ?

**Solution:** Here are the first eight derivative of *f* :

```
\ln[212] := f[x_  = Sin[x];
           TableFormTablen, Dfx, x, n, n, 1, 8
Out[213]//TableForm=
          \begin{bmatrix} 1 & \cos(x) \\ 2 & -\sin(x) \end{bmatrix}2 -Sin[x]<br>3 -Cos[x]3 - \cos[x]<br>4 Sin[x]
          4 \sin[x]<br>5 \cos[x]5 \text{ Cos} [x]<br>6 - Sin [x
          \begin{bmatrix} 6 & -\text{Sin}[x] \\ 7 & -\text{Cos}[x] \end{bmatrix}7 -Cos[x]<br>8 Sin[x]Sin[x]
```
We observe from the output that the higher-order derivatives of f are periodic modulo 4, which means they repeat every four derivatives. Since 255 has remainder 3 when divided by 4, it follows that  $f^{(255)}(x) = f^{(3)}(x) = -\cos x$ . Of course, *Mathematica* can compute this derivative directly (see output below), but the pattern above gives us a more in-depth understanding of the higher-order derivatives of sin *x*.

In[214]:= **Dfx, x, 255**  $Out[214]=$   $Cos [x]$ 

**Example 3.7.** Compute the first three derivatives of  $f(x) = x \cos x$ .

**Solution:** We use the command  $D[f, \{x, n\}]$  to compute the *n*th derivative of *f*. Here, we set  $n = 1, 2, 3$ .

```
ln[215] := f \begin{bmatrix} x \end{bmatrix} = x * Cos [x]Out[215]= x Cos [x]In[216]:= Dfx, x
Out[216]= Cos[x] - x Sin[x]In[217]:= Dfx, x, 2
Out[217]= -x \text{Cos}[x] - 2 \text{Sin}[x]In[218]:= Dfx, x, 3
Out[218] = -3 Cos [x] + x Sin [x]
```
A quicker way to generate a list of higher-order derivatives is to use the **Table** command. For example, here is a list of the first five derivatives of *f* :

```
In[219]:= TableDfx, x, n, n, 1, 5
Out[219]= \left\{ \text{Cos}[x] - x \sin[x], -x \cos[x] - 2 \sin[x], \right\}-3 \cos[x] + x \sin[x], x \cos[x] + 4 \sin[x], 5 \cos[x] - x \sin[x]
```
**Discovery Exercise**: Find a formula for the *n*th derivative of *f* based on the pattern above. Can you prove your claim using mathematical induction? What is the 100th derivative of *f* in this case? Check your answer using *Mathematica.*

### **ü Exercises**

1. Let  $f(x) = 1/x$ .

- a) Compute the first five higher-order derivatives of *f* .
- b) What is the 10th derivative of *f* ?

c) Obtain a general formula for the *n*th derivative based on the pattern. Then use the principle of mathematical induction to justify your claim.

2. Consider  $f(x) = x \sin x$ . Determine the first eight derivatives of f and obtain a pattern. Justify your contention.

In Exercises 3 and 4, compute  $f^{(k)}(x)$  for  $k = 1,2,3,4$ .

3. 
$$
f(x) = (1 + x^2)^{\frac{6}{5}}
$$
  
4.  $f(x) = \frac{1 - x^2}{1 - 3x + 2x^3}$ 

### **ü 3.3 Chain Rule and Implicit Differentiation**

**Students should read Sections 3.7 and 3.10 of Rogawski's** *Calculus* **[1] for a detailed discussion of the material presented in this section.**

In this section, we demonstrate not only how *Mathematica* uses the Chain Rule to differentiate composite functions but also to compute derivatives of functions defined implicitly by equations where solving for the dependent variable is not feasible.

**Example 3.8.** Find all horizontal tangents of  $f(x) = \sqrt{\frac{x^4 - x + 1}{x^4 + x + 1}}$ .

**Solution:** We first compute the derivative of *f* , which requires the Chain Rule.

$$
\ln[220]:=\mathbf{f}[\mathbf{x}_{-}] := \sqrt{\frac{\mathbf{x}^{4} - \mathbf{x} + 1}{\mathbf{x}^{4} + \mathbf{x} + 1}};
$$
\n
$$
\mathbf{Simplify}[\mathbf{f} \cdot [\mathbf{x}]]
$$
\n
$$
\text{Out}[221]= \frac{-1 + 3 \mathbf{x}^{4}}{\sqrt{\frac{1 - \mathbf{x} + \mathbf{x}^{4}}{1 + \mathbf{x} + \mathbf{x}^{4}}}} \left(1 + \mathbf{x} + \mathbf{x}^{4}\right)^{2}
$$

Horizontal tangents have zero slope and so it suffices to solve  $f'(x) = 0$  for x.

$$
In [222]:= \text{Solve} [f' [x] = 0, x]
$$

Out $[222] = \left\{ \left\{ \mathbf{x} \rightarrow -\frac{1}{3^{1/4}} \right\}, \left\{ \mathbf{x} \rightarrow -\frac{i}{3^{1/4}} \right\}, \left\{ \mathbf{x} \rightarrow \frac{i}{3^{1/4}} \right\}, \left\{ \mathbf{x} \rightarrow \frac{1}{3^{1/4}} \right\} \right\}$ 

Observe that the solutions above are nothing more than the zeros of the numerator of  $f'(x)$ . We ignore the second and third solutions listed above, which are imaginary. Hence,  $x = \sqrt[4]{1/3} \approx 0.76$  and  $x = -\sqrt[4]{1/3}$ . A plot of the graph of *f* below confirms our solution.

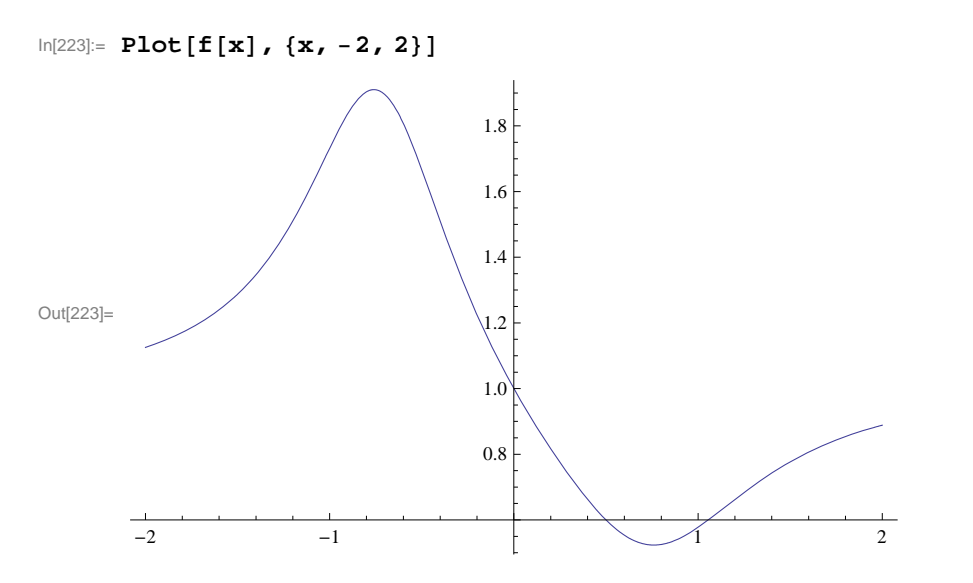

**Example 3.9.** Find all horizontal tangents of the lemniscate described by  $2(x^2 + y^2)^2 = 25(x^2 - y^2)$ .

**Solution:** Implicit differentiation is required here to compute  $\frac{dy}{dx}$ , which involves first differentiating the lemniscate equation and then solving for our derivative. Observe that we make the substitution  $y \rightarrow y(x)$ , which makes explicit our assumption that *y* depends on *x*.

```
In [224] := \text{Clear}[x, y]eq = 2 (x^2 + y^2 + 2) (2x - 25)(x^2 - y^2 + 2)Out[225]= 2(x^2 + y^2)^2 = 25(x^2 - y^2)\ln[226]:= 2 (x^2 + y^2)^2 = 25 (x^2 - y^2)Out[226]= 2(x^2 + y^2)^2 = 25(x^2 - y^2)\ln[227]: deq = D[eq \ell . y \rightarrow y[x], x]
Out[227]= 4(x^2 + y[x]^2) (2x + 2y[x] y'[x]) = 25(2x - 2y[x] y'[x])In[228]:= Solvedeq, y'x
```
Out[228]=  $\left\{ \left\{ y' \left[ x \right] \right\} \right\}$   $\longrightarrow \frac{25 x - 4 x^3 - 4 x y [x]^2}{25 x^2 + 4 x^2 + 4 x^2 + 4 x^2}$  $\frac{1}{\sqrt{2\pi |\mathbf{x}|^2 + 4 \mathbf{x}^2 + 4 \mathbf{x}^2 + 4}}$ 

To find horizontal tangents, it suffices to find where the numerator of  $y'(x)$  vanishes (since the denominator never vanishes except when  $y = 0$ ). Thus, we solve the system of equations  $25x - 4x^3 - 4x y^2 = 0$  and  $2(x^2 + y^2)^2 = 25(x^2 - y^2)$  since the solutions must also lie on the lemniscate.

 $\ln[229] :=$  **Solve** [{eq, 25 x - 4 x^3 - 4 x \* y^2 = 0}, {x, y}]

$$
\text{Out[229]} = \left\{ \{x \to 0, y \to 0 \}, \{x \to 0, y \to -\frac{5 \text{ i}}{\sqrt{2}} \}, \{x \to 0, y \to \frac{5 \text{ i}}{\sqrt{2}} \}, \{x \to -\frac{5 \sqrt{3}}{4}, y \to -\frac{5}{4} \}, \{x \to \frac{5 \sqrt{3}}{4}, y \to \frac{5}{4} \}, \{x \to \frac{5 \sqrt{3}}{4}, y \to \frac{5}{4} \} \right\}
$$

From the output, we see that there are four valid solutions at  $\left(5\sqrt{3}/4, 5/4\right) \approx (2.17, 1.25), \left(-5\sqrt{3}/4, 5/4\right),$  $(5\sqrt{3}/4, -5/4)$ , and  $(-5\sqrt{3}/4, -5/4)$ , which can be confirmed by inspecting the graph of the lemniscate below. Observe the symmetry in the solutions.

In[230]:= **<sup>N</sup><sup>5</sup> Sqrt3 <sup>4</sup>**

Out[230]= 2.16506

In[231]:= **ContourPlot<sup>2</sup> x^2 y^2^2 <sup>25</sup> x^2 y^2, x, 4, 4, y, 2, 2**

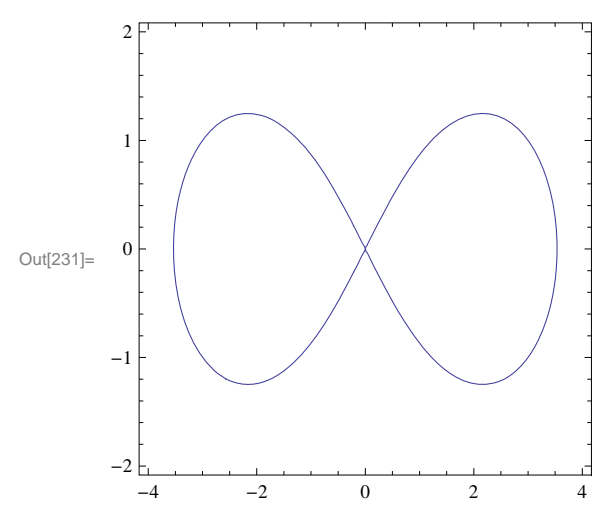

### **ü Exercises**

- 1. Find all horizontal tangents of  $g(x) = \left(\frac{x^2}{x+1}\right)$ 7 .
- 2. Find all tangents along the curve  $h(x) = \sqrt{x + \sqrt{x}}$  whose slope equals 1/2.
- 3. Find all vertical tangents of the cardioid described by  $x^2 + y^2 = (2x^2 + 2y^2 x)^2$ .
- 4. Compute the first and second derivatives of

$$
f(x) = \begin{cases} x \cos \frac{1}{x} & \text{if } x \neq 0 \\ 0 & \text{if } x = 0 \end{cases}.
$$

5. Compute the first and second derivatives of

$$
g(x) = \begin{cases} x^2 \cos \frac{1}{x} & \text{if } x \neq 0 \\ 0 & \text{if } x = 0 \end{cases}.
$$

How do these derivatives at the origin compare with those in the previous exercise?

**6.** Based on your investigations of the previous two exercises, explain the behavior of higher-order derivatives of

$$
h(x) = \begin{cases} x^n \cos \frac{1}{x} & \text{if } x \neq 0 \\ 0 & \text{if } x = 0 \end{cases}
$$

at the origin for positive integer values of *n*.

**7**. Calculate the implicit derivative of y with respect to x of:  $xy^2 + x^2y^4 - x^3 = 5$ .

**8**. Plot  $(x^2 + y^2)^2 = (x^2 - y^2) + 2$  for  $-4 \le x \le 4$  and  $-4 \le y \le 4$ . Then determine how many horizontal tangent lines the curve appears to have and find the points where these occur.

## **ü 3.4 Derivatives of Inverse, Exponential, and Logarithmic Functions**

**Students should read Sections 3.8-3.9 of Rogawski's** *Calculus* **[1] for a detailed discussion of the material presented in this section.**

Exponential functions arise naturally. For example, mathematical models for the growth of a population or the decay of a radioactive substance involve exponential functions. In this section, we will explore exponential functions and their inverses, called logarithmic functions, using *Mathematica*. We begin with a review of inverse functions in general.

### **ü 3.4.1. Inverse of a Function**

Recall that a function  $g(x)$  is the inverse of a given function  $f(x)$  if  $f(g(x)) = g(f(x)) = x$ . The inverse of  $f(x)$  is denoted by  $f^{-1}(x)$ . We note that a necessary and sufficient condition for a function to have an inverse is that it must be one-to-one. On the other hand, a function is one-to-one if it is strictly increasing or strictly decreasing throughout its domain.

**Example 3.13.** Determine if the function  $f(x) = x^2 - x + 1$  has an inverse on the domain  $(-\infty, \infty)$ . If it exists, then find the inverse.

**Solution:** We note that  $f(0) = f(1) = 1$ . Thus, *f* is not one-to-one. We can also plot the graph of *f* and note that it fails the Horizontal Line Test since it is not increasing on its domain.

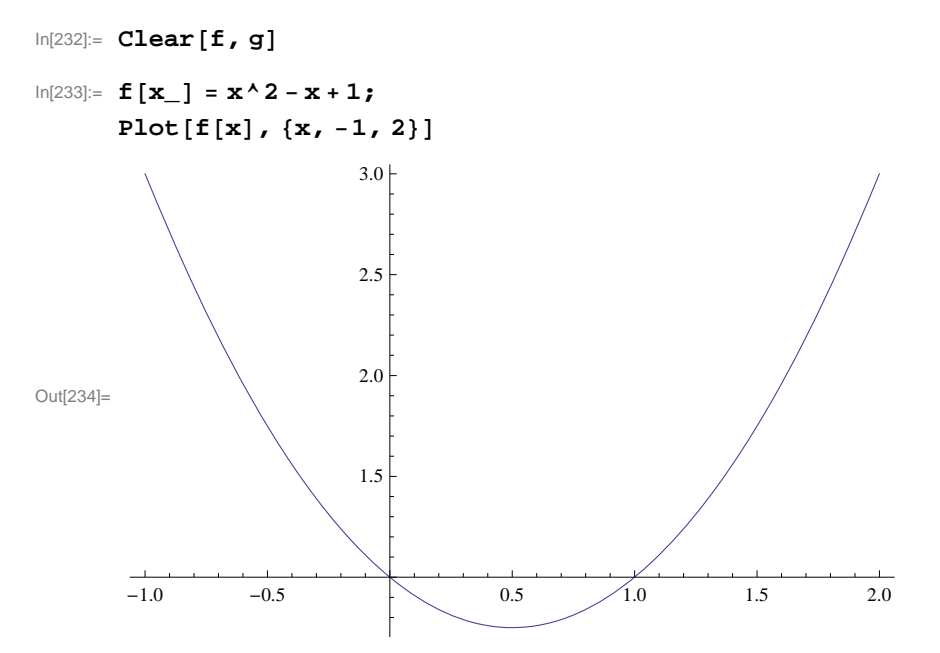

However, observe that if we restrict the domain of f to an interval where f is either increasing or decreasing, say [0.5,  $\infty$ ), then its inverse exists (see plot below).

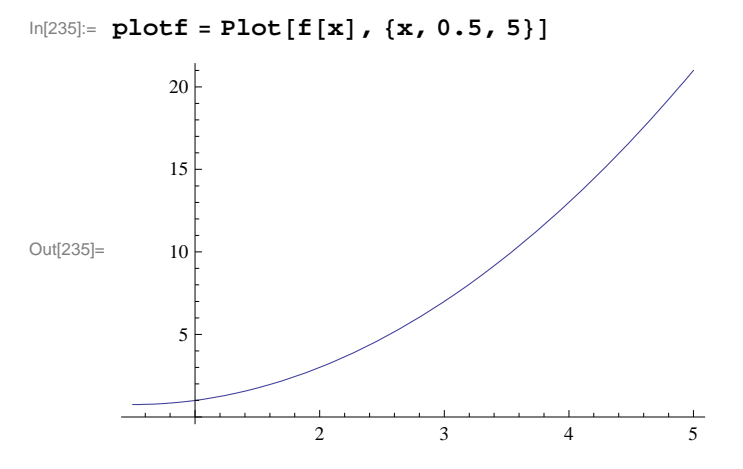

To find the inverse on this restricted domain, we set  $y = f^{-1}(x)$ . Then  $f(y) = x$ . Thus, we solve for *y* from the equation  $f(y) = x$ .

 $In[236]:$  **sol** = **Solve**  $[f[y] = x, y]$ 

$$
\text{Out[236]} = \ \left\{ \left\{ y \rightarrow \frac{1}{2} \ \left( 1 - \sqrt{-3 + 4\ x}\ \right) \right\}, \ \left\{ y \rightarrow \frac{1}{2} \ \left( 1 + \sqrt{-3 + 4\ x}\ \right) \right\} \right\}
$$

Note that *Mathematica* gives two solutions. Only the second one is valid, having range  $[0.5, \infty)$ , which agrees with the domain of *f* . Thus,

$$
f^{-1}(x) = \frac{1}{2} \left( 1 + \sqrt{-3 + 4x} \right).
$$

To extract this solution from the above output, we use the syntax below and denote the inverse function in *Mathematica* by  $g(x)$ (*Mathematica* interprets the notation  $f^{-1}(x)$  as  $\frac{1}{f(x)}$  $\frac{1}{f(x)}$ , the reciprocal of *f*).

$$
ln[237] := g[x_ ] = sol[[2, 1, 2]]
$$
  
Out[237] =  $\frac{1}{2}$   $(1 + \sqrt{-3 + 4 \times})$ 

To verify that  $f(g(x)) = x$ , we use the **Simplify** command.

$$
\text{In}[238] := \text{Simplify} [f[g[x]] = x]
$$

Out[238]= True

NOTE: One can also attempt to verify  $g(f(x)) = x$ . However, *Mathematica* cannot confirm this identity (see output below) because it is unable to simplify the radical, which it treats as a complex square root. Students are encouraged to algebraically check this identity on their own.

 $In [239]: =$  **Simplify**  $[g[f(x)] = x]$ Out[239]=  $1 + \sqrt{(-1 + 2 \times)^2} = 2 \times$ 

Lastly, a plot of the graphs of  $f(x)$  and  $g(x)$  (in black and blue, respectively) shows their expected symmetry about the diagonal line  $y = x$  (in red). Observe that the domain of *g* is [3/4,  $\infty$ ), which is the range of *f*.

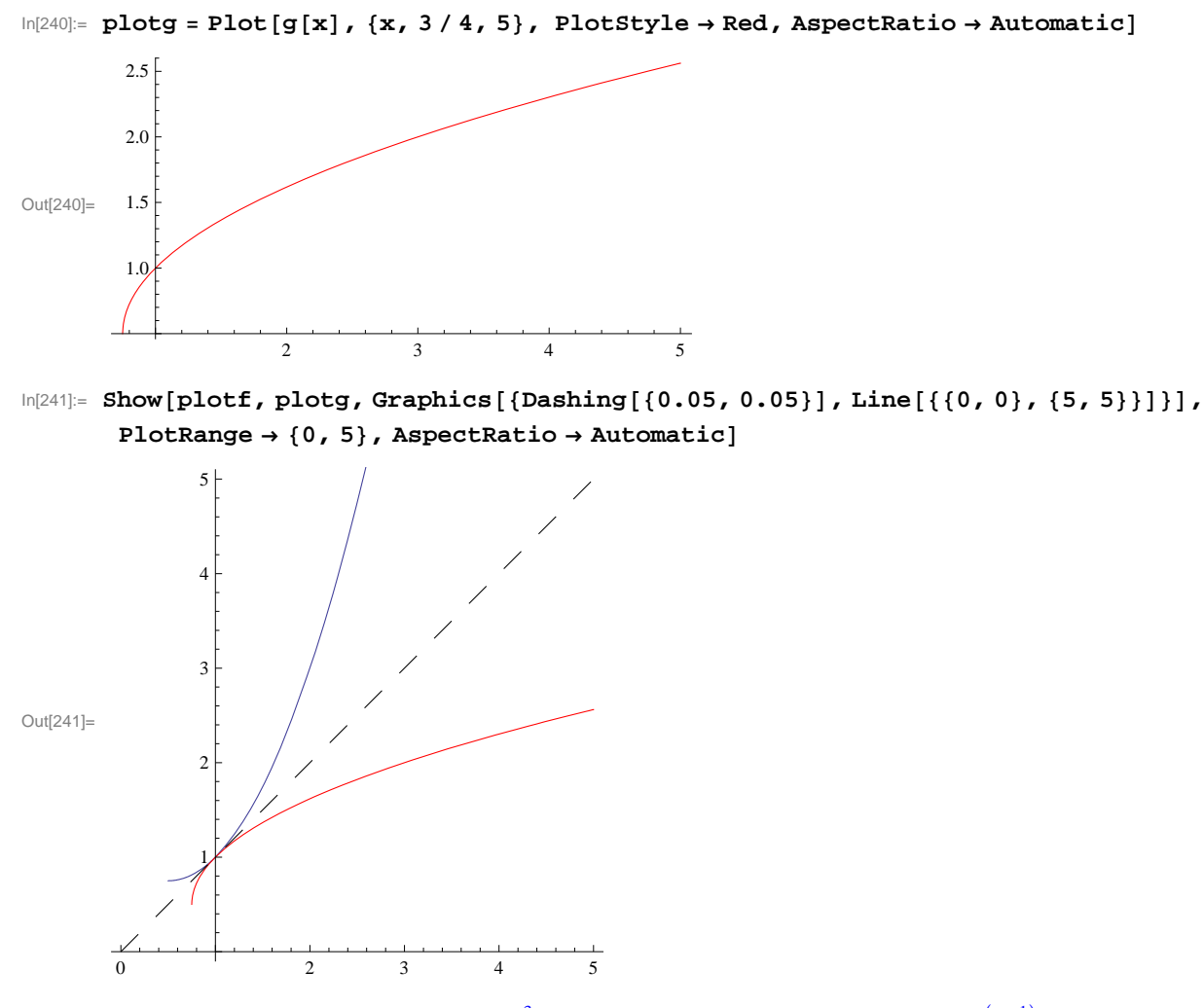

**Example 3.14.** Determine if the function  $f(x) = x^3 + x$  has an inverse. If it exists, then compute  $(f^{-1})'(2)$ .

**Solution**: Since  $f'(x) = 3x^2 + 1 > 0$  for all *x*, we see that *f* is increasing on its domain. Thus, it has an inverse. Again, we can solve for this inverse as in the previous example:
$$
\ln|242| = \text{Clear}[f, g, x, \text{sol}]
$$
\n
$$
f[x_1] := x^3 + x
$$
\n
$$
\text{sol} = \text{Solve}[f[y] = x, y]
$$
\n
$$
\text{Out}(244] = \left\{ \left\{ y \rightarrow -\frac{\left(\frac{2}{3}\right)^{1/3}}{\left(9 x + \sqrt{3} \sqrt{4 + 27 x^2}\right)^{1/3}} + \frac{\left(9 x + \sqrt{3} \sqrt{4 + 27 x^2}\right)^{1/3}}{2^{1/3} 3^{2/3}} \right\}, \left\{ y \rightarrow \frac{1 + i \sqrt{3}}{2^{2/3} 3^{1/3} \left(9 x + \sqrt{3} \sqrt{4 + 27 x^2}\right)^{1/3}} - \frac{\left(1 - i \sqrt{3}\right) \left(9 x + \sqrt{3} \sqrt{4 + 27 x^2}\right)^{1/3}}{2 \times 2^{1/3} 3^{2/3}} \right\}, \left\{ y \rightarrow \frac{1 - i \sqrt{3}}{2^{2/3} 3^{1/3} \left(9 x + \sqrt{3} \sqrt{4 + 27 x^2}\right)^{1/3}} - \frac{\left(1 + i \sqrt{3}\right) \left(9 x + \sqrt{3} \sqrt{4 + 27 x^2}\right)^{1/3}}{2 \times 2^{1/3} 3^{2/3}} \right\} \right\}
$$

Only the first solution listed above is valid, being real valued. Thus,

$$
f^{-1}(x) = -\frac{\left(\frac{2}{3}\right)^{1/3}}{\left(9x+\sqrt{3}\sqrt{4+27x^2}\right)^{1/3}} + \frac{\left(9x+\sqrt{3}\sqrt{4+27x^2}\right)^{1/3}}{2^{1/3}3^{2/3}}.
$$

Again we denote our inverse by  $g(x)$ :

In[245]:= **<sup>g</sup>x\_ sol1, 1, 2**

$$
\text{Out[245]} = -\frac{\left(\frac{2}{3}\right)^{1/3}}{\left(9 \times \sqrt{3} \sqrt{4 + 27 \times^2}\right)^{1/3}} + \frac{\left(9 \times \sqrt{3} \sqrt{4 + 27 \times^2}\right)^{1/3}}{2^{1/3} 3^{2/3}}
$$

Lastly, we compute  $g'(2)$ .

$$
\ln[246] = \text{Simplify}[g' [2]]
$$
\n
$$
N[*]
$$
\n
$$
3^{1/3} (14 + 3 \sqrt{21}) (3^{1/3} + (9 + 2 \sqrt{21}))
$$
\n
$$
\text{Out}[246] = 28 (9 + 2 \sqrt{21})^{4/3}
$$

$$
\text{Out[247]=}\ \ 0\ \text{.}\ 25
$$

NOTE: The easier approach in computing  $g'(2)$  without having to explicitly differentiate  $g(x)$  is to instead use the relation  $(f^{-1})'(x) = 1/f'(f^{-1}(x))$ , which shows that the derivative of *f* at a point *(a, b)* on its graph and the derivative of  $f^{-1}$  (or *g* in our case) at the corresponding inverse point *(b, a)* on its graph are reciprocal. In particular, since  $f(1) = 2$  and  $f^{-1}(2) = 1$ , we have  $(f^{-1})'(2) = 1/f'(f^{-1}(2)) = 1/f'(1) = 1/4.$ 

 $\binom{2/3}{ }$ 

In[248]:= 1 / f' [g [2]]  
\nN[%]  
\nOut[248]=  
\n
$$
\frac{1}{1+3\left(-\left(\frac{2}{3(18+4\sqrt{21})}\right)^{1/3}+\frac{\left(\frac{1}{2}(18+4\sqrt{21})\right)^{1/3}}{3^{2/3}}\right)^{2}}
$$

Out[249]= 0.25

NOTE: The plot below illustrates how the slopes of the two tangent lines, that of *f* at (1, 2) and that of *g* at (2, 1) (both in blue), are reciprocal.

```
In[250]:= Plotfx, gx, f'1 x  1  f1, g'2 x  2  g2, x, 1, 5,
     PlotRange  1, 5, PlotStyle  Black, Red, Blue, Blue, AspectRatio  Automatic
```
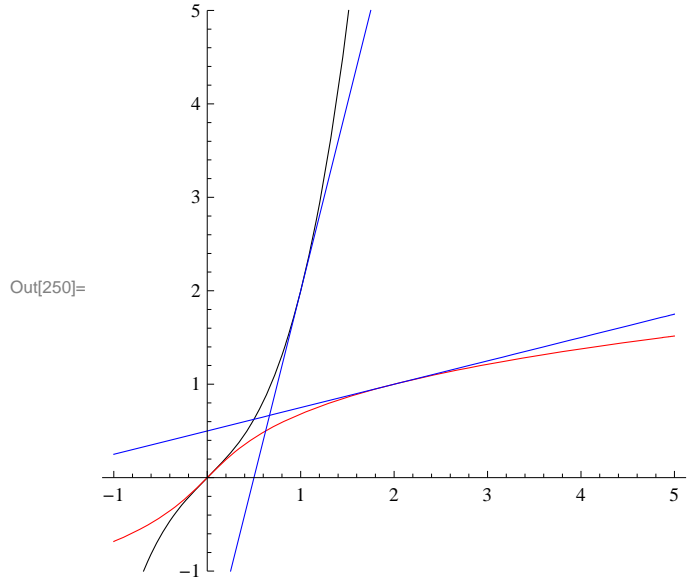

### **ü 3.4.2. Exponential and Logarithmic Functions**

One of the most important functions in mathematics and its applications is the *exponential* function. In particular, the *natural exponential* function  $f(x) = e^x$ , where

$$
e = \lim_{x \to 0} (1+x)^{1/x} \approx 2.718.
$$

In *Mathematica*, we use the capital letter  $E$  or blackboard bold letter  $e$  from the Basic Math Input submenu of the Palettes menu to denote the Euler number.

 $\ln[251] := \text{Limit}[(1+x) \wedge (1/x), x \to 0]$ 

Out $[251]=$   $\bullet$ 

Every exponential function  $f(x) = a^x$ ,  $a \ne 1$ ,  $a > 0$ , where  $a \ne 1$  and  $a > 0$ , has domain  $(-\infty, \infty)$  and range  $(0, \infty)$ . It is also oneto-one on its domain. Hence, it has an inverse. The inverse of an exponential function  $f(x) = a^x$  is called the *logarithm* function and is denoted by  $g(x) = \log_a x$ . The inverse of the natural exponential function is denoted by  $g(x) = \ln x$  and is called the *natural logarithm*. In *Mathematica*, we use **Log[a,x]** for  $\log_a x$  and **Log[x]** for ln *x*. Below is a plot of the graphs of  $e^x$  and ln *x* in black and red, respectively. Observe their symmetry about the dashed line  $y = x$ .

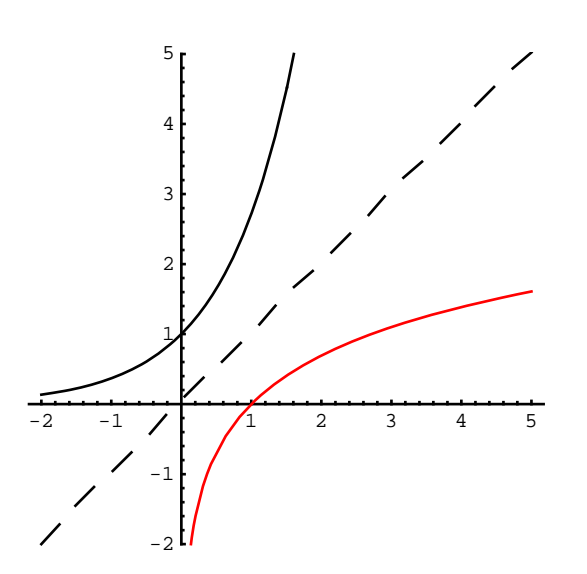

Please refer to Section 3.9 of Rogawski's *Calculus* textbook for derivative formulas of general exponential and logarithmic functions.

**Example 3.15.** Compute derivatives of the following functions. a)  $f(x) = 2^x$  b)  $f(x) = 6x^2 + 4e^x$  c)  $f(x) = \log_{10} x^2$  d)  $f(x) = \ln(\cos(e^{3x}))$ 

**Solution:** We will input the functions directly and use the command **D** to find each derivative. Thus, for a) we will evaluate  $D[2^x, x]$ . Again, note that  $Log[2]$  should be read as ln 2.

a)

```
In[252]:= D2^x, x
Out[252]= 2^x Log [2]b)
\ln[253] := \mathbf{D} \left[ 6 \mathbf{x}^2 + 4 \mathbf{E}^{\mathbf{x}}, \mathbf{x} \right]Out[253]= 4 e^{x} + 12 xc)
In[254]:= DLog10, x^2, x
```

```
Out[254] = 2
       x Log[10]
```
d)

```
\ln[255]:f = D\left[Log\left[Cos\left[\mathbf{E}^{3} \cdot \mathbf{K}\right]\right], \mathbf{x}\right]Out[255] = -3 e^{3 x} Tan[e^{3 x}]
```
**Example 3.16.** Find points on the graph of  $f(x) = x^2 e^{3x+5} + 3x$  where the tangent lines are parallel to the line  $y = 3x - 1$ . **Solution:** Since the slope of the given line equals 3 it suffices to solve  $f'(x) = 3$  for *x* to locate these point(s).

```
In[256]:= Clearf, sol
      f[x_ ] = x^2 E^{3x+5} + 3xsol = Solve [f' [x] == 3, x]Out[257]= 3x + e^{5+3x}x^2
```

```
Out[258] = \left\{ \left\{ \mathbf{x} \rightarrow -\frac{2}{3} \right\}, \ \left\{ \mathbf{x} \rightarrow 0 \right\} \right\}
```
Thus there are two solutions:  $(-2/3, -2 + 4 e^{3}/9)$  and (0, 0).

```
In[259]:= x0  sol1, 1, 2
       x1 = sol([2, 1, 2])fx0
       fx1
Out[259]= - \frac{2}{ }3
Out[260]= 0
Out[261]= -2 + \frac{4 e^3}{4}9
Out[262]= 0
```
The plot that follows on the next page confirms that the two corresponding tangent lines (in blue) are indeed parallel to the given line (in red).

```
In[263]: = y1 = f[x0] + f'[x0] (x - x0)y2 = f[x1] + f'[x1] (x - x1)Plotfx, y1, y2, 3 x  2, x, 1, 1,
       PlotRange → {-5, 15}, PlotStyle → {Black, Blue, Blue, Red}]
Out[263]= -2 + \frac{4 e^3}{4}rac{e^3}{9} + 3 \left(\frac{2}{3} + x\right)Out[264]= 3 x
Out[265]=
       -1.0 -0.5 1.0-5^{\lfloor}5
                                   10
                                   15
```
NOTE: One would expect the tangent line at the origin to be horizontal based on a visual inspection of the graph of *f* , but this demonstrates the pitfall of using a graphing approach.

J

### **ü Exercises**

In Exercises 1 through 4, compute derivatives of the given functions.

1. 
$$
f(x) = x^2 e^{x^3 - 4x}
$$
  
\n2.  $f(x) = x^a + a^x$   
\n3.  $f(x) = \ln(x - 1) + \ln(x + 1)4$ .  $f(x) = \log_{10} \left( x \left( \frac{x^3 - 3x + 1}{x^2 - 2x - 3} \right)^{3/2} \right)$ 

- 5. Find the second and third derivatives of  $f(x) = e^x \ln x$ .
- 6. Let  $f(x) = \cos x + \ln x$ . Plot the graphs of f and f' on the same set of axes.

**7.** Find an equation of the line tangent to the graph of  $f(x) = \frac{\ln x}{x^2}$  that is parallel to the *x*-axis.

8. **Discovery Exercise**: Define sinh  $x = (e^x - e^{-x})/2$  and cosh  $x = (e^x + e^{-x})/2$ . These functions are called the *hyperbolic sine* and *hyperbolic cosine* of *x*, respectively.

a) Determine the initial eight derivatives of each of these two hyperbolic functions.

b) Determine general formulas for the *n*th derivatives of these functions based on the pattern and verify your contentions via mathematical induction.

c) How do the higher-order derivatives of sinh *x* and cosh *x* compare with those of the trigonometric functions sin *x* and cos *x*?

# **Chapter 4 Applications of the Derivative**

We have seen how the derivative of a function is itself a function. This idea leads to many possible applications, some of which we will now explore with *Mathematica* to demonstrate its ability to manipulate and calculate complicated or tedious expressions.

### **ü 4.1 Related Rates**

**Students should read Section 3.11 of Rogawski's** *Calculus* **[1] for a detailed discussion of the material presented in this section.**

**Example 4.1.** Let us assume a rubber ball is sitting out in the sun and that the heat causes its surface area to increase at the rate of 1.5 square centimeters per hour. How fast is the radius increasing when the radius is 2 centimeters?

**Solution:** To solve this problem, we will need the formula for the surface area of a sphere:  $S = 4\pi r^2$ . Here, the surface area *S* and the radius *r* are expressed as functions of *t* (time).

```
In[266]:= Clear [S]
        sa = S[t] = 4 \pi r[t]<sup>1</sup>
Out[267]= S[t] = 4 \pi r[t]^2In[268] := \text{dsa} = D[\text{sa}, t]Out[268]= S'[t] = 8 \pi r[t] r'[t]
```
Now differentiate this formula and solve for  $r'(t)$ :

```
In[269]:= sol  Solvedsa, r't
 Out[269]= \left\{ \left\{ \mathbf{r}' \right[ t] \rightarrow \frac{\mathbf{S}'[t]}{\mathbf{Q} \times \mathbf{r} \times \mathbf{R}!} \right\}\overline{8\pi r[t]}
```
Since the output above is a nested list (each set of curly braces denotes a list; see Chapter 1 of this manual for a description of nested lists) and our solution,  $\frac{S'(t)}{8\pi r(t)}$ , represents the second element of the first (inner) list, we can extract it in order to define  $r'(t)$ as follows:

```
In[270]:= r't  sol1, 1, 2
Out[270] = S'[t]8 \pi r[t]
```
Since we are given that *S* '  $(t) = 1.5$  and  $r(t) = 2$ , we substitute these into the formula for  $r'(t)$ :

 $\ln[271]$ :=  $\mathbf{r}'[t]$  /.  $\{S'[t] \to 1.5, r[t] \to 2\}$ 

Out[271]= 0.0298416

Therefore, when the radius is 2 cm, it is increasing at the rate of about .0298 cm per hour.

### **ü Exercises**

1. If the volume of a cube is increasing at the rate of 2 cubic inches per minute, how fast is the length of one of its sides increasing when that side is 8 inches?

2. A particle is moving along a parabola  $y = 2x^2 + 3x - 1$  in such a way that the rate of change of its *x*-coordinate is constant, namely  $x'(t) = 3$ . Find the rate of change of its *y*-coordinate when the position of the particle is (1,4).

3. The radius r and height h of a circular cone change at a rate of  $2 \text{ cm/s}$ . How fast is the volume of the cone increasing when  $r =$ 10 and h = 20? (Recall that the volume of a cone is  $\pi r^2 h/3$ .)

### **ü 4.2 Extrema**

**Students should read Section 4.2 of Rogawski's** *Calculus* **[1] for a detailed discussion of the material presented in this section.**

Next, let us consider finding critical points and inflection points to determine extrema. Remember that critical points of a function are those for which  $f'(x) = 0$  or for which  $f'(x)$  does not exist. Similarly, inflection points occur where either  $f''(x) = 0$  or where  $f''(x)$  does not exist. Extrema occur at critical points, but not all critical points are extrema (consult your calculus text). An inflection point is a point  $(c, f(c))$  where concavity changes; this occurs where  $f''(c) = 0$  or where  $f''(x)$  does not exist, and like critical points, not all points where  $f''(x) = 0$  (or where  $f''(x)$  does not exist) are inflection points.

**Example 4.2.** Find all local extrema and inflection points of  $f(x) = 1/(x^2 + 3)$ .

**Solution:** We first define *f* in *Mathematica*:

In[272]:= **Clear f, x**

 $In[273]: =$   $f[x_$   $] := 1 / (x^2 + 3)$ 

In[274]:= **Plot fx, x, 4, 4**

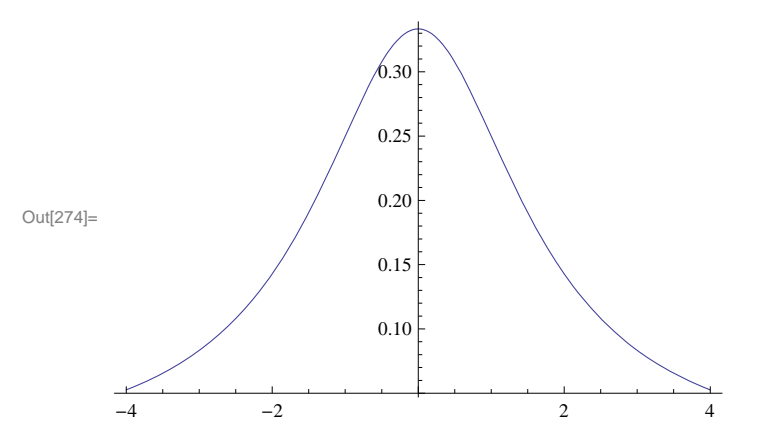

To find extrema of f, we locate its critical points, that is, those points where  $f'(x) = 0$  or  $f'(x)$  is undefined. We can solve the first case using *Mathematica*:

$$
ln[275] := \mathbf{f} \cdot [\mathbf{x}]
$$
  
\n
$$
Solve [\mathbf{f} \cdot [\mathbf{x}] = 0, \mathbf{x}]
$$
  
\n
$$
Out[275] = -\frac{2 \mathbf{x}}{(3 + \mathbf{x}^{2})^{2}}
$$
  
\n
$$
Out[276] = \{ \{ \mathbf{x} \to 0 \} \}
$$

Since  $f'(x)$  is defined everywhere, it follows that there is exactly one critical point at  $x = 0$ , and at that point, there is a maximum, as can be seen from the graph above. We could also have used the second derivative test to confirm this:

In[277]:= **f''0** Out[277]=  $-$  2 9

Since the second derivative is negative at  $x = 0$ , the curve is concave down there. This, of course, means that we have a local maximum at  $x = 0$ .

To find the points of inflection, we locate zeros of the second derivative:

In[278]:= **Solvef''x 0, x** Out[278]=  $\{x \to -1\}$ ,  $\{x \to 1\}$ }

To determine if these solutions are indeed inflection points, we need to check if there is a sign change in  $f''(x)$  on either side of each (at  $x = -1$  and  $x = 1$ ):

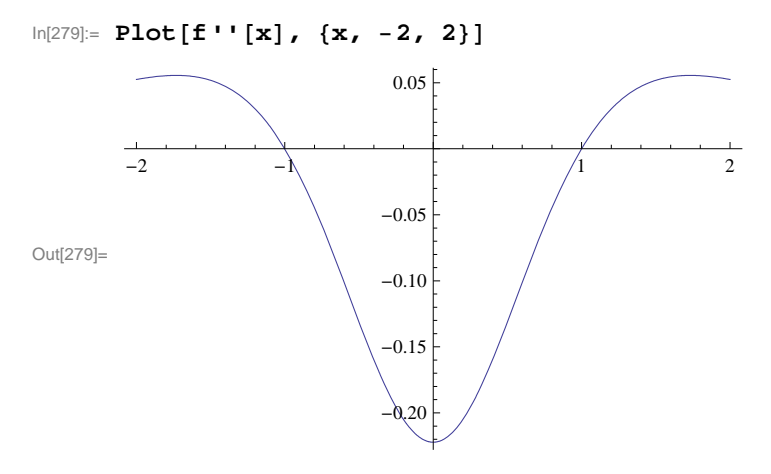

Notice from the graph above that  $f''(x)$  changes from positive to negative at  $x = -1$  and from negative to positive at  $x = 1$ . Thus both points  $(-1, f(-1))$  and  $(1, f(1))$  are inflection points.

### **ü Exercises**

In Exercises 1through 5, find all critical points and inflection points for:

1.  $f(x) = x^3 - 3x^2 + 1$  2.  $f(x) = (x^2 - 3)e^x$ 3.  $f(x) = \sin x$  on [0,  $2\pi$ ] 4.  $f(x) = 2x^5 - 5x^4 + 5$  5.  $f(x) = \frac{x^2 + 4}{x}$ 

6. Consider the function  $f(x) = x^n$  where *n* is a positive integer. For what values of *n* do we have

a) a relative minimum but not a point of inflection at the origin?

b) a point of inflection at the origin but not a relative minimum?

Sketch the graph of several power functions to support your reasoning.

### **ü 4.3 Optimization**

**Students should read Section 4.7 of Rogawski's** *Calculus* **[1] for a detailed discussion of the material presented in this section.**

Extreme values of a function occur where  $f'(x) = 0$  or where  $f'(x)$  does not exist. This idea allows us to find maxima and minima, concepts that are crucial in many applications. For instance, in business, one wants to minimize costs or maximize profits. In government, one wants to track the flow of money in an economy, and when that flow is a minimum or a maximum. In engineering design, we may want to know what shape of a conduit will generate maximum flow. Similar problems exist in many other fields. We will now look at some of these applications.

### **ü 4.3.1 Traffic Flow**

**Example 4.3.** Traffic flow along a major highway in Boston between 6 AM and 10 AM can be modeled by the function  $f(t) = 20 t - 40 \sqrt{t} + 50$  (in miles per hour), where  $t = 0$  corresponds to 6 AM. Determine when the minimum traffic flow occurs.

**Solution:** Let us first plot the graph of  $f(t)$ .

```
In[280]:= Clearf, t
```

```
In [281]: = f [t_ : 20 t - 40 \sqrt{t} + 50
```
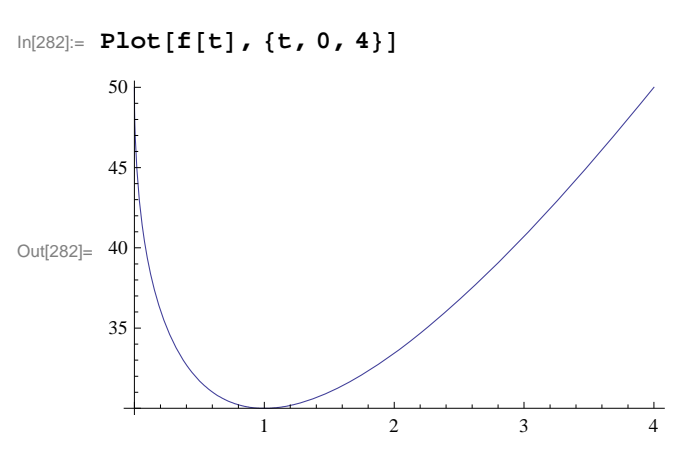

Note from the plot above that the average speed is decreasing between 6 AM and 7 AM and increasing after 7 AM.

At 6 AM the average speed is

In[283]:= **f0**

Out[283]= 50

or 50 mph. At 6:30 AM the average speed is

In[284]:= **f.5**

Out[284]= 31.7157

or 31.7 mph. To see how the average speed varies throughout the day we make a table of these values at each half hour from 6 AM to 10 AM:

```
In[285]:= TableForm Tablet, ft, t, 0, 4, .5
```
Out[285]//TableForm=

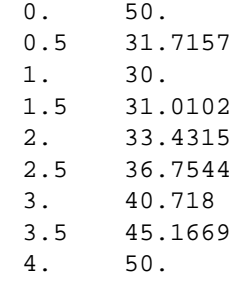

You can see from the table that the average speed quickly drops from 50 mph to 30 mph in the first hour and then gradually increases back up to 50 mph during the next 3 hours. If we want to verify that the minimum occurs at 7 AM (or  $t = 1$ ), we can use calculus. Since extrema occur where the derivative is 0, we set the derivative equal to zero and solve for *t*:

#### In[286]:= **Solvef't 0, t**

Out[286]=  $\{t \to 1\}$ 

Therefore the minimum does occur when  $t = 1$  (7 AM) and from the table we see that the minimum average speed at this time is 30 mph.

### **ü 4.3.2 Minimum Cost**

**Example 4.4.** A friend of one of the authors owns some land on Long Island off the coast of Portland, Maine. He wants to build a house there, but there is no electricity. He is considering laying an underwater cable to connect up with the mainland. After a while I convince him of the ridiculousness of that idea. The cost is far more than he can afford, but it does get me thinking about mathematics. What would be the cheapest way of hooking up a cable to the municipal electrical system? Let us consider the following scenario:

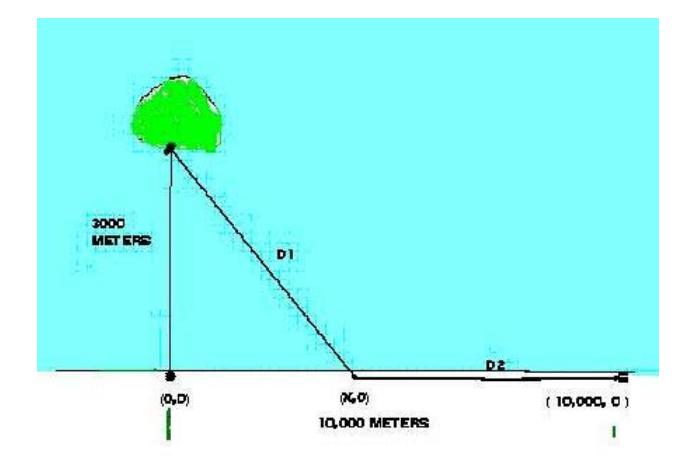

Imagine the island connection point at  $(0, 3000)$  and the mainline connection point at  $(10000, 0)$  where the units are in meters. Assume it costs \$36 per meter to lay cable underwater and \$24 per meter to lay cable on land. You can lay cable underwater from  $(0, 3000)$  to  $(x, 0)$  and then lay cable on land from  $(x, 0)$  to  $(10000, 0)$ . The variable x can vary between 0 and 10000. What value of *x* would minimize the cost for laying this cable and what would that minimum cost be?

**Solution:** First, we need to determine the cost. There are two parts: the underwater part and the overland part. The cost of the underwater part is just \$36 times the distance D1 from  $(0, 3000)$  to  $(x, 0)$ . We will call that cost c1:

$$
ln[287]
$$
 = **c1**  $\begin{bmatrix} x \\ -1 \end{bmatrix}$  = 36  $\star \sqrt{3000^2 + x^2}$ 

The overland cost is \$24 times the distance D2 from  $(x, 0)$  to  $(10000, 0)$ . We will call that cost c2:

In[288]:= **c2x\_ : <sup>24</sup> 10 000 <sup>x</sup>**

The total cost is then

 $In[289]: = \text{cost}[\mathbf{x}_] = \text{c1}[\mathbf{x}] + \text{c2}[\mathbf{x}]$ 

Out[289]= 24 (10 000 - x) + 36  $\sqrt{9000000 + x^2}$ 

We need to minimize this cost function. First, we graph it to see if it has a minimum:

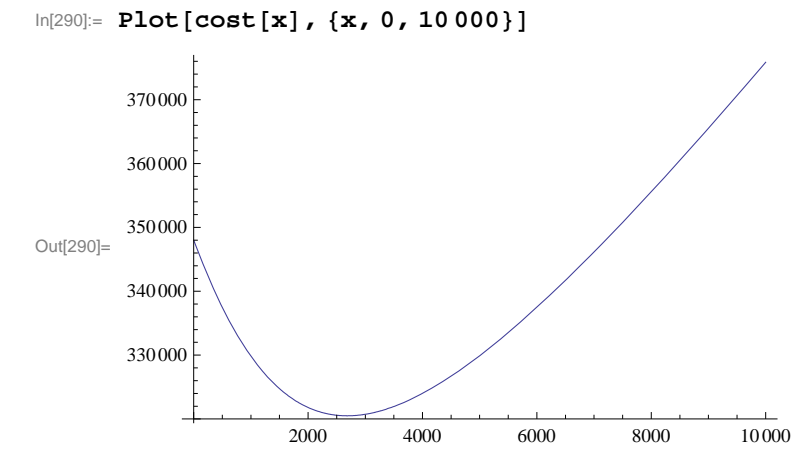

Notice that this cost function has its minimum somewhere between 2000 and 4000. Also, you will note that as *x* gets close to that minimum the tangent lines of  $\cos(x)$  are getting close to horizontal. In other words, the minimum will occur at a point *x* for which the derivative is zero or horizontal (i.e., the derivative at a point gives the slope of the tangent line at that point). This is a calculus problem that we can solve.

In[291]:= **Solvecost'x 0, x** Out[291]=  $\left\{ \left\{ \mathbf{x} \rightarrow 1200 \sqrt{5} \right\} \right\}$  $\ln[292] := N \left[ \text{cost} \left[ 1200 \sqrt{5} \right] \right]$ Out[292]= 320 498.

Therefore, the minimum occurs at  $x = 1200 \sqrt{5} \approx 2683.28$  meters and the minimum cost is approximately \$320,498.

NOTE: Another method in finding the minimum is to use the command **FindMinimum**. We will start our search near *x* = 2000:

In[293]:= **FindMinimumcostx, x, 2000, WorkingPrecision <sup>8</sup>**

Out[293]=  $\{320498.45, \{x \rightarrow 2683.2816\}\}$ 

Again, we get an answer that corroborates the previous answer.

### **ü 4.3.3 Packaging (Minimum Surface Area)**

**Example 4.5.** A major concern in business is to minimize the cost of packaging. This cost is related to the surface area of the package. If we can minimize that surface area, then we can minimize the cost. Let us assume that a company has a certain

product that needs to be packaged in a rectangular box having a square base. If the volume of the box is required to be 1 cubic meter, then find the dimensions of the box that will minimize its surface area.

**Solution**: If the length of the sides of the square base is *x* and the height of the box is *y*, then the volume of the box is given by  $x<sup>2</sup>$  *y* and must equal 1 cubic meter (this is our constraint):

```
In[294]:= Clearx, y, S
In[295]: constraint = x^2 \cdot y = 1Out[295]= x^2 y = 1
```
The surface area of our package (box) is  $S = 4xy + 2(x^2)$  and is the quantity that must be minimized (recall that the top and bottom sides each have area  $x^2$  and the 4 sides each have area *x* y). Using our volume constraint,  $x^2y = 1$ , we can solve for *y* in terms of *x*:

$$
y = \frac{1}{x^2}
$$

```
In[296]:= sol  Solveconstraint, y
```
Out[296]=  $\left\{ \left\{ y \to \frac{1}{x^2} \right\} \right\}$ 

The surface area function can then be expressed as a function of *x* only:

$$
S(x) = 4xy + 2x^2 = 4x(1/x^2) + 2x^2 = 4/x + 2x^2
$$

 $\ln[297] = S[x_ ] = 4x \cdot y + 2x^2 /$ .  $y \rightarrow sol[[1, 1, 2]]$ 

Out[297]=  $\frac{4}{x}$  + 2  $x^2$ 

Using the idea again that extrema occur at points where the derivative is zero, we calculate:

In[298]:= **SolveS'x 0, x**  $\text{Out[298]} = \ \left\{ \, \left\{ \, \mathbf{x} \, \rightarrow \, 1 \, \right\} \, , \ \left\{ \mathbf{x} \, \rightarrow \, \left( \, - \, 1 \, \right)^{\, 1 \, / \, 3} \, \right\} \, , \ \left\{ \mathbf{x} \, \rightarrow \, \left( \, - \, 1 \, \right)^{\, 2 \, / \, 3} \, \right\} \, \right\}$ 

This equation has 1 real and 2 imaginary solutions. We need only the real solution of  $x = 1$ . To see that this corresponds to an actual minimum, we plot the curve:

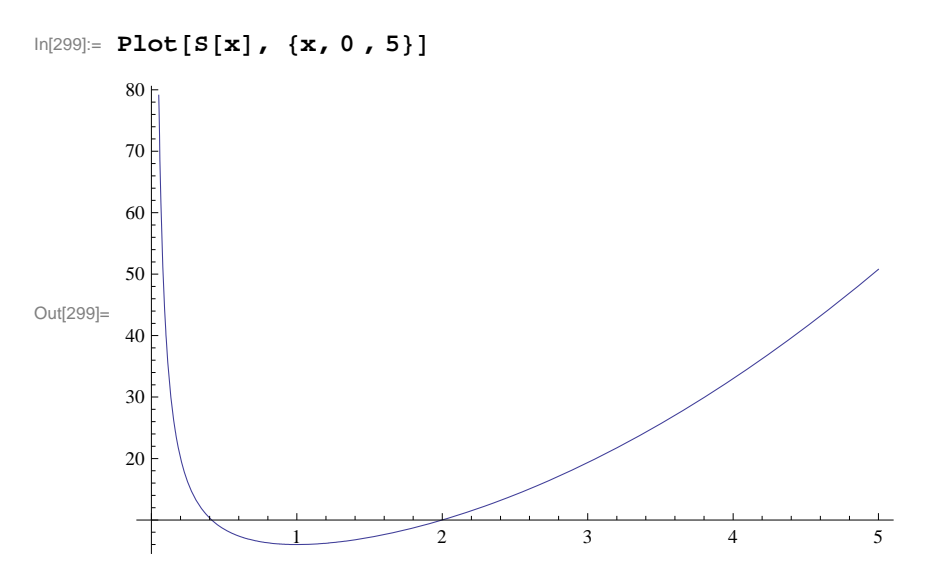

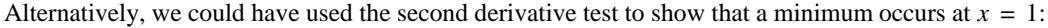

In[300]:= **S''1**

Out[300]= 12

Since  $f''(1) > 0$ , we know that the graph is concave up at  $x = 1$  and hence must have a minimum there. Since  $y = 1$  when  $x = 1$ , we conclude that the box with minimum surface area is a cube with sides of 1 meter.

### **ü 4.3.4 Maximize Revenue**

The following application concerns optimizing group fares for charter flights.

**Example 4.6**. Suppose a travel agency charges \$600 per person for a charter flight if exactly 100 people sign up. However, if more than 100 people sign up, then the fare is reduced by \$2 per person for each additional person over the initial 100. The travel agency wants to know how many people they should book to maximize revenue. Also, determine what that maximum revenue is and what the corresponding fare is for each person.

We let *x* denote the number of passengers above 100. Keep in mind that revenue is the product of the number of people multiplied by the cost (fare) per person. If  $R(x)$  is defined as the revenue function, then  $R(x) = (100 + x)(600 - 2x)$ . To determine the maximum value of  $R(x)$  for  $x \ge 0$ , let us first examine its graph:

 $\ln[301] := \mathbf{R}[\mathbf{x}_\cdot] := (100 + \mathbf{x}) (600 - 2 \mathbf{x})$ 

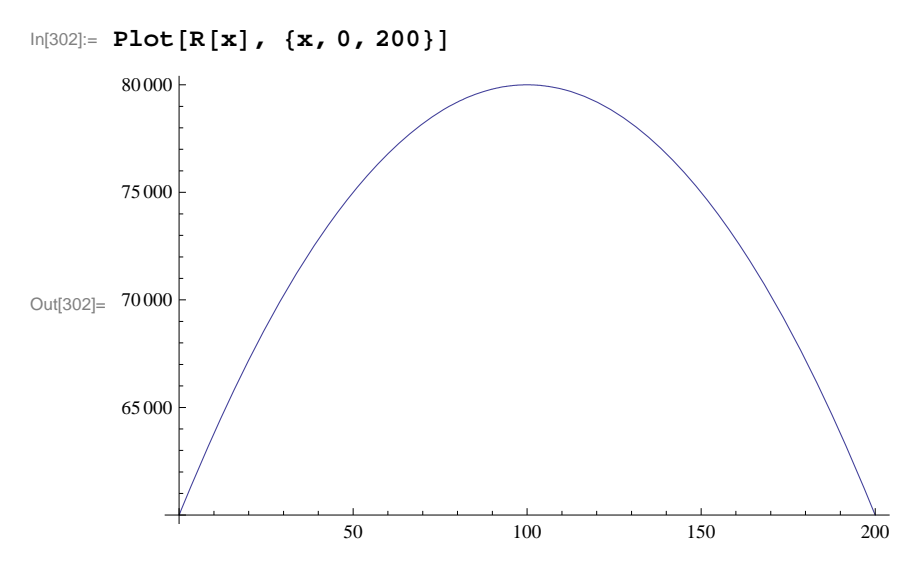

From the plot above, we see that a maximum occurs at about  $x = 100$ . To confirm this, we first solve for the critical points:

```
In[303]:= SolveR 'x  0, x
```
Out[303]=  $\{ \{ x \rightarrow 100 \} \}$ 

Therefore the maximum does indeed occur at  $x = 100$ , and the maximum revenue is

In[304]:= **R100**

Out[304]= 80 000

or \$80,000. Since  $100 + x$  represents the number of customers, this occurs when 200 customers sign up for the flight. In this case, the cost per person is

In[305]:= **<sup>600</sup> 2 x . x <sup>100</sup>**

Out[305]= 400

or \$400 per person.

### **ü Exercises**

1. Assume traffic flow is given by a speed function  $f(t) = 25t - 45\sqrt{t} + 55$ . Analyze speed changes between 6 AM and 10 AM and calculate when traffic flow is minimized. What is that minimum speed?

2. Find the minimum value of  $f(x) = 3x^4 + 4x^3$ .

3. Assume that the average cost of producing compact discs is given by  $c(x) = -0.0002x + 3 + 2000/x$ . Show that the average cost is always decreasing for *x* between 0 and 4000.

4. Suppose the population of a city is modeled by

$$
p(t) = 4456 t^3 + 8939 t^2 + 23463 t + 25528
$$

where *t* is measured in years from 1990 to 2000.

a) Show that the population was always increasing in this decade.

b) Show that the population was increasing at its slowest rate in August of 1990. Hint: The population is increasing at its slowest rate when  $p''(t) = 0$ .

5**.** Given that the total cost for manufacturing *x* units of a particular product is described by the function  $C(x) = 0.0025 x<sup>2</sup> + 80 x + 10000$ , find the level of production that minimizes the total cost of manufacturing.

6. The total population of the planet is forecast by the function  $P(t) = 0.00074 t^3 - 0.07 t^2 + 0.89 t + 6.04$  where *t* is measured in decades,  $t = 0$  corresponds to the year 2000, and  $P(t)$  is measured in billions of people. In what year will the population peak over the next 200 years?

7. A book designer has decided that the pages of a book are to have 1.5 inch margins top and bottom and 1 inch margins on each side. If each page is to have an area of 100 square inches, what are the dimensions of this page if its printed area is to be a maximum?

8. The owner of a farm wants to enclose a rectangular region with 3000 m of fencing while dividing the region into two parts, each of which is rectangular, by using part of the fencing to subdivide it and running a fence parallel to the sides (see figure that follows). What should be the dimensions of the region in order to maximize its area?

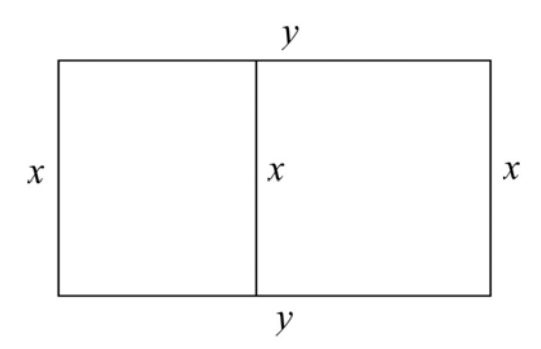

9. The owner of a cruise ship charges groups as follows: For a group of 40 people, the charge is \$1,000 per person per day. If more than 40 people sign up, the fare is reduced by \$8 for each addtional person.

a) Assuming at least 40 people sign up, determine the number necessary to maximize revenue.

b) What is the maximum revenue?

c) What would be the cost per person in this case?

### **ü 4.4 Newton's Method**

**Students should read Section 4.7 of Rogawski's** *Calculus* **[1] for a detailed discussion of the material presented in this section.**

### **ü 4.4.1 Programming Newton's Method**

Newton's Method is a technique for calculating zeros of a function based on the direction of its tangent lines. It is a recursive routine that is rather tedious to do by hand or even with a calculator, but simple with *Mathematica*. To start the procedure one should have an idea about the general location of each zero. This is because an initial approximation  $x_0$  for that zero, say at  $x = r$ , is needed to start the recursion. For example, one can specify  $x_0$  by examining the graph of the function to see where the zeros are approximately. Then the next approximation  $x_1$  can be found by the recursive formula  $x_1 = x_0 - f(x_0)/f'(x_0)$ . This process can be iterated using the general formula

$$
x_{n+1} = x_n - f(x_n) / f'(x_n)
$$

Under suitable conditions, the sequence of approximations  $\{x_0, x_1, x_2, ...\}$  (called the *Newton sequence*) will converge to *r*. **Example 4.7**. Approximate the zeros of the function  $f(x) = \ln(9 - x^2) - x$ .

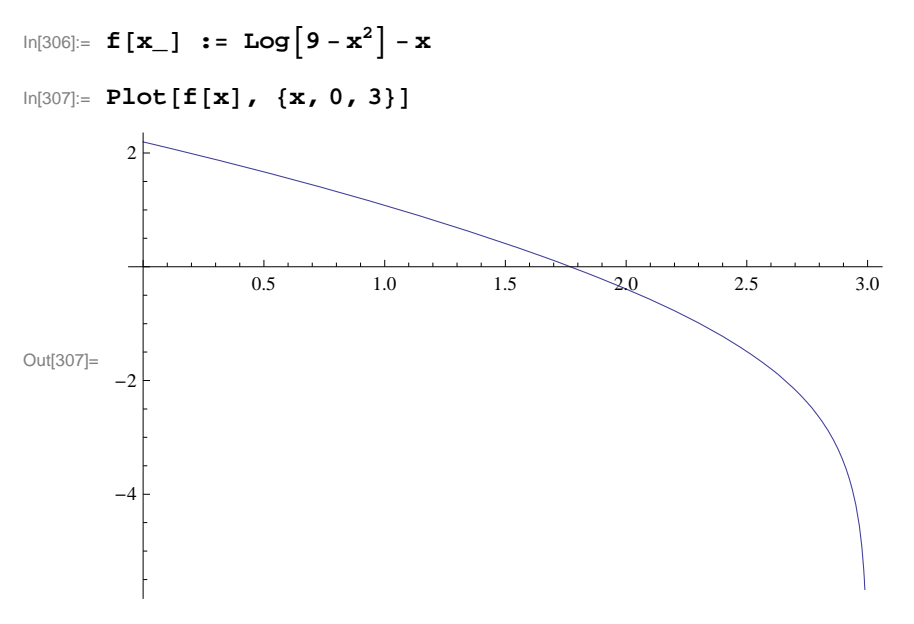

Clearly, there is one zero between 1.5 and 2 based on the plot above. To approximate this zero, we define a function **newtn** to perform the recursion:

 $\ln[308] :=$  **newth**  $\begin{bmatrix} x \end{bmatrix}$  :=  $x - f[x]/f'[x]$ 

To generate the corresponding Newton sequence, we compute 8 iterates of this function starting with an initial guess of  $x = 1.6$ . This iteration can be performed efficiently using the **NestList[f,x,n]** function, which is a recursive routine that outputs a list with **x** as its first value, followed by **f[x], f[f[x]], f[f[f[x]]]**, etc., up to **n** iterates as shown in the example below:

```
In [309]: = approx = NestList [newtn, 1.6, 8]
Out[309]= {1.6, 1.77538, 1.76961, 1.7696, 1.7696, 1.7696, 1.7696, 1.7696, 1.7696}
```
From this we see that the root, accurate to 4 decimal places, is 1.7696. If greater accuracy is desired, say 12 decimal places, we can redisplay the values of **approx** if it is already accurate to 12 decimal places or else recalculate it using a higher number of iterations if necessary.

```
In[310]:= NumberForm[approx // TableForm, 13]
```

```
Out[310]//NumberForm=
     1.6
     1.775382136758
     1.769608467699
     1.769601100211
     1.769601100199
     1.769601100199
     1.769601100199
     1.769601100199
     1.769601100199
```
**Discovery Exercise:** The function  $f(x) = \ln(9 - x^2) - x$  discussed above has a second zero. Locate it on the graph of  $f(x)$  and

use Newton's method to approximate it to 12 decimal places. Hint: First, plot the graph over a wide interval to locate the zero, and then zoom in to obtain an initial approximation.

Warning: Be sure that your initial approximation is sufficiently close to your zero; otherwise the Newton sequence may diverge or converge to another zero.

### **ü 4.4.2 Divergence**

One interesting point about Newton's Method is that it does not always work. For instance, the function  $y = x^{1/3}$  clearly has a root at  $x = 0$ :

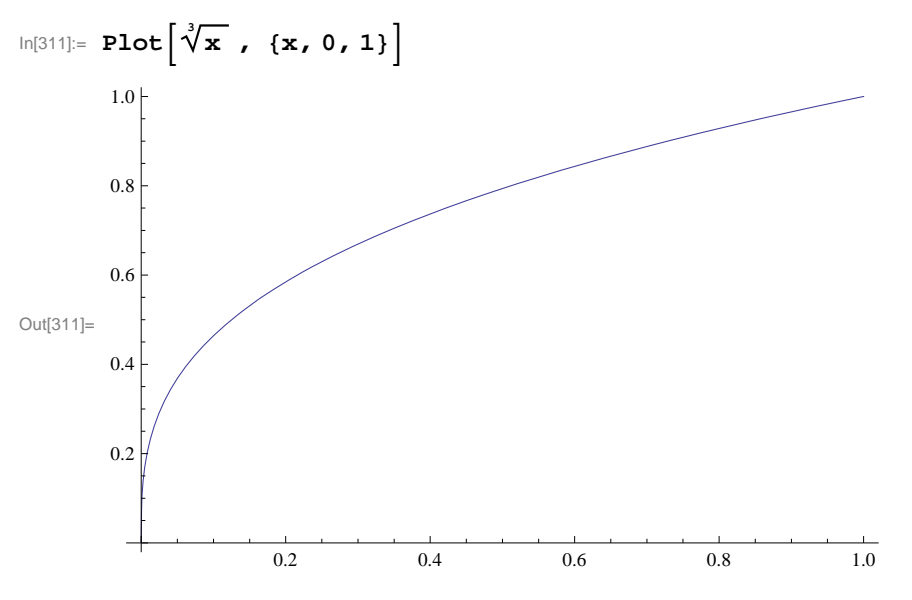

Yet, Newton's Method fails for any guess  $x \neq 0$ :

```
In[312]:= Clearf
             f [\mathbf{x}_] := \sqrt[3]{\mathbf{x}}
```

```
In [314]:= NestList [newtn, 0.6, 6]
```

$$
\begin{aligned}\n\text{Out[314]} &= \left\{ 0.6, -1.2, 2.4 - 8.24861 \times 10^{-16} \text{ i}, -4.8 + 1.64972 \times 10^{-15} \text{ i}, \right. \\
&\left. 9.6 - 3.16674 \times 10^{-15} \text{ i}, -19.2 + 6.33348 \times 10^{-15} \text{ i}, 38.4 - 4.98733 \times 10^{-15} \text{ i} \right\}\n\end{aligned}
$$

NOTE: The extremely small imaginary values that appear in the answers earlier should be ignored (or treated as zero) since we expect our answers to be entirely real. This is due to *Mathematica*'s default algorithm for computing radicals in the domain of complex numbers, which may introduce extremely small numerical errors. To eliminate these imaginary parts, we use the **Re[expr]** command to extract the real part of **expr.**

 $In [315]: = Re[**NextList**[**newtn**, 0.6, 6]]$ 

Out[315]=  $\{0.6, -1.2, 2.4, -4.8, 9.6, -19.2, 38.4\}$ 

Question: Can you explain why Newton's Method fails in the above example?

#### **ü 4.4.3 Slow Convergence**

Even when Newton's Method works, sometimes the Newton sequence converges very slowly to the answer. Consider the following function:

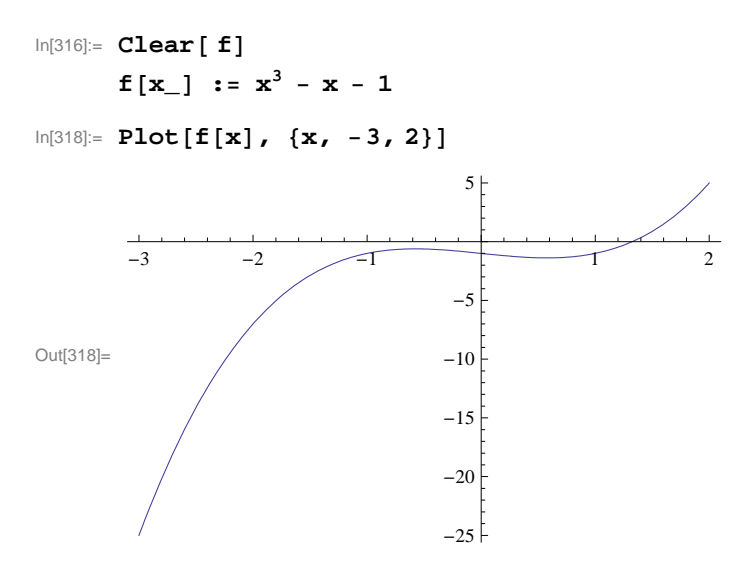

Clearly, there is a root between 1.2 and 1.4. If we use the **newtn** function with our guess as  $x = 1$ , we get quick convergence to the root:

 $In [319] =$  **NestList** [newtn, 1.0, 6] Out[319]= {1., 1.5, 1.34783, 1.3252, 1.32472, 1.32472, 1.32472}

But if we choose our initial guess near 0.6, the convergence is much slower as discussed in the following exercises.

### **ü Exercises**

1. Compare the convergence in the above example (Section 4.4.3) for initial guesses of 0.5 and 0.6. Why does Newton's Method converge so slowly for these values? (Hint: Consider the tangent lines to the curve  $f(x)$ .)

2. Synthesizing the discussion in Sections 4.4.1 and 4.4.2 on the flaws in Newton's Method, can you come up with any general criteria that will tell us when Newton's Method will converge or diverge?

3. Use Newton's Method to find the postive zero of  $f(x) = x^2 - 2$  accurate to 5 decimal places. Note: This demonstrates how Newton's Method can be used to approximate  $\sqrt{2}$ .

- 4. Consider the polynomial function  $p(x) = x^4 8x^2 + 15$ .
- a) Find all the roots of this function.
- b) Graph this function over the interval  $[-5, 5]$ .
- c) Explain why at  $x = 2$  is not a good starting approximation for the root in the interval
- d) Use Newton's Method to approximate the other three roots in the appropriate intervals.
- e) Which other values of are not good seed (starting) values and why? (Hint : Consider points of horizontal tangency.)

5. Use Newton's Method to find a solution (accurate to 5 decimal places) to the following equations:

a)  $\sin x = \cos(2x)$  in the interval  $[0, \pi/2]$  (Hint: Define  $f(x) = \sin x - \cos(2x)$ .) b)  $e^x = 5x$  c)  $\cos x = x$ 

# **Chapter 5 Integration**

### **ü 5.1 Antiderivatives (Indefinite Integral)**

**Students should read Section 4.8 of Rogawski's** *Calculus* **[1] for a detailed discussion of the material presented in this section.**

**Integrate***f***,** *x* gives the *indefinite integral* (or *antiderivative*) of *f* with respect to *x*. The command **Integrate** can evaluate all rational functions and a host of transcendental functions, including exponential, logarithmic, trigonometric, and inverse trigonometric functions. One can also use the palette button  $\int \Box d\Box$  (BasicMathInput Palette) to evaluate integrals.

**Example 5.1.** Evaluate  $\int (x^2 - 2x + 1) dx$ .

#### **Solution:**

Method 1: (Palette buttons)

In[320]: = 
$$
\int (x^2 - 2x + 1) dx
$$
  
Out[320] =  $x - x^2 + \frac{x^3}{3}$ 

NOTE: *Mathematica* does not explicitly include the constant of integration  $C$  in its answers for indefinite integrals; the user should always assume that this is implicitly part of the answer.

Method 2: (**Integrate** command)

 $ln[321]: =$  **Integrate**  $[(x^2 - 2x + 1), x]$ Out[321]=  $x - x^2 + \frac{x^3}{x}$ 3

**Example 5.2.** Evaluate  $\int x(x^2 + 1)^2 dx$ .

### **Solution:**

Method 1: (Palette buttons)

$$
\ln[322] = \int \mathbf{x} \left( \mathbf{x}^2 + 1 \right)^2 d\mathbf{x}
$$
\n
$$
\text{Out[322]} = \frac{\mathbf{x}^2}{2} + \frac{\mathbf{x}^4}{2} + \frac{\mathbf{x}^6}{6}
$$

NOTE: Observe that if the substitution  $u = x^2 + 1$  is used to transform this integral, then the answer becomes  $\int x(x^2 + 1)^2 dx = \frac{1}{2} \int u^2 du = \frac{1}{6} (1 + x^2)^3$ . How does one reconcile this answer with the one obtained in the output above?

The following are examples of integrals that can be evaluated in a routine manner using the substitution method. The reader should perform the integration by hand to check answers.

**Example 5.3.** Evaluate  $\int \frac{x}{\sqrt{x+1}} dx$ .

**Solution:** 

$$
\ln[323] := \int \frac{x}{\sqrt{x+1}} \, dx
$$
\n
$$
\text{Out[323]} = \frac{2}{3} (-2+x) \sqrt{1+x}
$$

### **Example 5.4.** Evaluate  $\int x^2 \sin(x^3) dx$ .

### **Solution:**

$$
ln[324] = \int \mathbf{x}^2 \sin \left[\mathbf{x}^3\right] \, \mathrm{d}\mathbf{x}
$$
\n
$$
Out[324] = -\frac{1}{3} \cos \left[\mathbf{x}^3\right]
$$

Note: *Mathematica* can certainly integrate much more complicated functions, including those that may require using any of the integration techniques discussed in your calculus textbook. We will consider some of these in Section 5.4.

### **ü Exercises**

In Exercises 1 through 6, evaluate the integrals. Simplify your answers.

1. 
$$
\int (x^2 + 2) dx
$$
  
\n2.  $\int \cos 3x dx$   
\n3.  $\int \sqrt{1 - x^2} dx$   
\n4.  $\int \sin^2 x dx$   
\n5.  $\int \frac{3x^5 + 6x^4 - x + 1}{x^3} dx$   
\n6.  $\int \frac{1}{1 + \sin 2x} dx$ 

In Exercises 7 and 8, evaluate the integrals by first using *Mathematica* to decompose the integrand as a sum of partial fractions (using the **Apart[expr]** command to perform this decomposition).

7. 
$$
\int \frac{x^2 + 2x - 1}{2x^3 + 3x^2 - 2x} dx
$$
 8. 
$$
\int \frac{1}{x(x+1)(2x+3)} dx
$$

### **ü 5.2 Riemann Sums and the Definite Integral**

**Students should read Sections 5.1 and 5.2 of Rogawski's** *Calculus* **[1] for a detailed discussion of the material presented in this section.**

There are two basic integration commands in *Mathematica* to evaluate definite integrals. **Integrate** $[f, \{x, a, b\}]$  calculates the *definite integral* (area under the curve) of *f* on the interval [a, b] using analytic methods. **NIntegrate**[f, {x, a, b}] calculates a numerical approximation of the definite integral of  $f$  on  $[a, b]$  using numerical methods.

**Review of Riemann Sums:** A partition of a closed interval  $[a, b]$  is a set  $P = \{x_0, x_1, x_2, \ldots, x_n\}$  of points of  $[a, b]$  such that

$$
a = x_0 < x_1 < x_2 < \dots \dots < x_n = b.
$$

Given a function *f* on a closed interval [a, b] and a partition  $P = \{x_0, x_1, \ldots, x_n\}$  of the interval [a, b], recall that a *Riemann sum* of f over [a, b] relative to P is a sum of the form

$$
\sum_{i=1}^n f(x_i^*) \Delta x_i,
$$

where  $\Delta x_i = x_i - x_{i-1}$  and  $x_i^*$  is an arbitrary point in the *i*th subinterval  $[x_{i-1}, x_i]$ . For simplicity, we shall assume that  $\Delta x_i = \Delta x = \frac{b-a}{n}$  for all *i*. A Riemann sum is therefore an approximation to the (signed) area of the region between the graph of *f* and the *x*-axis along the interval [a, b]. The exact area is given by the *definite integral of f over* [a, b], which is defined to be the limit of its Riemann sums as  $n \to \infty$  and is denoted by  $\int_a^b f(x) dx$ . In other words,

$$
\int_a^b f(x) \, dx = \lim_{n \to \infty} \sum_{i=1}^n f(x_i^*) \, \Delta \, x.
$$

This definite integral exists provided the limit exists. For a continuous function *f*, it can be shown that  $\int_a^b f(x) dx$  exists.

### **ü 5.2.1 Riemann Sums Using Left Endpoints**

A Riemann sum of *f* relative to a partition *P* can be obtained by considering rectangles whose heights are based on the left endpoint of each subinterval of *P*. This is achieved by setting  $x_i^* = x_i = a + i(b - a)/n$  for  $i = 0, 1, \dots, n - 1$ , so that the corresponding height of each rectangle is given by  $f(x_i)$ . This leads to the following formula for a Riemann sum using left endpoints, which we denote by **LRSUM.** To use this function, we need to specify the values of *a*, *b*, and *n* as well as define *f* using *Mathematica*'s format.

### In[325]:= **Clearf LRSUM** $[a, b, n]$ : **Sum** $[f(a + i * (b - a) / n] * (b - a) / n, \{i, 0, n - 1\}]$

**Example 5.4.** Let  $f(x) = x^2$  on [0,1] and let  $P = \{0, 1/n, 2/n, 3/n, \ldots, (n-1)/n, 1\}$  be a partition of [0, 1]. a) Approximate  $\int_0^1 f(x) dx$  by computing the Riemann sum relative to *P* using the left endpoint method. b) Plot the graph of *f* and the rectangles corresponding to the Riemann sum in part (a). c) Find the limit of the Riemann sum obtained in part a) by letting  $n \to \infty$ .

**Solution:** a) We define  $f(x) = x^2$  in *Mathematica* and evaluate **LRSUM** using  $a = 0$ ,  $b = 1$ , and various values for *n*. In the table below, the first column gives the value of *n* and the second column gives the corresponding Riemann sum.

```
ln[327] := f \begin{bmatrix} x \\ \end{bmatrix} := x^2TableFormTablen, NLRSUM0, 1, n, n, 10, 100, 10,
         TableHeadings \rightarrow \{ \} \ \{ \} \ "n", "Riemann Sum" \}
```
Out[328]//TableForm=

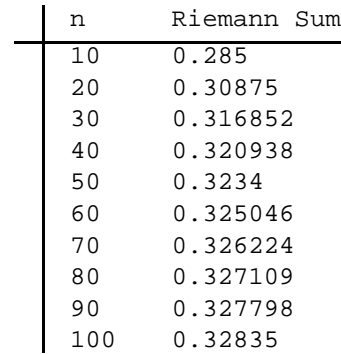

Thus,  $\int_0^1 x^2 dx \approx 0.30875$  for  $n = 20$  (rectangles). We leave it to the reader to use large values of *n* to investigate more accurate approximations using left endpoints.

b) The following program gives a plot of the rectangles corresponding to the Riemann sum in part (a) using left endpoints.

```
In[329]:= LEPTf_, a_, b_, n_ : Module
       dx, k, xstar, lrect, plot,
       dx = N[(b - a) / n];xstar = Table[a + i * dx, {i, 0, n}];
       lrect  TableLinexstari, 0, xstari, fxstari ,
           xstari  1, fxstari , xstari  1, 0, i, 1, n;
       plot = Plot[f[x], {x, a, b}, Filling \rightarrow Axis;Show[plot, Graphics[{Green, lrect}}]]
```
To demonstrate this for our example, we evaluate LEPT by specifying  $f(x) = x^2$ ,  $a = 0$ ,  $b = 1$  and  $n = 20$ .

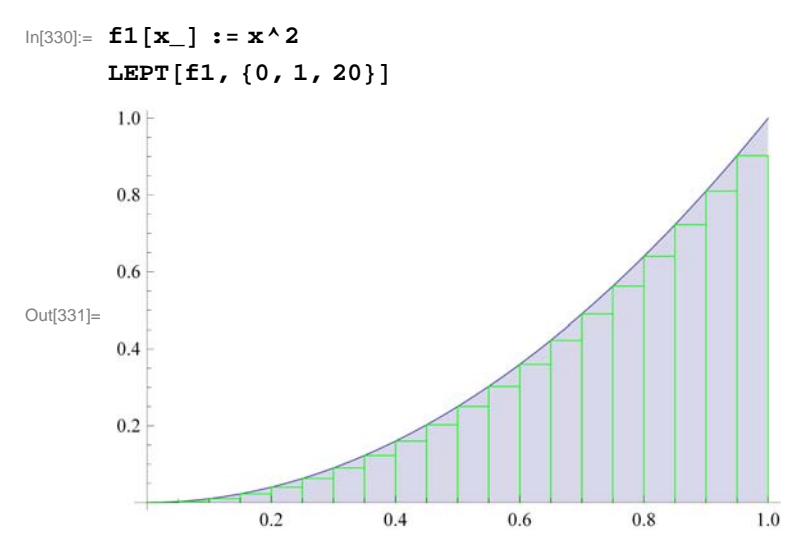

Here is a graphics animation of the plot above as *n* (number of rectangles) increases from 1 to 50.

**Important Note:** If you are reading the printed version of this publication, then you will not be able to view any of the animations generated from the **Animate** command in this chapter. If you are reading the electronic version of this publication formatted as a *Mathematica* Notebook, then evaluate each **Animate** command to view the corresponding animation. Just click on the arrow button to start the animation. To control the animation just click at various points on the sliding bar or else manually drag the bar.

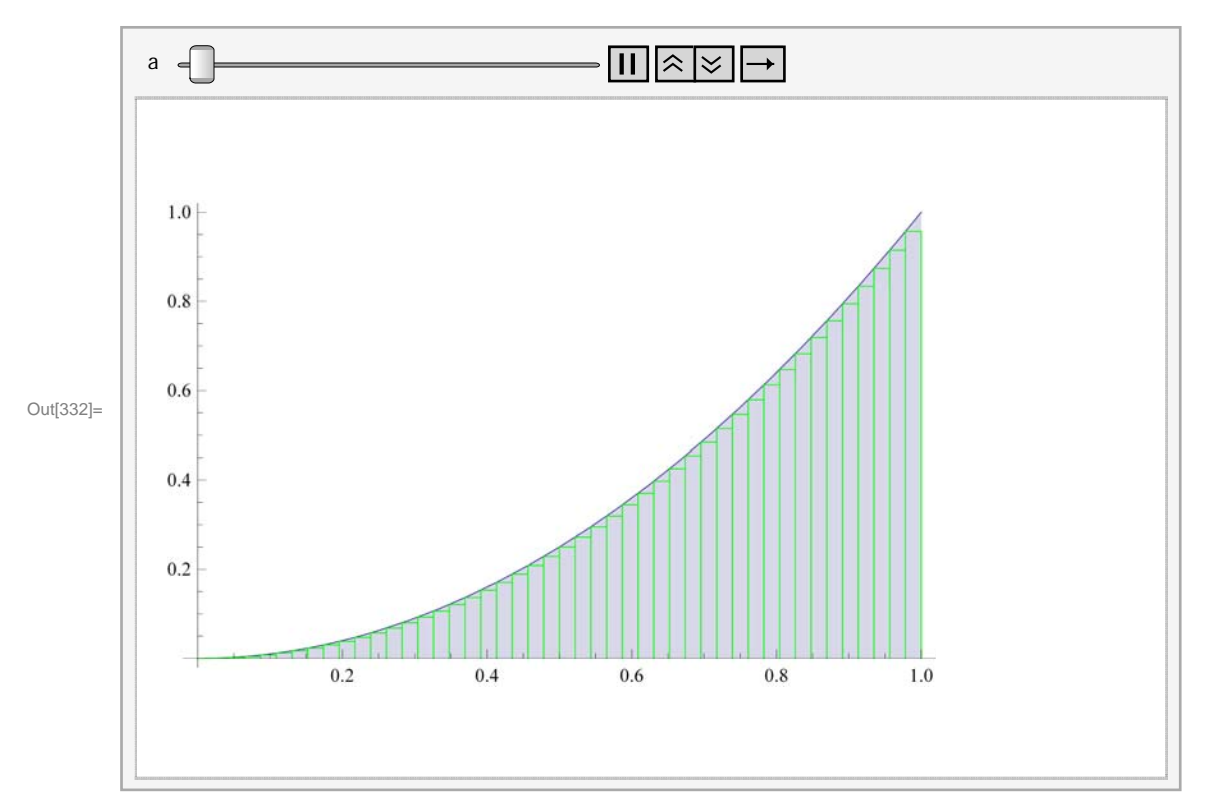

In[332]:= **AnimateLEPTf1, 0, 1, a , a, 1, 50, 5**

NOTE: The underestimation given by **LRSUM** in this example can be explained from the above graph: The sum of the area of the rectangles is less than the area of the region under the graph of *f* since the rectangles are contained inside the same region. This is due to the fact that  $f$  is increasing on  $[0, 1]$ .

c) We evaluate **LRSUM** in the limit as  $n \to \infty$ .

```
In[333]:= LimitLRSUM0, 1, n, n  Infinity
\frac{1}{\text{Out}[333]} =3
```
Thus,  $\int_0^1 x^2 dx = 1/3 = 0.33...$ 

### **ü 5.2.2 Riemann Sums Using Right Endpoints**

We can similarly define a Riemann sum of *f* relative to a partition *P* by considering rectangles whose heights are based on the right endpoint of each subinterval of *P*. This is achieved by setting  $x_i^* = x_i = a + i(b - a)/n$  for  $i = 1, 2, ..., n$ , so that the corresponding height of each rectangle is given by  $f(x_i)$ . Note that *i* ranges from 1 to *n* in this case (as opposed to 0 to  $n-1$  for the left endpoint method). This leads to the following formula for the Riemann sum using right endpoints, which we denote by **RRSUM:**

In[334]:= **Clearf**  $RRSUM[a_1, b_1, n_1]: = Sum[f[a + i * (b - a) / n] * (b - a) / n, {i, 1, n}]$ 

**Example 5.5.** Let  $f(x) = x^2$  on [0,1] and let  $P = \{0, 1/n, 2/n, 3/n, \ldots, (n-1)/n, 1\}$  be a partition of [0, 1]. a) Approximate  $\int_0^1 f(x) dx$  by computing the Riemann sum relative to *P* using the right endpoint method.

b) Plot the graph of *f* and the rectangles corresponding to the Riemann sum in part (a). c) Find the limit of the Riemann sum obtainded in part a) by letting  $n \to \infty$ .

**Solution:** a) We evaluate

```
In[336]: = f \begin{bmatrix} x \end{bmatrix} := x^2TableFormTablen, NRRSUM0, 1, n, n, 10, 100, 10,
         TableHeadings \rightarrow \{ \} \, \{ \n\} "n", "Riemann Sum" \}
```
Out[337]//TableForm=

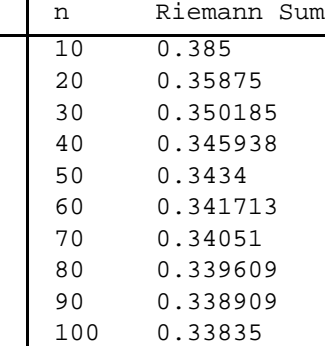

b) Similarly, we can write a program that gives a plot of the rectangles corresponding to the Riemann sum in part (a) using right endpoints.

```
In[338]:= REPTf_, a_, b_, n_ : Module
               dx, i, xstar, rrect, plot,
              dx = N[(b - a) / n];xstar = Table[a + i * dx, {i, 0, n}];
              rrect = Table[Line[\{(xstar[[i]], 0), (xstar[[i]], 0), 0], (xstar[[i], 0], 0], 0], (xstar[[i], 0), 0], (xstar[[i], 0),xstari  1, fxstari  1, xstari  1, 0, i, 1, n;
              plot = Plot[f[x], {x, a, b}, Filling \rightarrow Axis];Show[plot, Graphics[{Blue, rect}]]
```
For our example, we have:

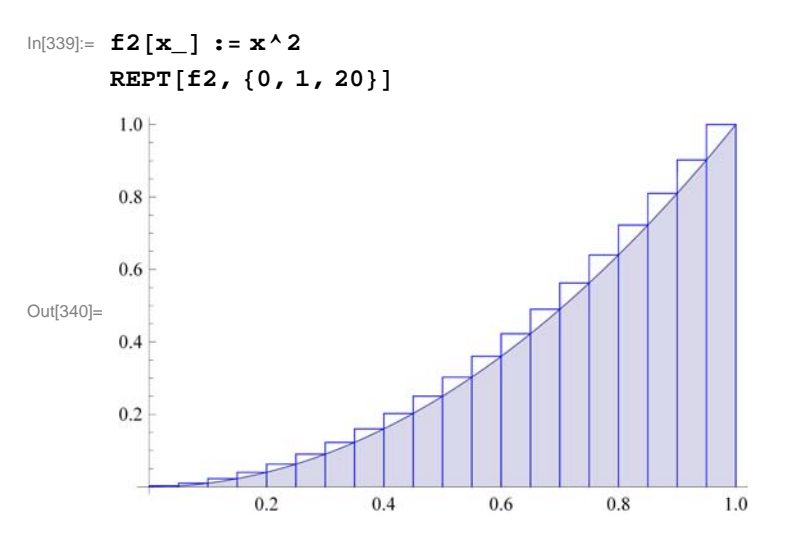

**Important Note:** If you are reading the printed version of this publication, then you will not be able to view any of the animations generated from the **Animate** command in this chapter. If you are reading the electronic version of this publication formatted as a *Mathematica* Notebook, then evaluate each **Animate** command to view the corresponding animation. Just click on the arrow button to start the animation. To control the animation just click at various points on the sliding bar or else manually drag the bar.

```
In[341]:= AnimateREPTf2, 0, 1, a , a, 1, 50, 5
```
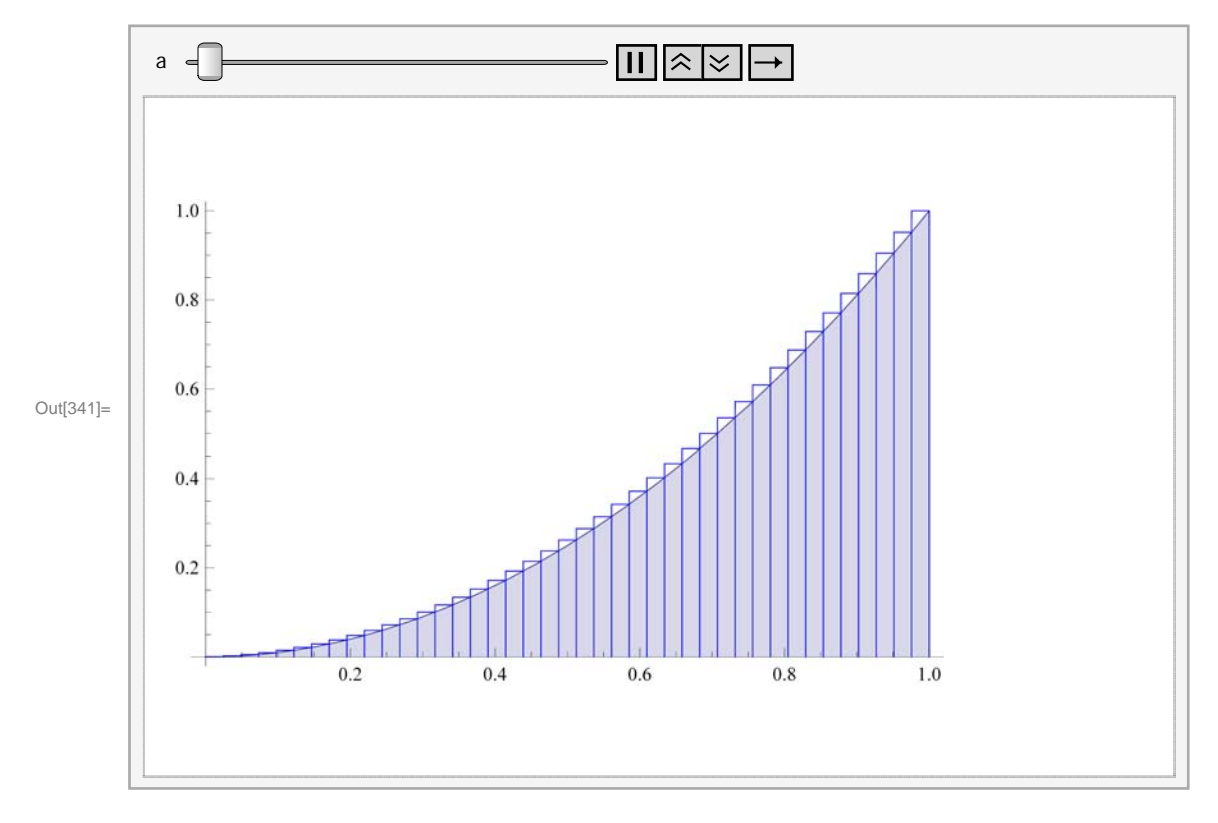

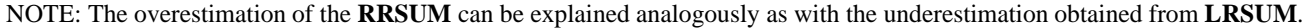

c) We evaluate **RRSUM** in the limit as  $n \rightarrow \infty$ :

3

```
In[342]:= LimitRRSUM0, 1, n, n  Infinity
\frac{1}{\text{Out}[342]=}
```
NOTE: Here is a comparison between the two plots of the left-endpoint and right-endpoint rectangles:

```
In[343]:= LREPTf_, a_, b_, n_ : Module
         dx, i, xstar, lrect, rrect, plot,
        dx = N[(b - a) / n];xstar = Table[a + i * dx, {i, 0, n}];
        lrect  TableLinexstari, 0, xstari, fxstari ,
              xstari  1, fxstari , xstari  1, 0, i, 1, n;
        r\textrm{rect} = \textrm{Table}[\textrm{Line}[\{\textrm{vstar}[\texttt{ii}],\texttt{0}\},\{\textrm{xstar}[\texttt{iii}],\texttt{f}[\textrm{xstar}[\texttt{ii}+1]]\}\}\text{,}xstari  1, fxstari  1, xstari  1, 0, i, 1, n;
        plot = Plot[f[x], {x, a, b}, Filling \rightarrow Axis;Show[plot, Graphics[{Blue, rect}].Graphics[{Green, erect}].\mathbf{I}
```
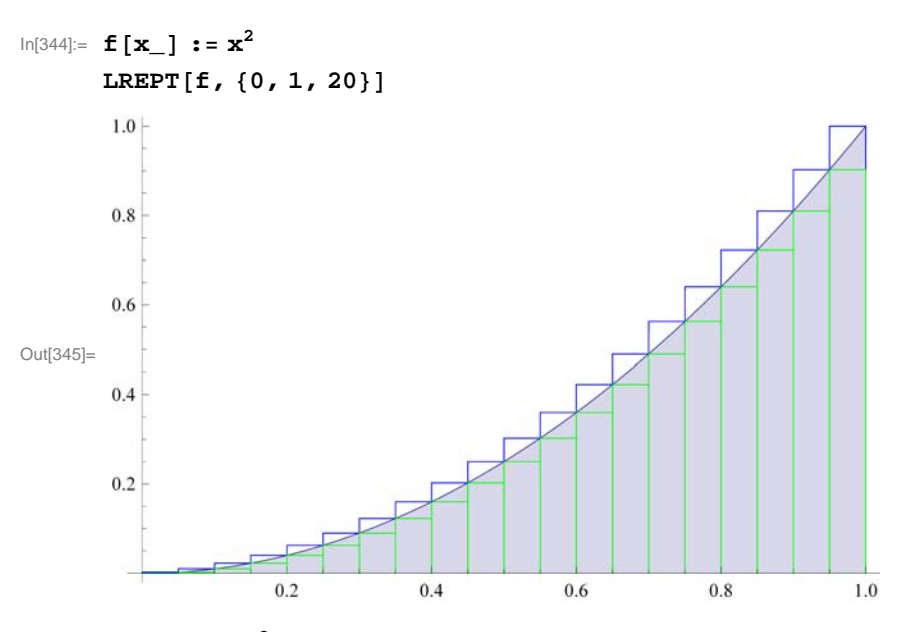

In[346]:= **f3x\_ : x2**

**AnimateLREPTf3, 0, 1, a , a, 1, 100, 5**

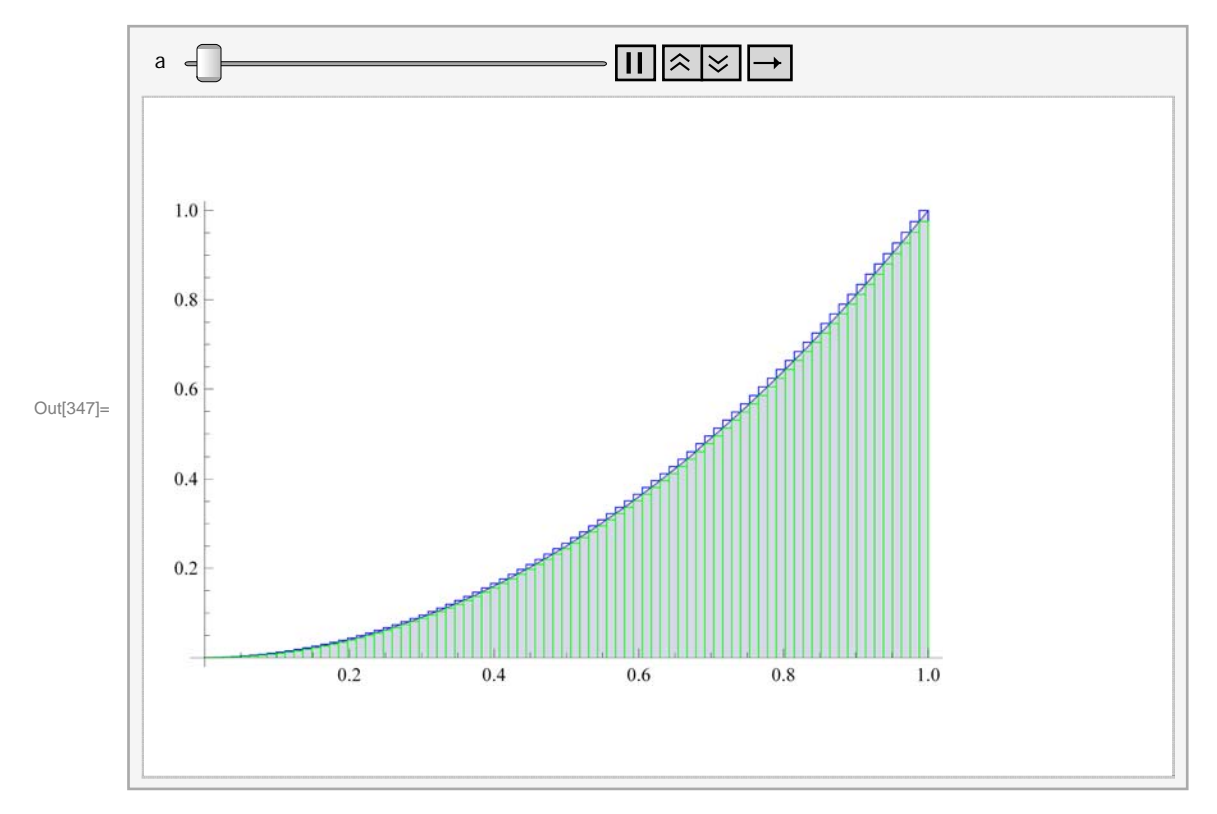

### **ü 5.2.3 Riemann Sums Using Midpoints**

The Riemann sum using the midpoints of each subinterval is given by the following formula. (We leave it to the student to verify that the midpoint of *i*th subinterval is given by  $a + \left(i + \frac{1}{2}\right)\left(\frac{b-a}{n}\right)$  for  $i = 1, ..., n$ .)

```
In[348]:= Clearf
      MRSUM[a_1, b_1, n_1]: = Sum[F[a + (i + 1/2) * (b - a)/n] * (b - a)/n, {i, 1, n}]
```
**Example 5.6.** Let  $f(x) = x^2$  on [0,1] and let  $P = \{0, 1/n, 2/n, 3/n, \ldots, (n-1)/n, 1\}$  be a partition of [0, 1].

a) Approximate  $\int_0^1 f(x) dx$  by computing the Riemann sum relative to *P* using the midpoint method.

b) Plot the graph of *f* and the rectangles corresponding to the Riemann sum in part (a).

c) Find the limit of the Riemann sum obtainded in part a) by letting  $n \to \infty$ .

**Solution:** a) We evaluate

```
ln[350] := f \begin{bmatrix} x \end{bmatrix} := x^2TableFormTablen, NMRSUM0, 1, n, n, 10, 100, 10,
          TableHeadings \rightarrow \{ \} \, \{ \text{``n''}, \text{''Riemann Sum''} \}
```
Out[351]//TableForm=

 $\blacksquare$ 

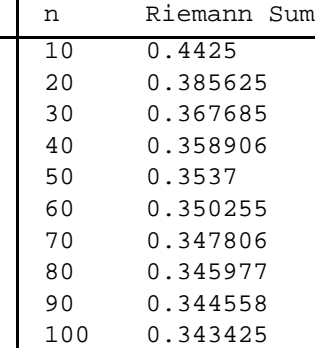

In[352]:= **OptionsTableForm**

```
Out[352]= {TableAlignments \rightarrow Automatic, TableDepth \rightarrow \infty,
           TableDirections \rightarrow Column, TableHeadings \rightarrow None, TableSpacing \rightarrow Automatic}
```
b) Again, we can write a program that gives a plot of the rectangles corresponding to the Riemann sum in part (a) using midpoints.

```
In[353]:= MIDPTf_, a_, b_, n_ : Module
        dx, i, xstar, mrect, plot,
        dx = N[(b - a) / n];xstar = Table[a + i * dx, {i, 0, n}];mrect 
         TableLinexstari, 0, xstari, fxstari  xstari  1  2,
             \{xstar[ [i + 1]], f[ (xstar[ [i]] + xstar[ [i + 1]] ) / 2]\},\}\{xstar[[i+1]], 0\}, \{i, 1, n\};
        plot = Plot[f[x], {x, a, b}, Filling \rightarrow Axis];Show<sub>[plot, Graphics<sup>[{Red, mrect}]]</sub></sup>
       \mathbf{I}
```
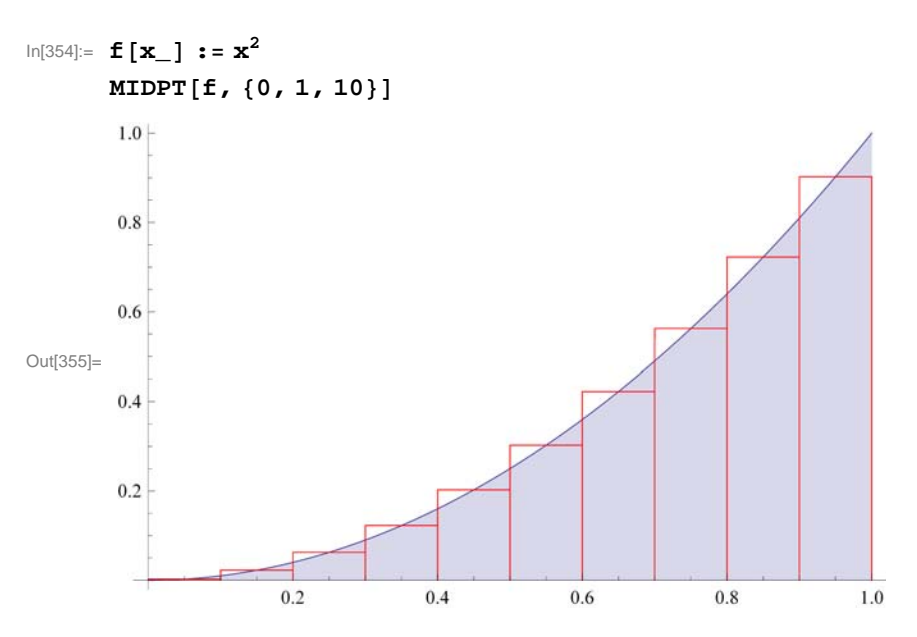

**Important Note:** If you are reading the printed version of this publication, then you will not be able to view any of the animations generated from the **Animate** command in this chapter. If you are reading the electronic version of this publication formatted as a *Mathematica* Notebook, then evaluate each **Animate** command to view the corresponding animation. Just click on the arrow button to start the animation. To control the animation just click at various points on the sliding bar or else manually drag the bar.

### $In[356] :=$  **f4**  $\begin{bmatrix} x \end{bmatrix}$  :=  $x^2$

```
AnimateMIDPTf4, 0, 1, a , a, 1, 100, 5
```
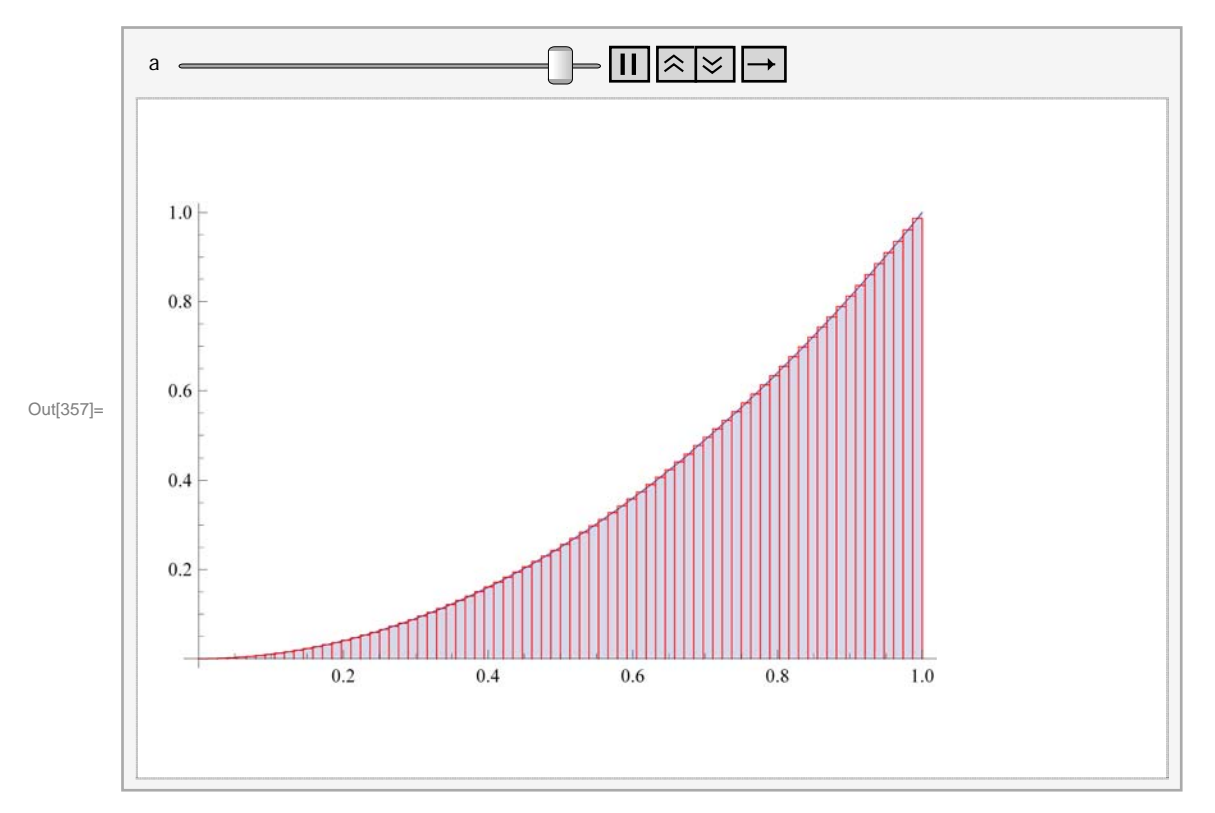

c) The limit of the Riemann sum using the midpoints is given by

```
In[358]:= LimitMRSUM0, 1, n, n  Infinity
Out[358]=
       1
       3
```
NOTE: Here is a visual comparison of all three Riemann sums in terms of rectangles:

```
In[359]:= ALLf_, a_, b_, n_ : Module
        dx, i, xstar, lrect, rrect, mrect, plot,
        dx = N[(b - a) / n];xstar = Table[a + i * dx, {i, 0, n}];
        lrect = Table<sup>[Line</sup>]\{ \{ xstar[ [i] \} , 0 \}, \{ xstar[ [i] \}, f[xstar[ [i]] \},
              xstari  1, fxstari , xstari  1, 0, i, 1, n;
        rrect = Table[Line[\{ {xstar}[\text{[i]}], 0\}, {xstar}[\text{[i]}], f{xstar}[\text{[i+1]}]]\},xstari  1, fxstari  1, xstari  1, 0, i, 1, n;
        mrect = Table[Line[{xstar[[i]], 0}, {xstar[[i]]},f[(xstar[[i]] + xstar[[i+1]])/2]), (xstar[[i+1]])f[(xstar[[i]] + xstar[[i+1]])/2], (xstar[[i+1]], 0)), \{i, 1, n\}plot = Plot[f[x], {x, a, b}, Filting \rightarrow Axis];Show<sub>[plot, Graphics<sup>[[Blue, rrect]],</sub></sup>
         Graphics<sup>[{Green, lrect}], Graphics<sup>[{Red, mrect}]]</sup></sup>
       \mathbf{I}In[360]:=
      f5[x_ : x^2ALLf5, 0, 1, 10
       1.00.80.6Out[361]=
      0.40.20.20.40.60.81.0
```
Here is how all three Riemann sums behave when we increase the number of rectangles.

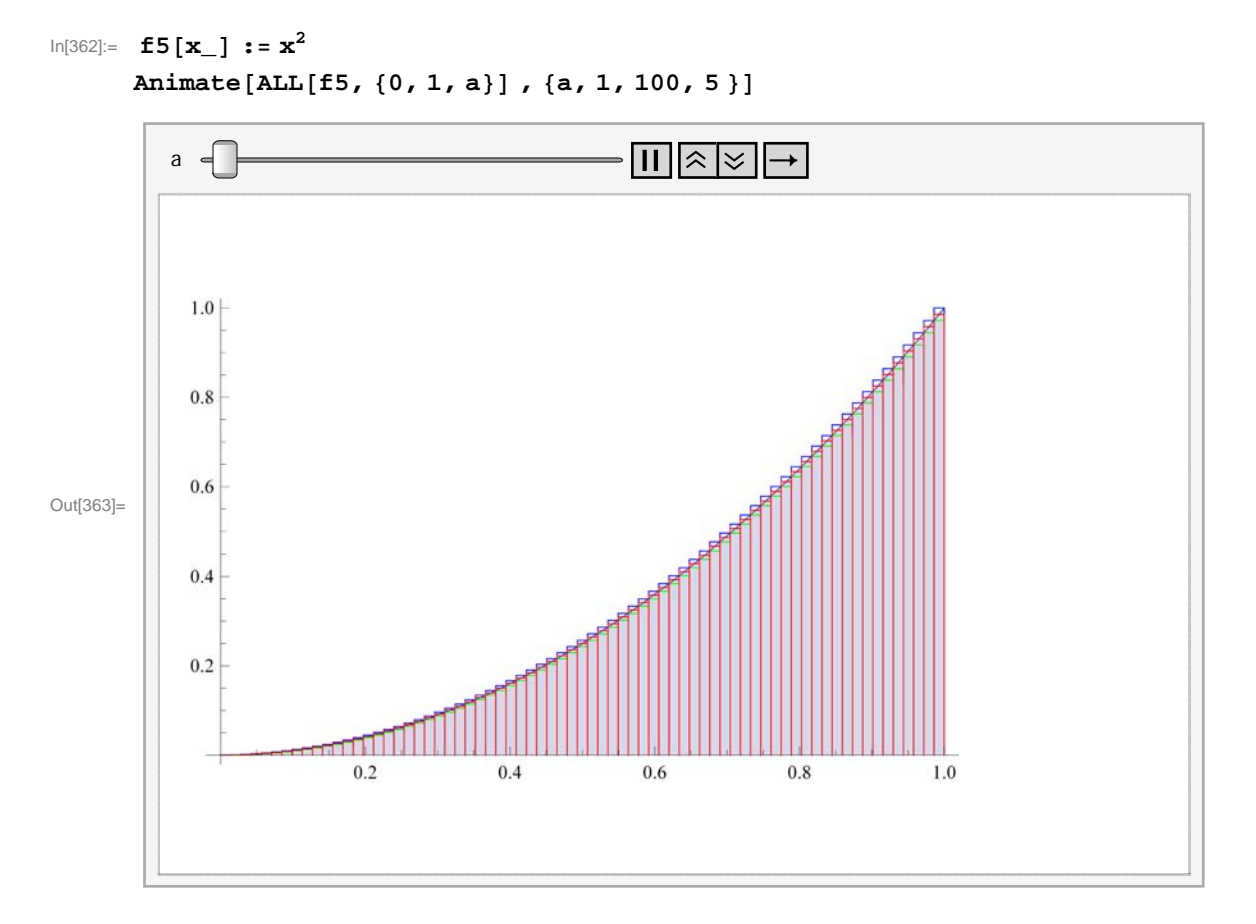

NOTE: All three limits from the left-endpoint, right-endpoint, and midpoint methods are equal. This is not surprising since each is equal to  $\int_0^1 x^2 dx$  (remember that the existence of a definite integral requires that all Riemann sums converge to the same limit). However, the midpoint method tends to converge faster to the limit than the other two methods (discussed in your calculus text).

**Example 5.7.** Let  $f(x) = x^3 + x^2 + 1$  on [0, 1] and let  $P = \{0, 1/n, 2/n, ..., n/n = 1\}$  be a partition of [0, 1].

- a) Find the Riemann sum of *f* relative to *P* using the left endpoints of the partition.
- b) Find the Riemann sum of *f* relative to *P* using the right endpoints of the partition.
- c) Show that the difference between the two sums goes to 0 at  $n \to \infty$ .
- d) Find the limit of the Riemann sums in parts (a) and (b). Is this consistent with part (c)?
- e) What do you conclude from part (d)?

**Solution:** a) The Riemann sum using left endpoints is given by

```
In[364]:= Clearf
        LRSUM[a_1, b_2, n_1] := Sum[f[a + i * (b - a) / n] * N[(b - a) / n], \{i, 0, n - 1\}]\ln[366] := f [\mathbf{x}_\_] := \mathbf{x}^3 + \mathbf{x}^2 + 1LRSUM0, 1, n
Out[367]= \frac{5 - 12 n + 19 n^2}{ }12 n<sup>2</sup>
```
b) The Riemann sum using right endpoints is given by

```
In[368]:= Clearf
          RRSUM[a_1, b_1, n_1]: \text{Sum}[f[a + i * (b - a) / n] * N[(b - a) / n], \{i, 1, n\}]\ln[370]: f \begin{bmatrix} \mathbf{x} \end{bmatrix} := \mathbf{x}^3 + \mathbf{x}^2 + 1RRSUM0, 1, n
Out[371]= \frac{5 + 12 n + 19 n^2}{2}\frac{1}{12} n<sup>2</sup>
```
c) We now evaluate and simplify the difference between the two Riemann sums:

```
In[372]:= SimplifyRRSUM0, 1, n  LRSUM0, 1, n
```
 $\text{Out}[372]=$  n

As  $n \to \infty$ , observe that this difference goes to zero.

d) Next, we use the limit command to evaluate the limit of the two Riemann sums:

```
In[373]:= LimitLRSUM0, 1, n, n  Infinity
      19
```

```
Out[373]=
12
In[374]:= LimitRRSUM0, 1, n, n  Infinity
\begin{bmatrix} 19 \\ -41 \end{bmatrix}12
```
In light of (c), we should not be surprised that the two limits are the same. After all, their difference was seen to converge to zero!

e) By definition of a definite integral, we conclude from (d) that  $\int_0^1 (x^3 + x^2 + 1) dx = 19/12$ . We confirm this by evaluating

$$
\ln[375] := \int_0^1 (\mathbf{x}^3 + \mathbf{x}^2 + 1) \, \mathrm{d}\mathbf{x}
$$
\n
$$
\text{Out}[375] = \frac{19}{12}
$$

### **ü Exercises**

1. Let  $f(x) = \frac{x}{x^2+1}$  for  $0 \le x \le 1$  and let  $P = \{0/n, 1/n, 2/n, ..., n/n = 1\}$  be a partition of [0, 1].

a) Find the Riemann sum of  $f$  using the left endpoints of  $P$  and plot the rectangles that approximate the integral of  $f$  over [0, 1]. Also, use the **Animate** command to see if the total area of the rectangles converges to the area of the region under the graph of *f* and above the *x*-axis.

b) Repeat (a) using right endpoints of *P*.

- c) Repeat (a) using midpoints of *P*.
- 2. Let  $f(x) = x \sin x$  on [0,  $\pi$ ]. Use a uniform partition *P* and repeat Exercise 1 (immediately above) for this function.

### **ü 5.3 The Fundamental Theorem of Calculus**

**Students should read Sections 5.3 and 5.4 of Rogawski's** *Calculus* **[1] for a detailed discussion of the material presented in this section.**

The crowning achievement in calculus is the **Fundamental Theorem of Calculus (FTC),** which reveals that integration and antidifferentiation are equivalent. This can be expressed in two parts:

**FTC - Part I:** Given a continuous function  $f(x)$  on [a, b], we have

$$
\int_a^b f(x) \, dx = F(b) - F(a).
$$

Here,  $F(x)$  is *any* antiderivative of  $f(x)$ .

**FTC - Part II:** If  $F(x) = \int_a^x f(t) dt$ , then  $F'(x) = f(x)$ .

NOTE: Physically the Fundamental Theorem of Calculus tells us that the area under a velocity curve of an object is the same as the change in position of the object.

*Mathematica* naturally uses FTC to evaluate definite integrals whenever it is able to find an antiderivative. Of course, there are examples where it is not able to do this, as the latter examples following demonstrate.

**Example 5.8.** Evaluate 
$$
\int_1^5 \frac{x}{\sqrt{2x-1}} dx
$$
.

**Solution:** 

$$
\ln[376] := \int_{1}^{5} \frac{x}{\sqrt{2 x - 1}} dx
$$
  
Out[376] =  $\frac{16}{3}$ 

**Example 5.9.** Evaluate 
$$
\int_{\sqrt{3}}^{2} \frac{\sqrt{x^2-3}}{x} dx
$$
.

#### **Solution:**

```
In[377]: Integrate [Sqrt [x^2 - 3] / x, {x, Sqrt [3], 2}]
```
Out[377]= 
$$
1 - \frac{\pi}{2\sqrt{3}}
$$

In[378]:= **<sup>N</sup>** Out[378]= 0.0931003

## **Example 5.10.** Approximate  $\int_0^1 \tan x^2 dx$ .

**Solution:** Here is an example of an integral that *Mathematica* cannot evaluate exactly but returns the integral unevaluated because the precise answer is not expressible in terms of elementary functions.

```
In[379]:= IntegrateTanx^2, x, 0, 1
Out[379]= 
0
                \left\lfloor \frac{1}{\tan \left[ x^{2}\right] }\right\rfloor dx
```
However, a numerical approximation is still possible through the command **N.**

In[380]:= **<sup>N</sup>**

Out[380]= 0.398414

Or we could use the command **NIntegrate** to perform both steps at once:

In[381]:= **NIntegrateTanx^2, x, 0, 1**

Out[381]= 0.398414

**Example 5.11.** Use the fact that if  $m \le f(x) \le M$  for all  $x \in [a, b]$ , then  $m(b - a) \le \int_a^b f(x) dx \le M(b - a)$  to approximate  $\int_0^2 \sqrt{x^3 + 1} \ dx$ .

**Solution:** We note that the function  $f(x) = \sqrt{x^3 + 1}$  is increasing on [0, 2]. This can be checked by finding  $f'(x)$  and observing that  $f'(x) > 0$  for all x (or by simply drawing the graph of f). Thus,  $1 = f(0) \le f(x) \le f(2) = 3$  and so

$$
1(2-0) \le \int_0^2 \sqrt{1+x^3} \, dx \le 3(2-0)
$$

or

$$
2 \le \int_0^2 \sqrt{1 + x^3} \ dx \le 6
$$

We can confirm this by evaluating

 $\ln[382] :=$  **Integrate**  $\left[\sqrt{x^3 + 1}, \{x, 0, 2\}\right]$ Out[382]=  $2$  Hypergeometric2F1  $\Bigl[-\frac{1}{2}\Bigr]$  $\frac{1}{\cdot}$ 3  $\frac{4}{1}$  $\frac{1}{3}$ , -8

Since the function **Hypergeometric2F1** is not known to us, we use

$$
\ln[383] := \text{NIntegrate}\left[\sqrt{x^3 + 1}, \{x, 0, 2\}\right]
$$
\n
$$
\text{Out[383]} = 3.24131
$$

**Example 5.12.** Let  $f(x) = \cos(x^2)$  on [0, 2] and define  $g(x) = \int_0^x f(t) dt = \int_0^x \cos(t^2) dt$ .

a) Plot the graph of *f* .

b) Find the value(s) of *x* for which  $g(x)$  starts to decrease.

c) Estimate  $g(x)$  for  $x = 0.2$ , 0.4, 0.6, 0.8, 1.0, 1.2, 1, 4, 1.6, 1.8, 2.

d) Draw the graphs of  $g(x)$  and  $g'(x)$ .

e) How do the graphs of  $f(x)$  and  $g'(x)$  compare?

**Solution:** a) We plot the graph of *f* .

In[384]:= **Clearf**  $f[x_+] = \cos[x^2]$ **<sup>g</sup>x\_ 0 x <sup>f</sup>t <sup>t</sup>** Out[385]=  $\cos\left[x^2\right]$ 

$$
\text{Out[386]} = \sqrt{\frac{\pi}{2}} \text{ FresnelC} \left[ \sqrt{\frac{2}{\pi}} \mathbf{x} \right]
$$

NOTE: The function **FresnelC** is called the Fresnel Cosine function and plays an important role in physics and engineering. The Fresnel Sine function is defined in the obvious manner.

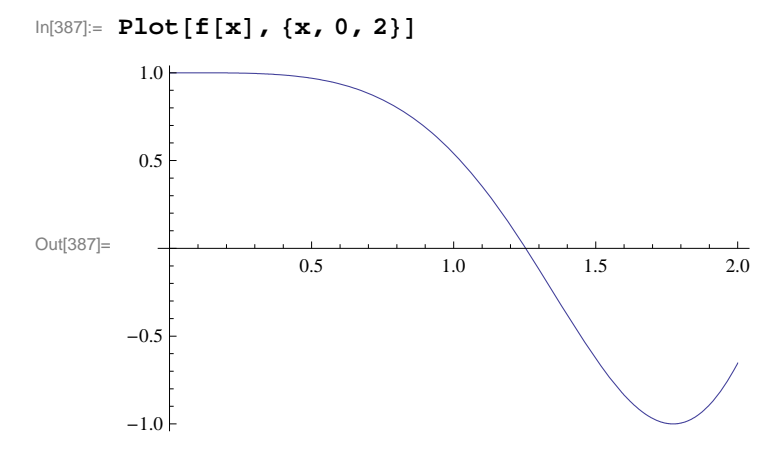

b) We note that the graph of *f* is above the *x*-axis (positive area) for *x* between 0 and  $\sqrt{\pi/2}$  and below the *x*-axis for *x* between  $\sqrt{\pi/2}$  and 2. Thus, the graph of *g* starts to decrease after  $\sqrt{\pi/2}$ . The following table of the Riemann sums of *f* on [0, *x*] (for *x* varying from 0 to 2) shows this point.

```
\ln[388] := f \begin{bmatrix} x \end{bmatrix} := x^2TableFormTablen, NMRSUM0, 1, n, n, 10, 100, 10
```
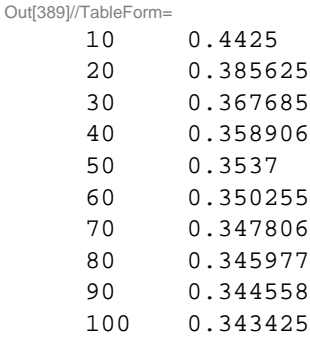

 $\ln[390] :=$  **LRSUM** $[a_1, b_1, n_1] :=$  **Sum** $[f[a + i * (b - a) / n] * N[(b - a) / n], \{i, 0, n - 1\}]$ 

```
In [391]: TableForm [Table[\{x, LRSUM[0, x, 100]\}, \{x, 0, 2, 0.1\}],TableHeadings \rightarrow \{ \} \text{ and } \{ \cdot \} \text{ with } \{ \cdot \} \text{ and } \{ \cdot \} \}
```
Out[391]//TableForm=

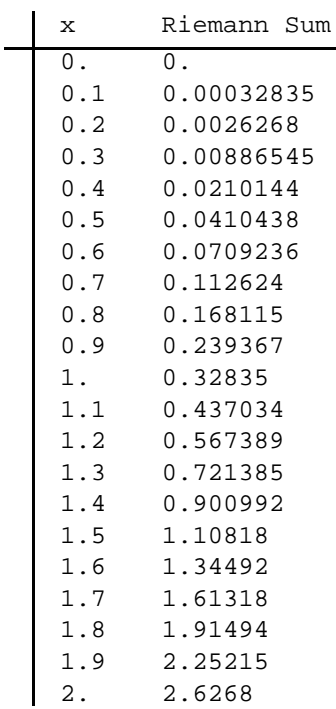

NOTE: Since *g* is the integral, it should start to decrease at  $x = \sqrt{\pi/2} \approx 1.25$ . We can confirm this by examining the values of *g* in the neighborhood of this point:

### In[392]:= **Tablex, LRSUM 0, x, 100, x, 1.2, 1.3, 0.01 TableForm**

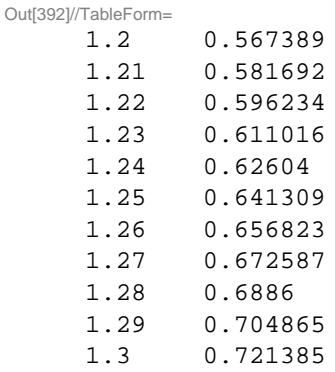

From the table above, we see that the function *g* does indeed start to decrease at approximately  $x = 1.25$ :

c) Here is the table of values for  $g(x)$ :

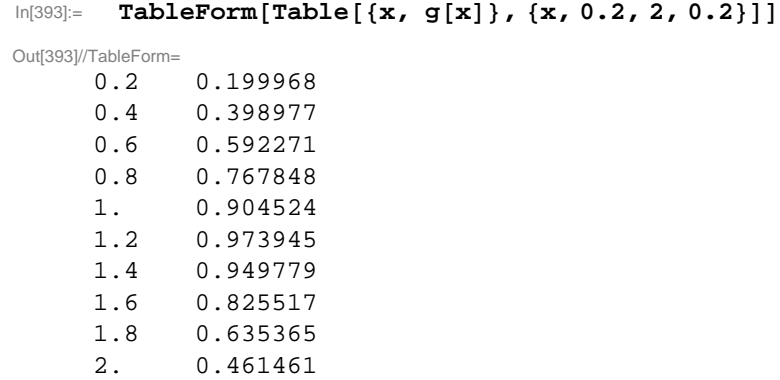

d) The graphs of the function  $f(x)$  and  $g'(x)$  are given below:

In[394]:= **Plotgx, g'x, x, 0, 2, PlotStyle Red, Blue**

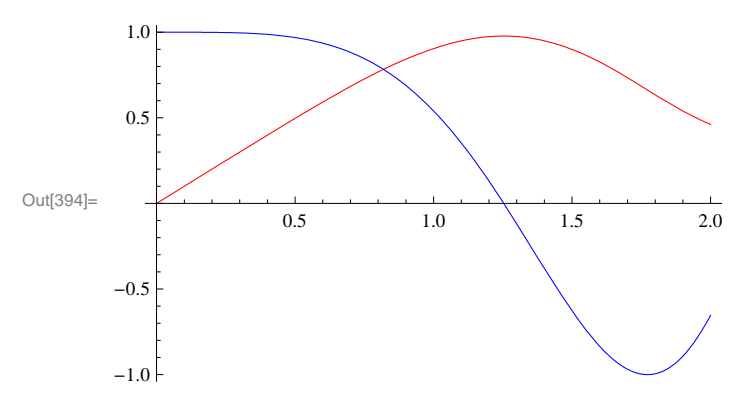

e) The graphs of the function  $f(x)$  and  $g'(x)$  are given below:

In[395]:= **Plotfx, g'x, x, 0, 2, PlotStyle Red, Blue**

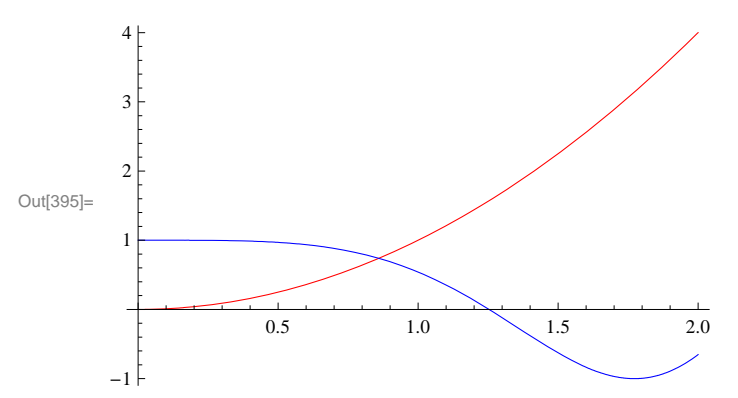

This means that the two graphs are the same. In fact, from the Fundamental Theorem of Calculus, we know that  $g'(x) = f(x)$ .

### **ü Exercises**

In Exercies 1 troough 11, evalaute the given integrals.

1. 
$$
\int_0^1 (x^2 + 2) dx
$$
  
2.  $\int_0^{\pi} \cos 3x dx$   
3.  $\int_0^1 \sqrt{1 - x^2} dx$   
4.  $\int_{-\pi}^{\pi} \sin^2 x dx$
5. 
$$
\int_0^3 (x^3 - 4x^2 + x) dx
$$
 6.  $\int_1^4 \left(\frac{1}{\sqrt{x}} + 2\sqrt{x}\right) dx$  7.  $\int_0^{\frac{\pi}{4}} \sec x dx$  8.  $\int_0^{\frac{\sqrt{2}}{4}} \frac{2}{\sqrt{1-4x^2}} dx$   
9.  $\int_0^3 \frac{1}{x+1} dx$  10.  $\int_1^4 \left(\frac{1}{x} + 2x^2\right) dx$  11.  $\int_0^{\pi} e^x \sin x dx$ 

12. Let  $S(x) = \int_0^x \sin(\frac{1}{2} \pi t^2) dt$  *(S(x)* is called the Fresnel sine)

a) Plot the graph of *S* and approximate the value of *S* as  $x \to \infty$ . Confirm your approximation by evaluating the limit as  $x \to \infty$ .

b) Find  $S'(x)$  and use it to find the interval(s) on whcih  $S(x)$  increase and decrease. Hint: Apply the Fundamental Theorem of Calculus.

c) On what intervals is *S* concave up? Concave down?

d) Find the value of *x* for which  $S(x) = 0.7$ .

13. Find an explicit formula for a continuous function *f* such that

$$
\int_0^x f(t) \, dt = x \, e^x + \int_0^x \frac{f(t)}{2 \, t^2 + 1} \, dt.
$$

(Hint: First take the derivative of both sides and then solve for  $f(x)$ .)

# **ü 5.4 Integrals Involving Trigonometric, Exponential, and Logarithmic Functions**

In your calculus text, you will learn how to evaluate integrals using different techniques. In *Mathematica,* we do not need to specify the technique. It chooses the technique appropriate for the problem. However, there are some integrals that cannot be evaluated in terms of elementary functions. In such cases, *Mathematica* will return the integal unevaluated or gives us a name for the integral.

Below, we will consider some examples of integrals that involve trigonometric functions, exponential, and logarithmic functions. If done by hand, some of these integrals require integration by parts, partial fraction decompositions, or trigonometric substitutions.

**Example 5.13.** Evaluate 
$$
\int \frac{x^2}{(x^3+1)^2} dx.
$$

**Solution:** If done by hand, this integral involves using the substitution method.

In[396]:= Integrate 
$$
[x \cdot 2 / (x \cdot 3 + 1) \cdot 2, x]
$$
 \nOut[396] =  $-\frac{1}{3 (1 + x^3)}$ 

**Example 5.14.** Evaluate  $\int \frac{x^5 + x^2 + x + 2}{x^2 - 1} dx$ .

**Solution:** This integral involves long division and partial fraction decomposition.

$$
\ln[397] := \int \frac{x^5 + x^2 + x + 2}{x^2 - 1} dx
$$
\n
$$
\text{Out}[397] = x + \frac{x^2}{2} + \frac{x^4}{4} + \frac{5}{2} \text{Log}[1 - x] - \frac{1}{2} \text{Log}[1 + x]
$$

**Example 5.15.** Evaluate  $\int \frac{x^4 + x^3 + x + 1}{(x^2 + 1)^2} dx$ .

**Solution:** This integral involves long division, partial fraction decomposition, and inverse trigonometric functions.

$$
\ln[398] = \int \frac{x^4 + x^3 + x + 1}{(x^2 + 1)^2} dx
$$
  
Out[398] =  $x + \frac{x}{1 + x^2} - \text{Arctan}[x] + \frac{1}{2} \text{Log}[1 + x^2]$ 

NOTE: All functions that appear as output are written in *Mathematica*'s notation. To convert the output to a more familiar form the command **TraditionalForm** can be used. Here is the "traditional" form of the output below (note that log *x* means the same as ln *x* in this case).

$$
\ln[399] = \int \frac{x^4 + x^3 + x + 1}{(x^2 + 1)^2} dx \text{ } // \text{ TraditionalForm}
$$

Out[399]//TraditionalForm=

$$
\frac{x}{x^2+1} + \frac{1}{2}\log(x^2+1) + x - \tan^{-1}(x)
$$

### **Example 5.16.** Evaluate  $\int x^2 \sin x \, dx$ .

**Solution:** This integral involves integration by parts (twice).

$$
\begin{aligned}\n\text{In[400]:} &= \int \mathbf{x}^2 \sin[\mathbf{x}] \, \mathrm{d}\mathbf{x} \\
\text{Out[400]} &= -\left(-2 + \mathbf{x}^2\right) \cos[\mathbf{x}] + 2 \mathbf{x} \sin[\mathbf{x}]\n\end{aligned}
$$

**Example 5.17.** Evaluate  $\int \frac{-1}{\sqrt{1-x^2}}$  $\mathfrak{d}x$ .

**Solution:** This integral involves trigonometric substitution.

```
In[401]:= Integrate1  Sqrt1  x^2, x
```
Out[401]=  $- ArcSin[x]$ 

NOTE: Your calculus textbook may give arccos  $x$  for the answer, as opposed to  $-\arcsin x$  as above. Can you explain how the integration constant resolves the difference in these two answers?

Here are some examples of integrals that are important in applications but do not have an elementary antiderivative.

$$
\ln[402] = \int \sin\left[\mathbf{x}^2\right] \, \mathrm{d}\mathbf{x}
$$
\n
$$
\text{Out}[402] = \sqrt{\frac{\pi}{2}} \text{ Fresnels} \left[\sqrt{\frac{2}{\pi}} \mathbf{x}\right]
$$
\n
$$
\ln[403] = \int \mathbf{E}^{-\mathbf{x}^2} \, \mathrm{d}\mathbf{x}
$$
\n
$$
\text{Out}[403] = \frac{1}{2} \sqrt{\pi} \, \text{Erf} \left[\mathbf{x}\right]
$$
\n
$$
\ln[404] = \text{Integrate} \left[\sin\left[\mathbf{x}\right] / \mathbf{x}, \mathbf{x}\right]
$$
\n
$$
\text{Out}[404] = \text{SinIntegral} \left[\mathbf{x}\right]
$$

We can use **NIntegrate** to evaluate these integrals over any finite interval. For example:

```
In[405]:= NIntegrateEx2
, x, 0, 10
Out[405]= 0.886227
In[406]:= NIntegrateLogx  x, x, 2, 100
Out[406]= 10.3636
```
**Example 5.18.** Let  $f_n(x) = \int_1^x t^n dt$ . Investigate the limit graphically by plotting  $f_n(x)$  for  $n = 0, -0.3, -0.6,$  and  $-0.9$  together with  $g(x) = \ln x$  on a single plot.

$$
\ln[407] = \text{Clear}[f, g]
$$
\n
$$
g[x_]: = \log[x]
$$
\n
$$
f[x_*, n_]: = \int_1^x t^n dt
$$

In[410]:= **Plotfx, n . n 0, 0.3, .6, .9, gx, x, 0, 10, PlotStyle Red, Blue**

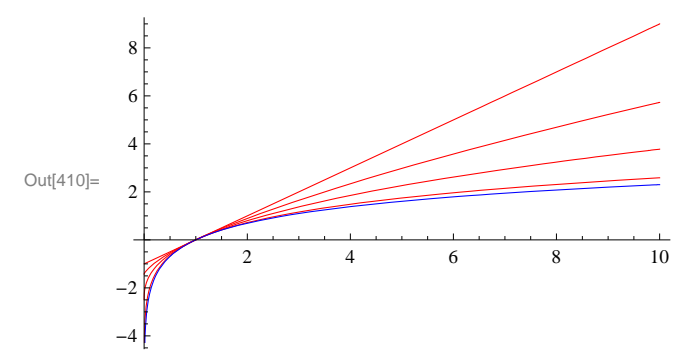

### **ü Exercises**

In Exercises 1 though 5, evaluate the given integral.

1. 
$$
\int x \sqrt{2-x} \, dx
$$
  
\n2.  $\int x^3 \sqrt{1+x^2} \, dx$   
\n3.  $\int \tan^2 x \sec^4 x \, dx$   
\n4.  $\int \frac{x^2-2x-1}{x^3+x} \, dx$   
\n5.  $\int \frac{x-1}{\sqrt{x^2+x-1}} \, dx$ 

In Exercises 6 through 11, use various values of *a*, *b*, and *n* to evaluate the given integral. Then make a conjecture for a general formula and prove your conjecture.

6.  $\int \frac{1}{(x+a)(x+b)} dx$  7.  $\int \cos(ax) \sin(bx) dx$  8.  $\int x^n \ln x dx$ 9.  $\int x^n e^x dx$  10.  $\int x^n \sin(x) dx$  11.  $\int e^{ax} \cos(bx) dx$ 

# **Chapter 6 Applications of the Integral**

Evaluating integrals can be tedious and difficult. *Mathematica* makes this work relatively easy. For example, when computing the area of a region the corresponding integral can be difficult to set up because the limits of integration are not known. *Mathematica*, with its powerful plotting capability, can turn this job into a very doable one. We will examine several applications that demonstrate this.

# **ü 6.1 Area Between Curves**

**Students should read Section 6.1 of Rogawski's** *Calculus* **[1] for a detailed discussion of the material presented in this section.**

Let us consider the problem of finding the area between two curves.

**Example 6.1.** Determine the area of the region bounded between the curves  $f(x) = \sin x$  and  $g(x) = \csc^2 x$  on  $[\pi/4, 3\pi/4]$ .

**Solution:** To find the area here, we first plot the graphs of *f* and *g*.

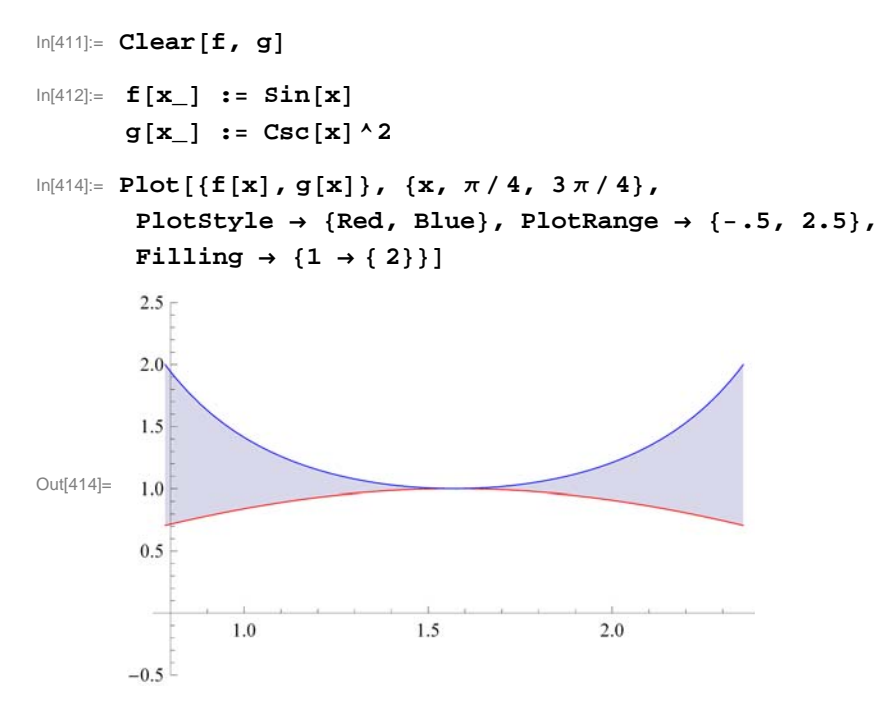

Looking at the plot above and recalling that csc *x* is always greater than or equal to 1 on this interval, it follows that csc<sup>2</sup> *x* is always greater than or equal to sin x, which is less than or equal to 1 on the same interval. Hence, calculating the area between these two curves between  $x = \pi/4$  and  $x = 3 \pi/4$  is straightforward:

 $\ln[415] := \int_{\pi/4}$ **<sup>3</sup> <sup>4</sup> gx <sup>f</sup>x <sup>x</sup>** Out[415]=  $2 - \sqrt{2}$ In[416]:= **<sup>N</sup>** Out[416]= 0.585786

**Example 6.2.** Determine the area of the region enclosed between the curves  $f(x) = x(x^2 - 3x + 3)$  and  $g(x) = x^2$ .

**Solution:** To find the area between these two curves, we will need to see if they intersect and if so where by plotting their graphs.

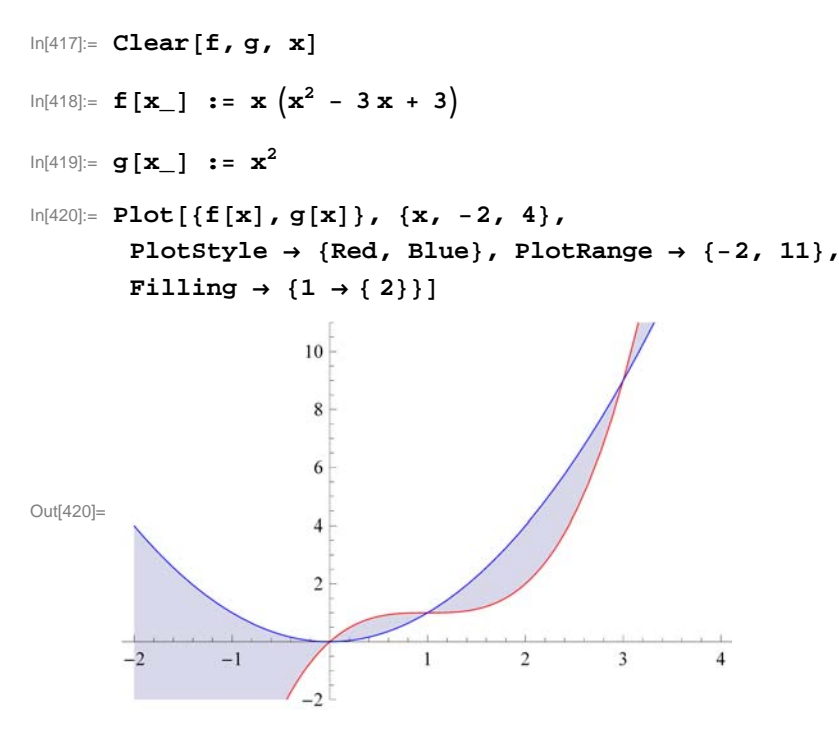

Notice that  $f(x)$  is graphed in red, while  $g(x)$  is graphed in blue. Also, the "Filling" option in the **Plot** command fills in the region between the two graphs (functions 1 and 2 in the Filling command) in gray. The bounded region between the two curves seems to lie between  $x = 0$  and  $x = 3$ . To ascertain this, we solve for the intersection points:

 $In[421]: =$  **Solve**  $[$  **f**  $[$ **x** $] =$  **g** $[$ **x** $]$ , **x** $]$ 

Out[421]=  $\{x \to 0\}$ ,  $\{x \to 1\}$ ,  $\{x \to 3\}$ 

Hence, the intersection points are at  $x = 0$ , 1, and 3. Noting that  $f(x)$  is greater than  $g(x)$  on [0, 1] and  $g(x)$  is greater than  $f(x)$ on [1, 3], we need two integrals to calculate the (physical) area between the two curves since areas are always calculated by subtracting the smaller function from the larger one. In particular, on [0, 1] the area is given by  $\int_0^1 [f(x) - g(x)] dx$  and on [1, 3] the area is given by  $\int_1^3 [g(x) - f(x)] dx$ .

$$
\ln[422] = \int_0^1 (f[x] - g[x]) dx + \int_1^3 (g[x] - f[x]) dx
$$
  
Out[422]=  $\frac{37}{12}$   

$$
\ln[423] = N[8]
$$
  
Out[423]= 3.08333

**Example 6.3.** Determine the area of the region bounded between the curves  $f(x) = |x|$  and  $g(x) = \cos x$  on  $[-\pi/2, \pi/2]$ .

**Solution:** To find the area here, we first plot the graphs of *f* and *g*.

In[424]:= **Clearf, g**

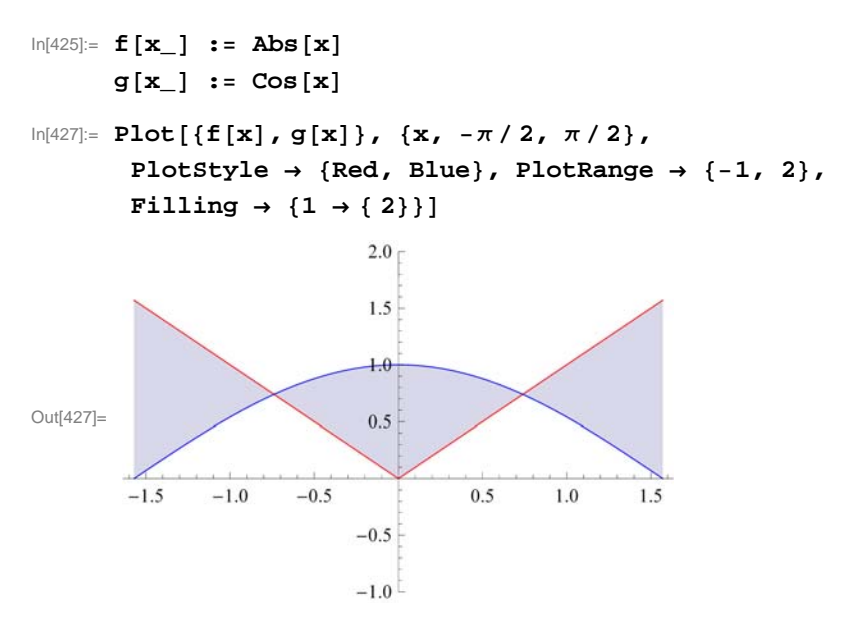

From the picture above, we will need to consider the total area as a sum of three separate regions. To this end, we first find the intersection points of these two curves in order to obtain the limits of integration. Make note of the fact that the **Solve** command does not work here because it is only able to solve algebraic equations. Instead, we use the **FindRoot** command to solve the equation  $f(x) - g(x) = 0$  using an initial guess of  $x = 0.75$  (based on the plot above):

In[428]:= **FindRootfx <sup>g</sup>x, x, 0.75** Out[428]=  $\{x \to 0.739085\}$ 

Thus our root is approximately  $x = 0.739085$ . By symmetry we see there is another root at  $x = -0.739085$ . Hence, the area between these two curves is the sum of the three integrals:

$$
\ln[429] = \int_{-\pi/2}^{-0.739085} (f[x] - g[x]) dx + \int_{-0.739085}^{0.739085} (g[x] - f[x]) dx + \int_{0.739085}^{\pi/2} (f[x] - g[x]) dx
$$

Out[429]= 2.06936

Hence the area of our bounded region is 2.06936.

NOTE: Observe that our region is symmetric about the *y*-axis and thus the same answer could have been found by computing the area of only half the region (the right half, say) and doubling the result.

#### **ü Exercises**

- **1.** Find the area between the curves  $y = \sin x$  and  $y = \sin(2x)$  between  $x = 0$  and  $x = \pi$ .
- **2.** Find the area between the graphs of  $x = \sin y$  and  $x = 1 \cos y$  between  $y = 0$  and  $y = \pi/2$ .
- **3.** Find the area above  $y = 1 x/\pi$  and below  $y = \sin x$ .

# **ü 6.2 Average Value**

**Students should read Sections 6.2 and 6.3 of Rogawski's** *Calculus* **[1] for a detailed discussion of the material presented in this section.**

Remember that the average value of a function  $f(x)$  on  $[a, b]$  is defined as

$$
f_{\text{ave}} = \frac{1}{b-a} \int_{a}^{b} f(x) \, dx.
$$

Related to this notion is the Mean Value Theorem for Integrals (MVTI), which states that for any continuous function  $f(x)$  on [a, b] there exists a value  $c \in [a, b]$  such that

$$
f(c) = f_{\text{ave}}.
$$

**Example 6.4.** Let  $f(x) = 2 \cos x - x$ .

- a) Find the only positive root  $\alpha$  of  $f$ .
- b) Calculate the average value of  $f$  on  $[0, \alpha]$ .
- c) Determine a value  $c$  that satisfies the Mean Value Theorem for Integrals on [0,  $\alpha$ ].

#### **Solution:**

a) To calculate  $\alpha$ , we first plot the graph of f and then use the **FindRoot** command with  $x = 1$  as our initial guess:

```
In[430]:= Clearf
In[431]:= fx_ : 2 Cosx  x
In[432]:= Plotfx, x, , 
Out[432]=
       -3 -2 -1 \uparrow 1 \setminus 2 3
                         -5
                         -4
                         -3-2-11
                          2
```

```
In[433]:= root  FindRootfx, x, 1
Out[433]= \{x \to 1.02987\}
```
Therefore,  $\alpha = 1.02987$  accurate to 5 decimal places.

b) We next calculate the average value of  $f$  on  $[0, \alpha]$ :

 $In[434]: = \alpha = root[[1, 2]]$ 

Out[434]= 1.02987

$$
\ln[435] := \text{face} = \frac{1}{\alpha - 0} \int_0^{\alpha} f[x] dx
$$

Out[435]= 1.14981

Thus, the average value is approximately  $f_{\text{ave}} = 1.14981$ .

c) By MVTI, there exists a value  $c \in [0, \alpha]$  such that  $f(c) = f_{ave}$ . To find *c*, we solve this equation for *c*, or equivalently,

 $f(c) - f_{\text{ave}} = 0.$ 

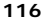

```
In[436]:= FindRootfc  fave, c, .5
Out[436]= \{c \to 0.55256\}
```
#### **ü Exercises**

1. Which of  $f(x) = x \sin^2 x$  and  $g(x) = x^2 \sin^2 x$  has a larger average value over [0, 2]? Over [2, 4]?

2. Let  $f_{\text{ave}}$  denote the average value of  $f(x) = x^3 + x^2 + 5$  on [0, 4]. Find a value for *c* inside [0, 4] such that  $f(c) = f_{\text{ave}}$ .

# **ü 6.3 Volume of Solids of Revolution**

**Students should read Sections 6.2-6.4 of Rogawski's** *Calculus* **[1] for a detailed discussion of the material presented in this section.**

We recall that a definite integral can be evaluated by employing the definition

$$
\int_a^b f(x) dx = \lim_{n \to +\infty} \left[ \sum_{i=1}^n f(x_i^*) \Delta x_i \right].
$$

Another application of the definite integral involves finding the volume of a *solid of revolution*, that is, a solid obtained by revolving a region in the plane about one of the coordinate axes.

#### **ü 6.3.1 The Method of Discs**

Let *S* be a solid of revolution obtained by revolving the region bounded by the graphs of  $y = f(x)$ ,  $y = 0$ , and the vertical lines  $x = a$  and  $x = b$ , about the *x*-axis. To obtain the volume of *S*, we can approximate *S* by *discs*, i.e., cylinders obtained by revolving each rectangle, constructed by a Riemann sum of f relative to a partition  $P = \{x_0, x_1, x_2, \dots, x_n\}$  of  $[a, b]$ , about the *x*-axis. Using the fact that the volume of a cylinder with radius *R* and height *h* is given by

$$
V = \pi R^2 h,
$$

it follows that the volume of the *i*th cylinder (corresponding to the *i*th rectangle) is  $V_i = \pi [f(x_i^*)]^2 \Delta x$ . Hence, an approximation to the volume of *S* is given by the Riemann sum

$$
\mathrm{Vol}(S) \approx \sum_{i=1}^n V_i = \pi \sum_{i=1}^n [f(x_i^*)]^2 \Delta x.
$$

In the limit as  $n \to \infty$ , we obtain the exact volume of *S*:

$$
Vol(S) = \pi \lim_{n \to \infty} \sum_{i=1}^{n} [f(x_i^*)]^2 \Delta x = \pi \int_a^b [f(x)]^2 dx.
$$

NOTE: If the region is revolved about the *y*-axis, then the volume of *S* is given by

$$
\text{Vol}(S) = \pi \int_c^d [f(y)]^2 \, dy.
$$

**Example 6.5.** Find the volume of the solid of revolution obtained by rotating the region bounded by the graph of  $f(x) = \sqrt{x}$ , the *x*-axis, and the vertical line  $x = 3$ .

**Solution:** We define  $f(x)$  in *Mathematica* and illustrate both the region and rectangles that are rotated to obtain the solid and discs, respectively. For this, we recall our program from Chapter 5 of this manual that was used to draw these rectangles.

```
In[437]:= LEPTf_, a_, b_, n_ : Module
        dx, k, xstar, lrect, plot,
        dx = N[(b - a) / n];xstar  Tablea  i  dx, i, 0, n;
        lrect = Table<sup>[Line</sup>]\{(xstar[[i]], 0), (xstar[[i]], 0), 0\}xstari  1, fxstari , xstari  1, 0, i, 1, n;
        plot = Plot[f[x], {x, a, b}, Filling \rightarrow Axis;Show[plot, Graphics[{Green, lrect}}]\mathbf{I}In[438] := f [x_ ] := \sqrt{x}plot  LEPTf, 0, 3, 20
      1.51.0Out[439]=
      0.50.51.01.52.02.53.0
```
The plot above shows our region shaded in gray and our rectangles outlined in green. We now rotate this shaded region about the *x*-axis to obtain a solid of revolution called a *paraboloid*. This is achieved in *Mathematica* using the **Revolution-Plot3D[{f,x},{x,a,b}]** command, which generates a surface of revolution having radius **f** at height **x**. This means that the vertical axis shown in the plot below is actually the *x*-axis.

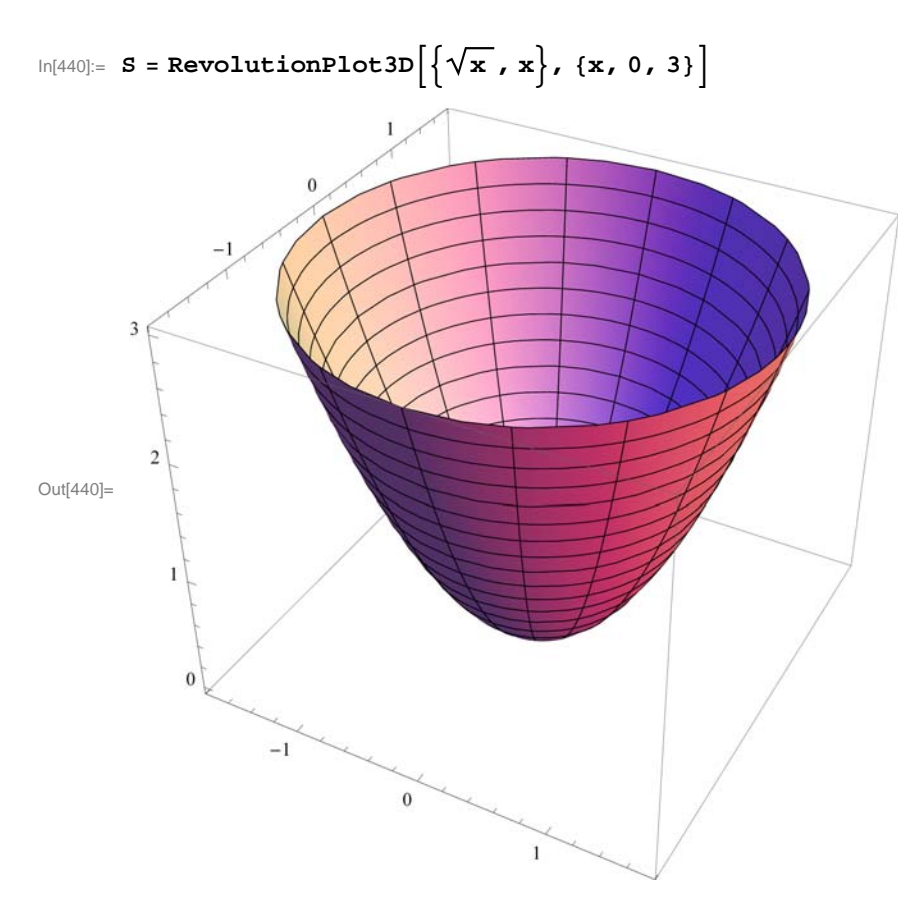

The exact volume of the paraboloid is then given by

$$
\ln[441] = \mathbf{V} = \pi \int_0^3 (\mathbf{f}[\mathbf{x}])^2 \, \mathrm{d}\mathbf{x}
$$
  
Out[441] =  $\frac{9 \pi}{2}$ 

### **ü 6.3.2 The Method of Washers**

For a solid of revolution *S* generated by revolving a region bounded between two curves  $f(x)$  and  $g(x)$  on [a, b] about the *x*-axis, we employ washers (rings) instead of discs. Refer to your calculus textbook for a detailed treatment. The corresponding volume of *S* is given by (let's assume  $g(x) \ge f(x)$ )

Vol(S) = 
$$
\pi \int_a^b \{ [g(x)]^2 - [f(x)]^2 \} dx
$$
.

**Example 6.6.** Find the volume of the solid generated by revolving about the *x*-axis the region enclosed by the parabola  $y = x^2 + 1$ and the straight line  $y = x + 3$ .

**Solution:** Our initial goal is to find the points of intersection and secure the limits of integration.

```
In[442]:= Clearf, g, x
        f[x_{-}] <b>: x<sup>2</sup> + 1
        gx_ : x  3
```
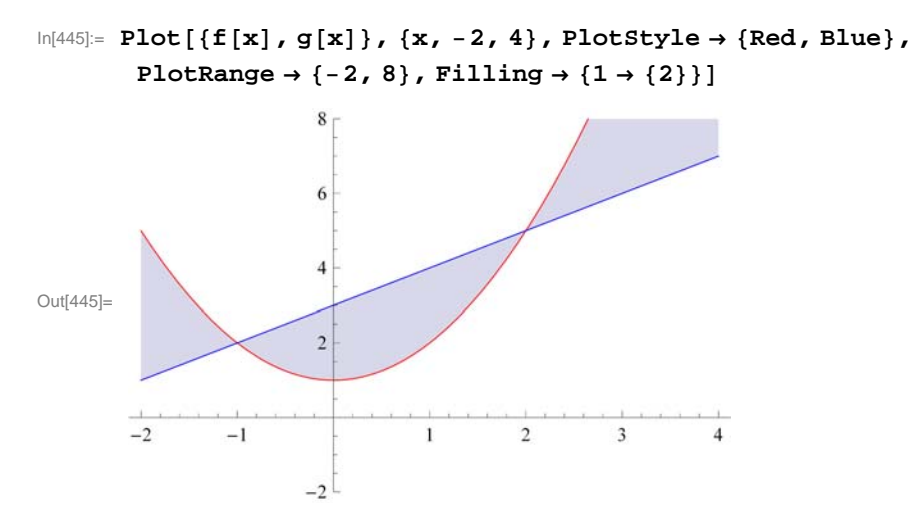

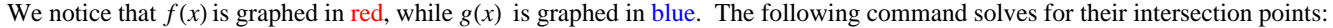

## In[446]:= **Solvefx <sup>g</sup>x, x**

Out[446]=  $\{x \to -1\}$ ,  $\{x \to 2\}$ 

One can easily verify that the intersection points are  $(-1, 2)$  and  $(2, 5)$ . Thus, our limits of integration are  $x = -1$  and  $x = 2$ .

Let *P* and *Q* denote the solids of revolution by revolving each of the regions lying under *f* and *g*, respectively, along the interval  $[-1, 2]$ . Our solid *S*, obtained by rotating the region between *f* and *g* on  $[-1, 2]$  about the *x*-axis, can then be viewed as the difference of *Q* and *P*, i.e., the solid *Q* with the solid *P* removed from it. Following are surface plots of the three solids *P*, *Q*, and *S*. Again, note that the vertical axis shown in each of the plots below is actually the *x*-axis.

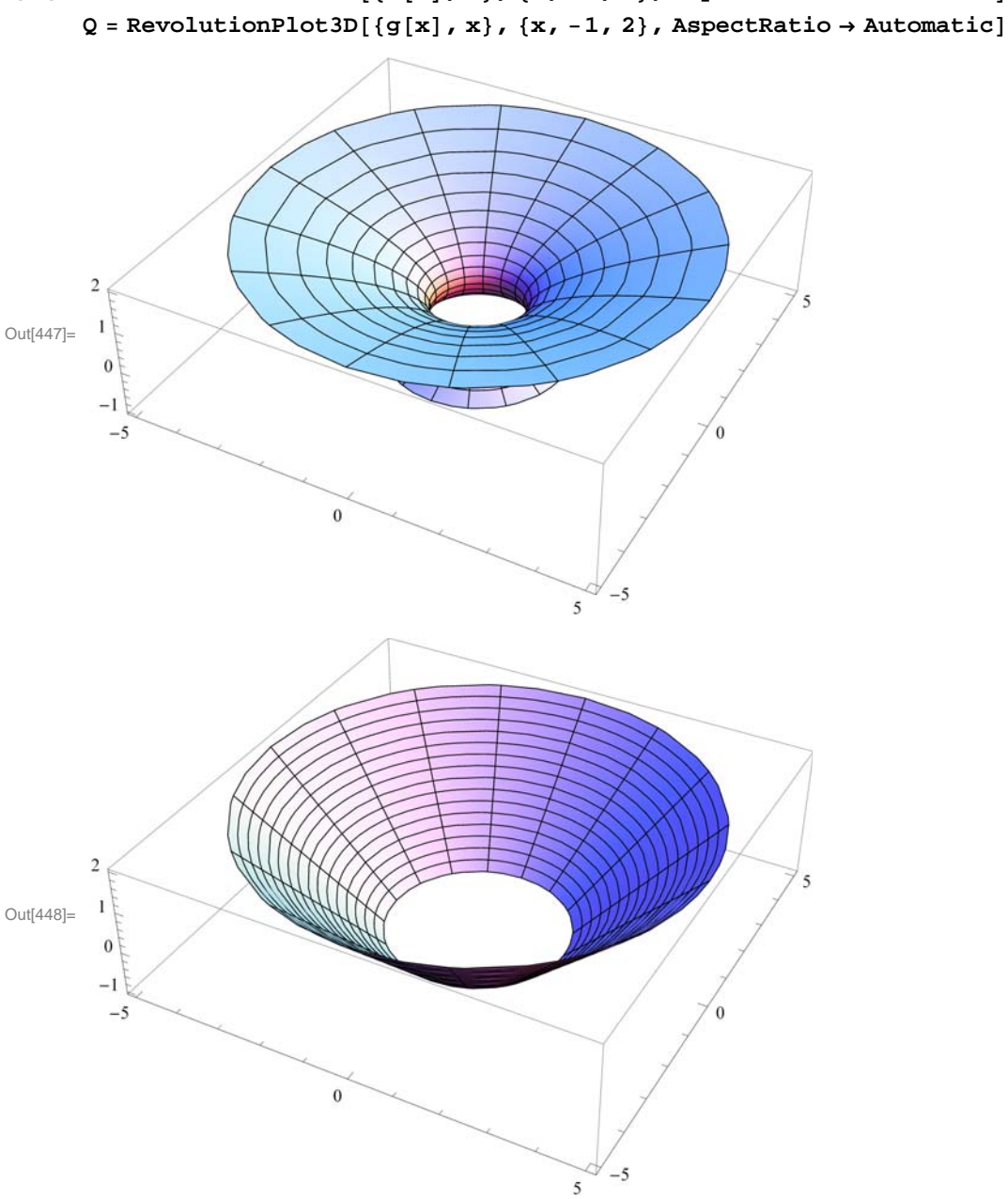

$$
\text{In [447]:= P = RevolutionPlot3D[{f[x], x}, {x, -1, 2}, AspectRatio \rightarrow Automatic]}
$$
Q = RevolutionPlot3D[{g[x], x}, {x, -1, 2}, AspectRatio \rightarrow Automatic]}

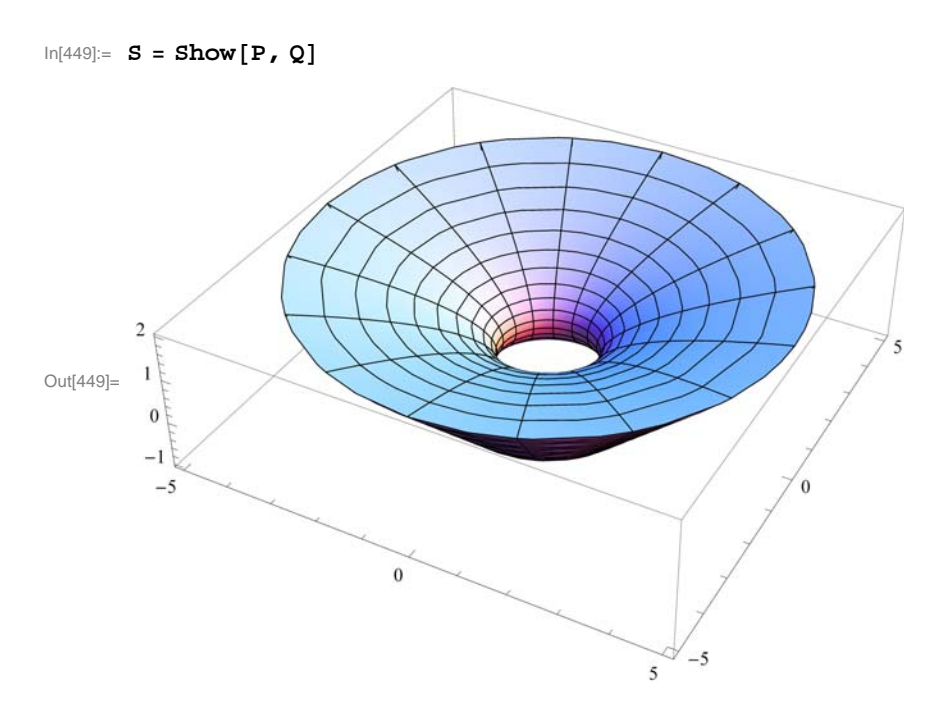

Since the curve  $y = f(x) = x + 3$  is lower than the curve  $y = g(x) = x^2 + 1$ , it follows that the volume of *S* is given by

$$
ln[450]:=\mathbf{V}=\pi \int_{-1}^{2} ((g[\mathbf{x}])^{2} - (f[\mathbf{x}])^{2}) d\mathbf{x}
$$
  
Out[450]=
$$
\frac{117 \pi}{5}
$$

Observe that in the above discussion, the methods for calculating volumes of solids of revolution were via discs and washers. In other words, the element of volume is obtained by taking the rectangular element of area whose height is *perpendicular* to the axis of revolution and revolving it to construct a disc or washer.

#### **ü 6.3.3 The Method of Cylindrical Shells**

#### **Students should read Section 6.4 of Rogawski's** *Calculus* **[1] for a detailed discussion of the material presented in this section.**

Another approach to finding the volume of a solid of revolution is to approximate it using *cylindrical shells* in contrast to discs (or washers). Recall that a cylindrical shell element is one that is obtained by revolving a rectangular element of area whose height is *parallel* to the axis of revolution.

A cylindrical shell is by definition a solid contained between two concentric cylinders having the same axis of rotation. Suppose a cylindrical shell has inner radius  $r_1$ , outer radius  $r_2$ , and altitude  $h$ , then its volume  $V$  is given by

$$
V = \pi r_2^2 h - \pi r_1^2 h = 2 \pi h \left(\frac{r_2 + r_1}{2}\right) (r_2 - r_1) = 2 \pi \bar{r} h \Delta x,
$$

where  $\bar{r} = (r_2 + r_1)/2$  is the average radius and  $\Delta x = r_2 - r_1$ .

Let *S* denote denote the solid obtained by revolving the region bounded between a function  $f(x)$ , the *x*-axis,  $x = a$ , and  $x = b$ , about the *y*-axis. The volume of the *i*th shell corresponding to the *i*th rectangle is defined to be  $V_i = 2 \pi x_i^* f(x_i^*) \Delta x$ , where  $x_i^* = (x_i + x_{i-1})/2$ . Hence, an approximation to the volume of *S* is given by the Riemann sum

*Chapter 6* **123**

$$
Vol(S) \approx \sum_{i=1}^n V_i = 2 \pi \sum_{i=1}^n x_i^* f(x_i^*) \Delta x.
$$

In the limit as  $n \to \infty$ , we obtain the exact volume of *S*:

$$
Vol(S) = 2 \pi \lim_{n \to \infty} \sum_{i=1}^{n} x_i^* f(x_i^*) \Delta x = 2 \pi \int_a^b x f(x) dx.
$$

NOTE: If the region is revolved about the *x*-axis using cylindrical shells, then the volume of *S* is given by

$$
\text{Vol}(S) = 2 \pi \int_c^d y f(y) \, dy.
$$

**Example 6.7.** Consider the region bounded by the curve  $y = x^2$ , the *x*-axis, and the line  $x = 2$ . Find the volume of the solid generated by revolving this region about the *y*-axis using the method of cylindrical shells.

**Solution**: Let us first plot the region bounded by the given curves (shaded in the plot below):

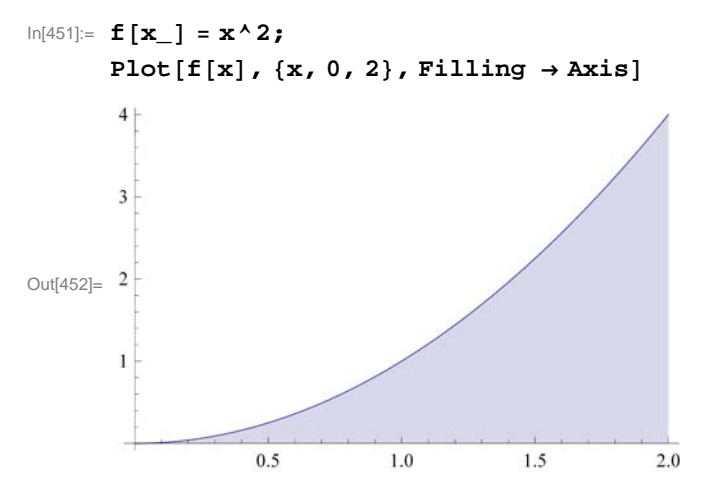

We then revolve this shaded region about the *y*-axis to obtain our solid *S* (parabolic bowl). This can be seen in the three plots following, which illustrate *S* as the difference of the solids *Q* (cylinder) and *P* (paraboloid), that is, *Q* with *P* removed from it.

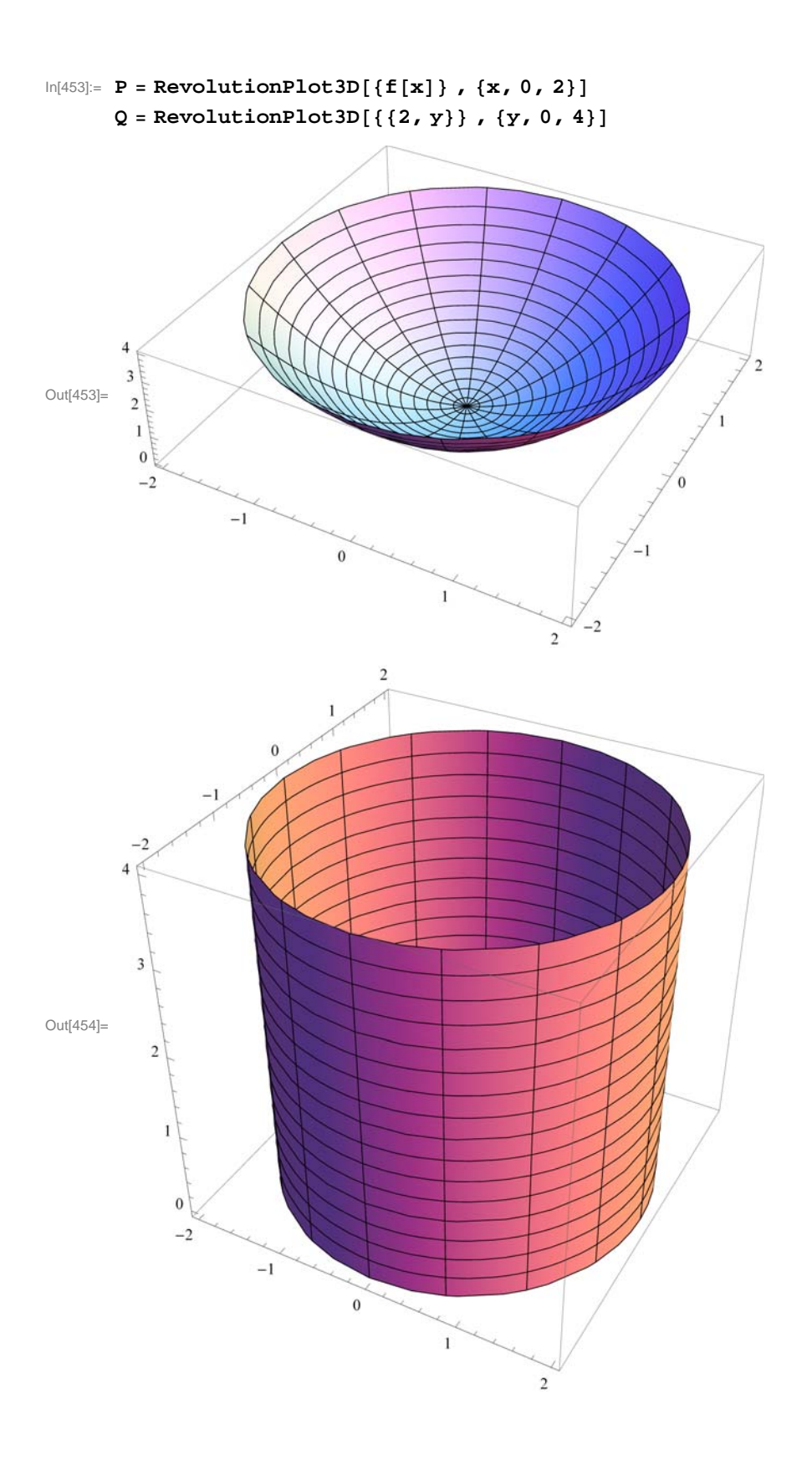

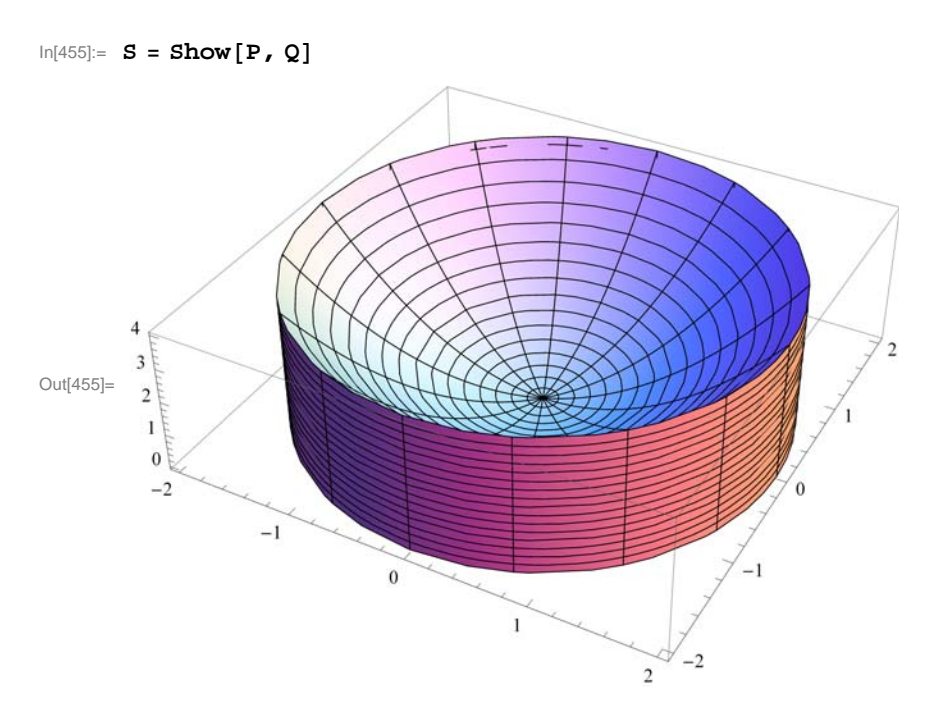

The volume of *S* is given by

In[456]:= 
$$
\mathbf{V} = 2 \pi \int_0^2 \mathbf{x} \cdot \mathbf{f}[\mathbf{x}] d\mathbf{x}
$$
  
Out[456] = 8  $\pi$ 

NOTE: The volume in this example can also be calculated using the washer method. However, one would first have to solve the equation  $y = x^2$  for *x*, yielding  $x = \sqrt{y}$ . Moreover, the limits of integration (with respect to *y*) would have to be determined, which in this case would be  $y = 0$  and  $y = 4$  corresponding to  $x = 0$  and  $x = 2$ , respectively. Hence,

$$
\ln[457] := \mathbf{V} = \pi \int_0^4 \left( 2^2 - \left( \sqrt{\mathbf{y}} \right)^2 \right) d\mathbf{y}
$$

Out[457]=  $8 \pi$ 

The two answers from both methods agree as they should.

**Example 6.8.** Sketch the *ellipse*  $\frac{x^2}{a^2} + \frac{y^2}{b^2} = 1$  and find the volume of the solid obtained by revolving the region enclosed by the ellipse about the *x*-axis.

**Solution:** We will use the **ContourPlot** command to plot the ellipse for  $a = 2$  and  $b = 3$ . The reader should experiment with other values of *a* and *b*.

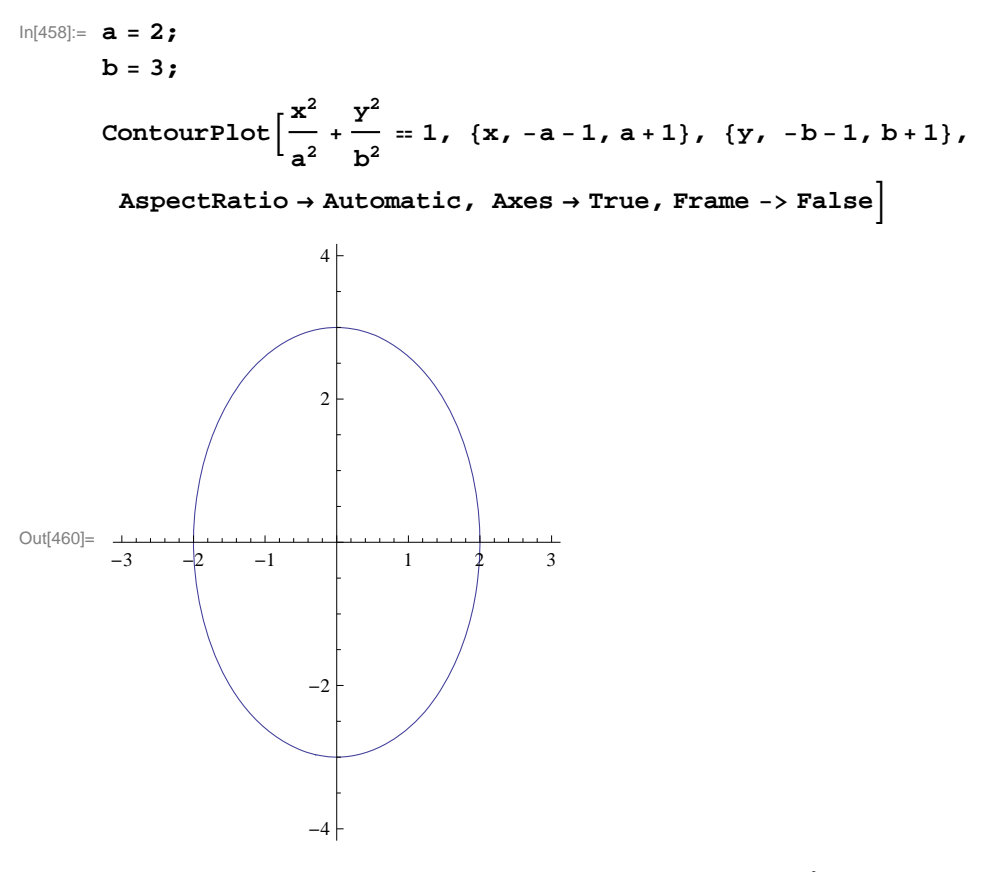

To plot the corresponding solid of revolution *(ellipsoid)*, we first solve  $\frac{x^2}{a^2} + \frac{y^2}{b^2} = 1$  for *y*.

$$
ln[461]:= \text{Clear}[a, b]
$$
\n
$$
\text{sol} = \text{Solve}\left[\frac{x^2}{a^2} + \frac{y^2}{b^2} = 1, y\right]
$$
\n
$$
\text{Out}[462] = \left\{ \left\{ y \rightarrow -\frac{b\sqrt{a^2 - x^2}}{a} \right\}, \left\{ y \rightarrow \frac{b\sqrt{a^2 - x^2}}{a} \right\} \right\}
$$

The positive and negative solutions above correspond to the upper half and lower half, respectively, of the ellipse. We shall consider the upper half in plotting the ellipsoid and computing its volume by defining

$$
f(x) = \sqrt{b^2 - \frac{b^2 x^2}{a^2}} = b \sqrt{1 - \frac{x^2}{a^2}}.
$$

In[463]:= **<sup>f</sup>x\_ sol2, 1, 2**

$$
\text{Out[463]} = \frac{b\sqrt{a^2 - x^2}}{a}
$$

Here is a plot of *S* (rotated 90 degrees about the *x*-axis).

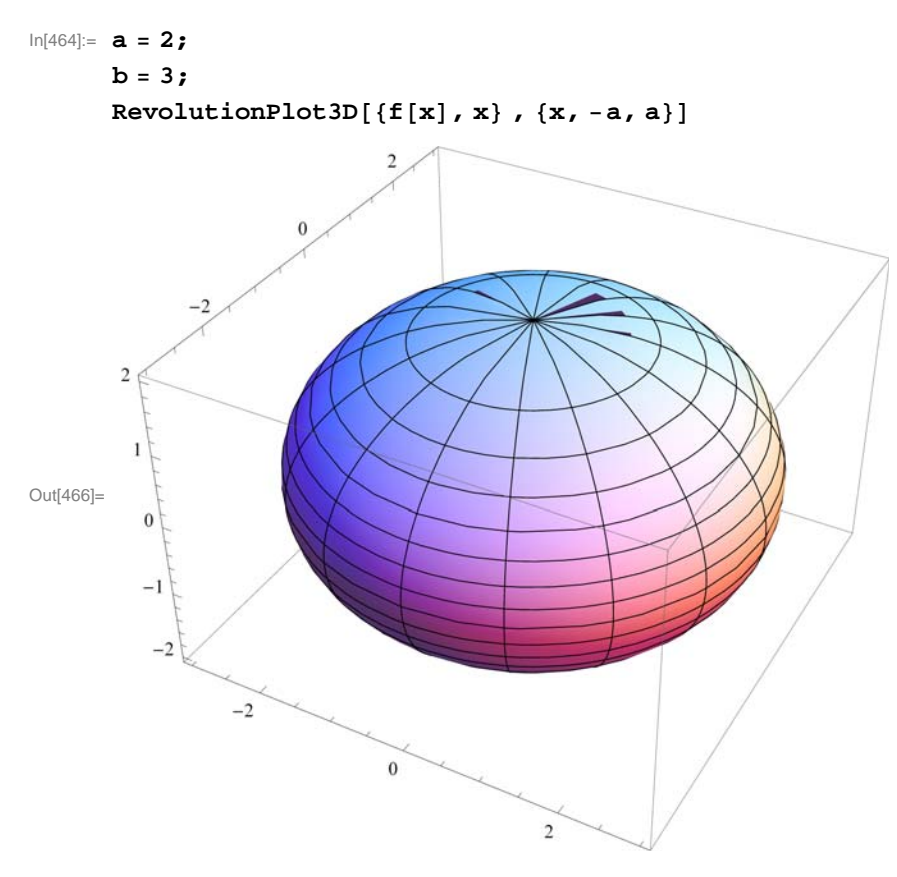

To find the volume of the ellipsoid, we can employ either method, disc or shell, but in this case the disc method is preferable from a computational standard. This is because the disc formula for volume contains the square term  $[f(x)]^2$ , which lets us avoid having to deal with radical terms if the shell method were used. Since the ellipsoid is defined along the integral  $[-a, a]$ , its volume based on the disc method is therefore

$$
\ln[467] := \mathbf{V} = \pi \int_{-a}^{a} \left( \mathbf{f} \left[ \mathbf{x} \right] \right)^2 d\mathbf{x}
$$

Out[467]=  $24 \pi$ 

More generally, the volume of the ellipsoid for arbitrary positive values of *a* and *b* is given by

In[468]:= **Clear[a, b]**  
\n
$$
V = \pi \int_{-a}^{a} (f[x])^{2} dx
$$
\nOut[469]=  $\frac{4}{3}$  a b<sup>2</sup>  $\pi$   
\nThus,  $V = \frac{4}{3} \pi a b^{2}$ .

NOTE: If we let  $a = b$ , then the ellipsoid becomes a sphere and the formula above reduces to the classic formula  $V = \frac{4}{3} \pi a^3$ , where *a* is the radius of the sphere.

### **ü Exercises**

1. Plot the solid of revolution obtained by rotating the region enclosed by the graphs about the given axis and calculate its volume.

- a)  $y = \frac{9}{x^2}$ ,  $y = 10 x^2$  about the *x*-axis
- b)  $y = 16 x^4$ ,  $y = 0$ ,  $x = 2$ ,  $x = 3$  about the  $y axis$

2. Plot the *hypocycloid*  $x^{2/3} + y^{2/3} = 1$  and find the volume of the solid obtained by revolving the region enclosed by the hypocycloid about the *y*-axis. Is the volume of the solid obtained by revolving the same region about the *x*-axis the same? Justify your answer. (Hint: Use the **ContourPlot** command.)

3. Use the Shell Method to find the volume of the solid obtained by rotating the region enclosed by the graphs in each part below about the *y*-axis.

a) 
$$
y = x^2
$$
,  $y = 8 - x^2$ , and  $x = 0$   
b)  $y = \frac{1}{2}x^2$  and  $y = \sin(x^2)$ 

4. The solid generated by revolving the region between the two branches of the *hyperbola*  $y^2 - x^2 = 1$  from  $x = -a$  to  $x = a$  about the *x*-axis is called a *hyperboloid*. Find the volume of the hyperboloid for *a* = 2 and then for any arbitrary value of *a*.